IMPLEMENTACIÓN DE UN SISTEMA DE AUTO NIVELACIÓN PARA IMPRESORAS 3D DE ARQUITECTURA CARTESIANA

### DANIEL ESTEBAN CASTAÑEDA MURILLO RODRIGO ALEJANDRO CÓRDOBA MOLINA

UNIVERSIDAD CATÓLICA DE COLOMBIA FACULTAD DE INGENIERÍA PROGRAMA DE INGENIERÍA ELECTRÓNICA Y TELECOMUNICACIONES BOGOTÁ D.C. 2021

IMPLEMENTACIÓN DE UN SISTEMA DE AUTO NIVELACIÓN PARA IMPRESORAS 3D DE ARQUITECTURA CARTESIANA

> DANIEL ESTEBAN CASTAÑEDA MURILLO RODRIGO ALEJANDRO CÓRDOBA MOLINA

TRABAJO DE GRADO PARA OPTAR AL TÍTULO DE INGENIERO ELECTRÓNICO Y DE TELECOMUNICACIONES

> DIRECTOR MSC. JOSÉ LEÓN LEÓN

UNIVERSIDAD CATÓLICA DE COLOMBIA FACULTAD DE INGENIERÍA PROGRAMA DE INGENIERÍA ELECTRÓNICA Y TELECOMUNICACIONES BOGOTÁ D.C. 2021

# $@0@0$ Atribución-NoComercial-CompartirIgual 4.0 Internacional (CC BY-NC-SA 4.0) This is a human-readable summary of (and not a substitute for) the license. Advertencia. Usted es libre de: Compartir - copiar y redistribuir el material en cualquier medio o formato Adaptar - remezclar, transformary construir a partir del material La licenciante no puede revocar estas libertados en tanto ustodisiga los términos de la licencia Bajo los siguientes términos: Atribución - Usted debe dar crédito de manera adecuada, brindar un enlace a la licencia, e indicar si se han realizado cambios. Puede hacerlo en cualquier forma razonable, pero no de forma tal que sugiera que usted o su uso tienen el apoyo de la licenciante. NoComercial - Usted no puede hacer uso del material con propósitos comerciales. Compartirigual - Si remezcia, transforma o crea a partir del material, debe distribuir su contribución bajo la lamisma licencia del original. No hay restricciones adicionales - No puede aplicar términos legales ni medidas tecnológicas que restrinjan legalmente a otras a hacer cualquier uso permitido por la licencia.

https://creativecommons.org/licenses/by-nc-sa/4.0/deed.es

Nota de Aceptación

Firma del Presidente de Jurado

Firma de Jurado

Firma de Jurado

Bogotá D.C., 28 de mayo de 2021

## AGRADECIMIENTOS

Queremos agradecer a nuestros padres, hermanos y familiares que estuvieron presentes en nuestra formación para ser ingenieros, que nos brindaron el apoyo, la motivación, concejos y la dedicación para llegar cumplir una meta de nuestra vida de igual forma para la realización de este trabajo de grado.

De igual forma queremos agradecer a nuestro director de trabajo de grado el Ing. José León León, quien, con sus conocimientos, paciencia, dedicación y su guía permitieron el desarrollo del trabajo.

Sin ser indiferentes, queremos agradecer a la Ingeniera Yury Andrea Jiménez su dedicación, paciencia y el conocimiento brindado para iniciar este trabajo, de igual forma a la Universidad Católica de Colombia, quien nos brindó todos los recursos a su disposición para formarnos como profesionales.

## CONTENIDO

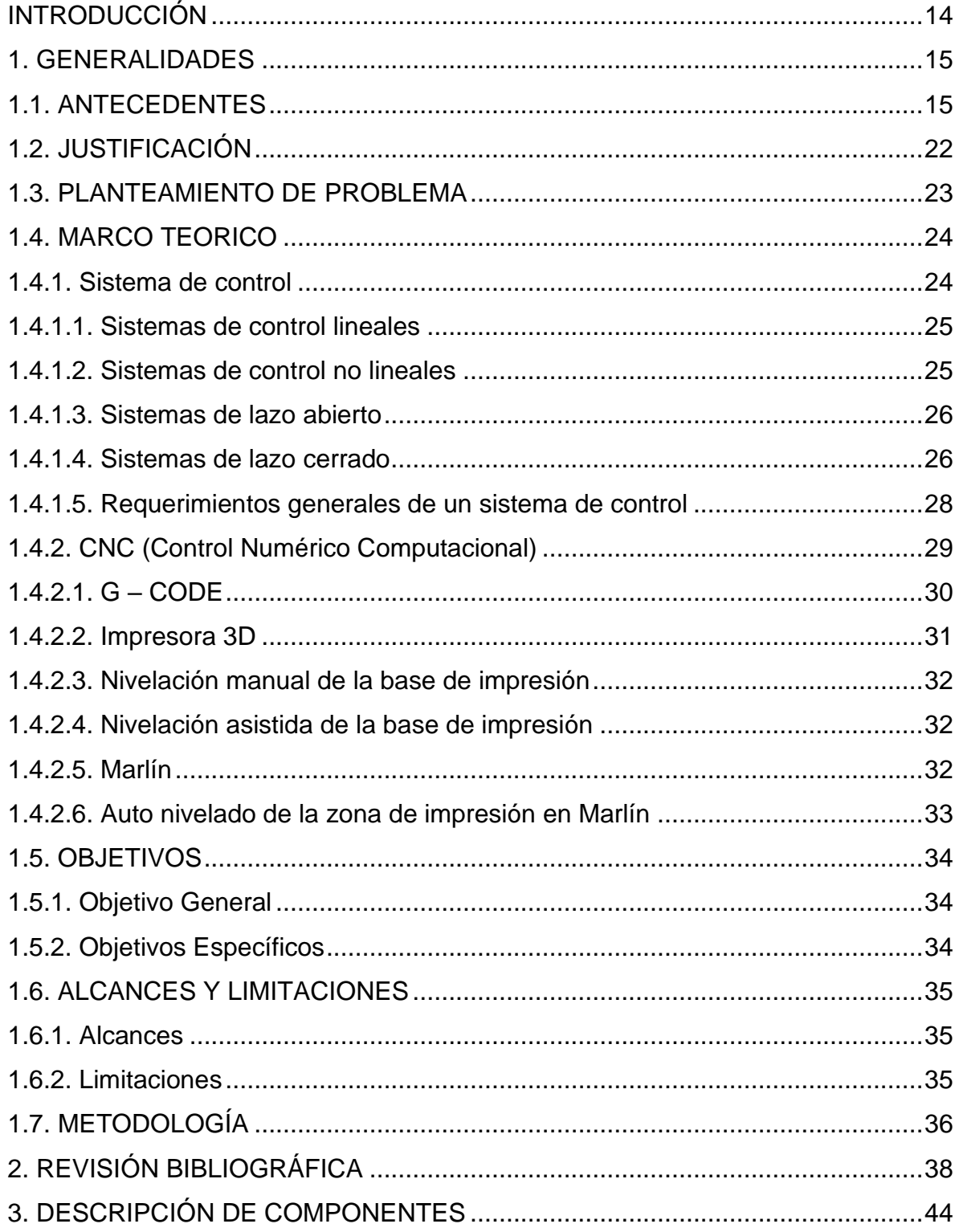

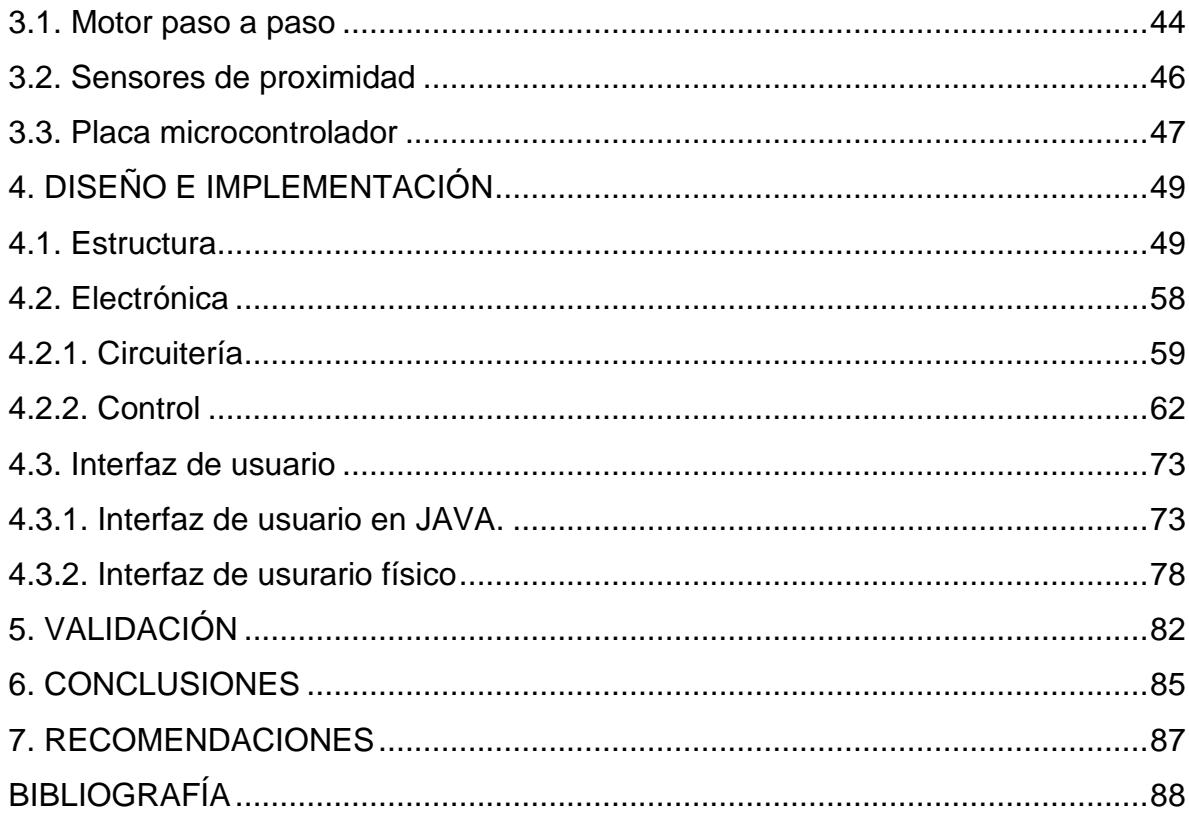

# TABLA DE ILUSTRACIONES

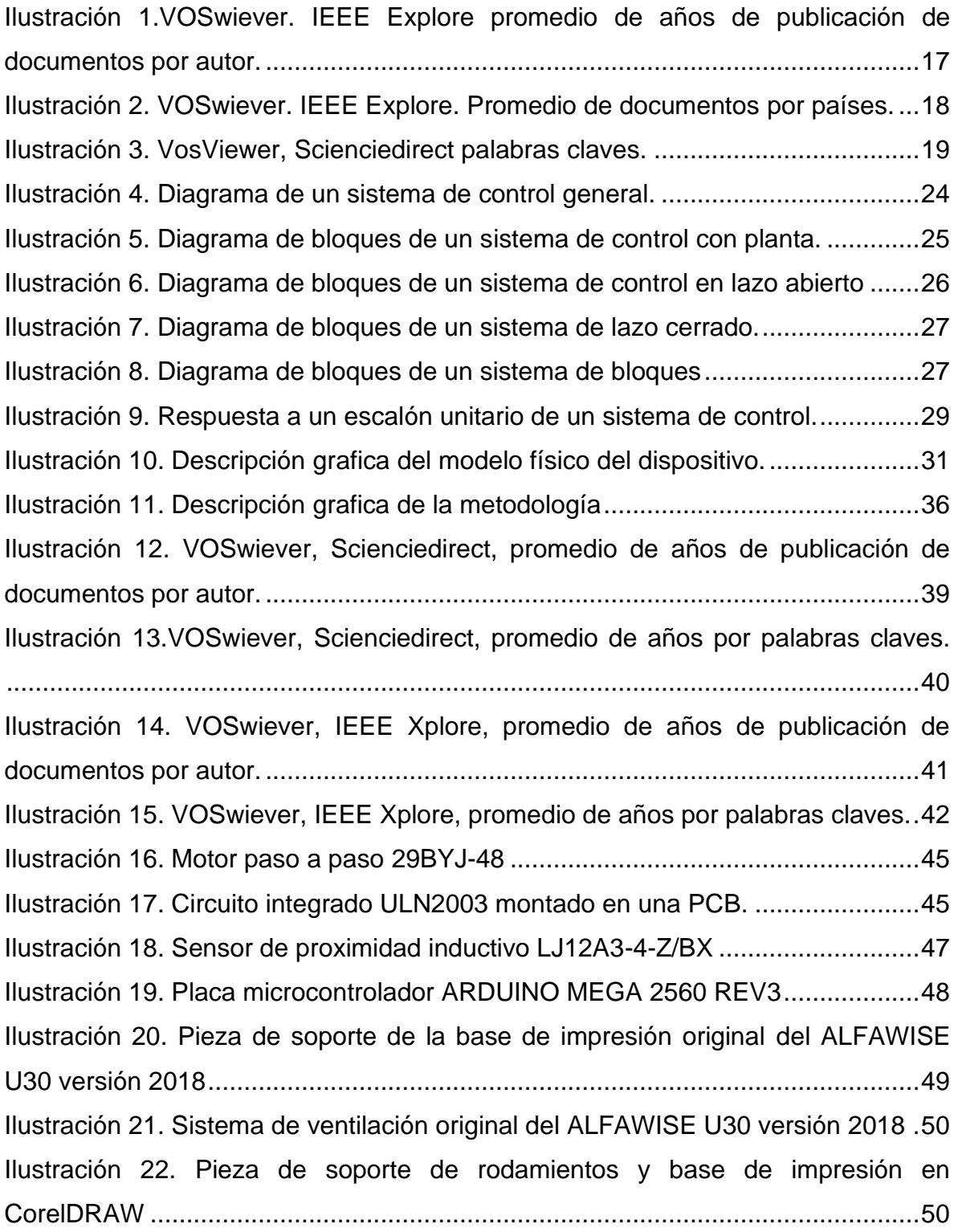

[Ilustración 23. Pieza de soporte de rodamientos y base de impresión en MDF](#page-50-0) ....51 [Ilustración 24. Piñón de 16 crestas para ser acoplado en los motores paso a paso.](#page-51-0)

[...............................................................................................................................52](#page-51-0) [Ilustración 25. Piñón de 40 crestas para ser acoplado en los tornillos de nivelación](#page-51-1) [...............................................................................................................................52](#page-51-1) [Ilustración 26. Diseño en CorelDraw de la base de soporte de](#page-52-0) la base de impresión [con los anclajes de los motores paso a paso.](#page-52-0) .......................................................53 [Ilustración 27. Base de soporte con motores montados en la impresora 3D.](#page-52-1) ........53 [Ilustración 28. Soporte de cableado de la máquina 3D y corrección de altura del](#page-53-0)  [piñón-.....................................................................................................................54](#page-53-0) [Ilustración 29. Pieza de corrección de altura de piñones de los tornillos de](#page-53-1)  [nivelación...............................................................................................................54](#page-53-1) [Ilustración 30. Base de impresión con una pieza de vidrio y superficie adherente.](#page-54-0) [...............................................................................................................................55](#page-54-0) [Ilustración 31. Base de impresión flexible con la placa de aluminio.......................56](#page-55-0) [Ilustración 32. Carro del eje X adoptado con un ventilador estilo turbina y el sensor](#page-56-0)  [inductivo acopado en posición XY fijo....................................................................57](#page-56-0) [Ilustración 33. Interface de control del sistema de nivelación](#page-56-1) ................................57 [Ilustración 34. Vista general de las adecuaciones para acoplar el sistema](#page-57-1)  [automático de nivelación en la maquina 3D.](#page-57-1) .........................................................58 [Ilustración 35. Diagrama simplificado de conexiones.](#page-58-1) ...........................................59 [Ilustración 36. Circuito esquemático del regulador de voltaje lógico......................60](#page-59-0) [Ilustración 37. Circuito Esquemático de arreglo resistivo para la reducción de la](#page-60-0)  señal de salida del sensor inductivo [......................................................................61](#page-60-0) [Ilustración 38. Circuito esquemático. Interfaz de usuario.......................................61](#page-60-1) [Ilustración 39.circuito esquemático de conexiones de potencia del driver de los](#page-61-1)  motores paso a paso. [............................................................................................62](#page-61-1) [Ilustración 40. Diagrama de bloques del sistema de control de lazo cerrado.](#page-62-0) .......63 [Ilustración 41. Diagrama de posicionamiento para el extrusor para la nivelación de](#page-62-1)  [la base de impresión..............................................................................................63](#page-62-1)

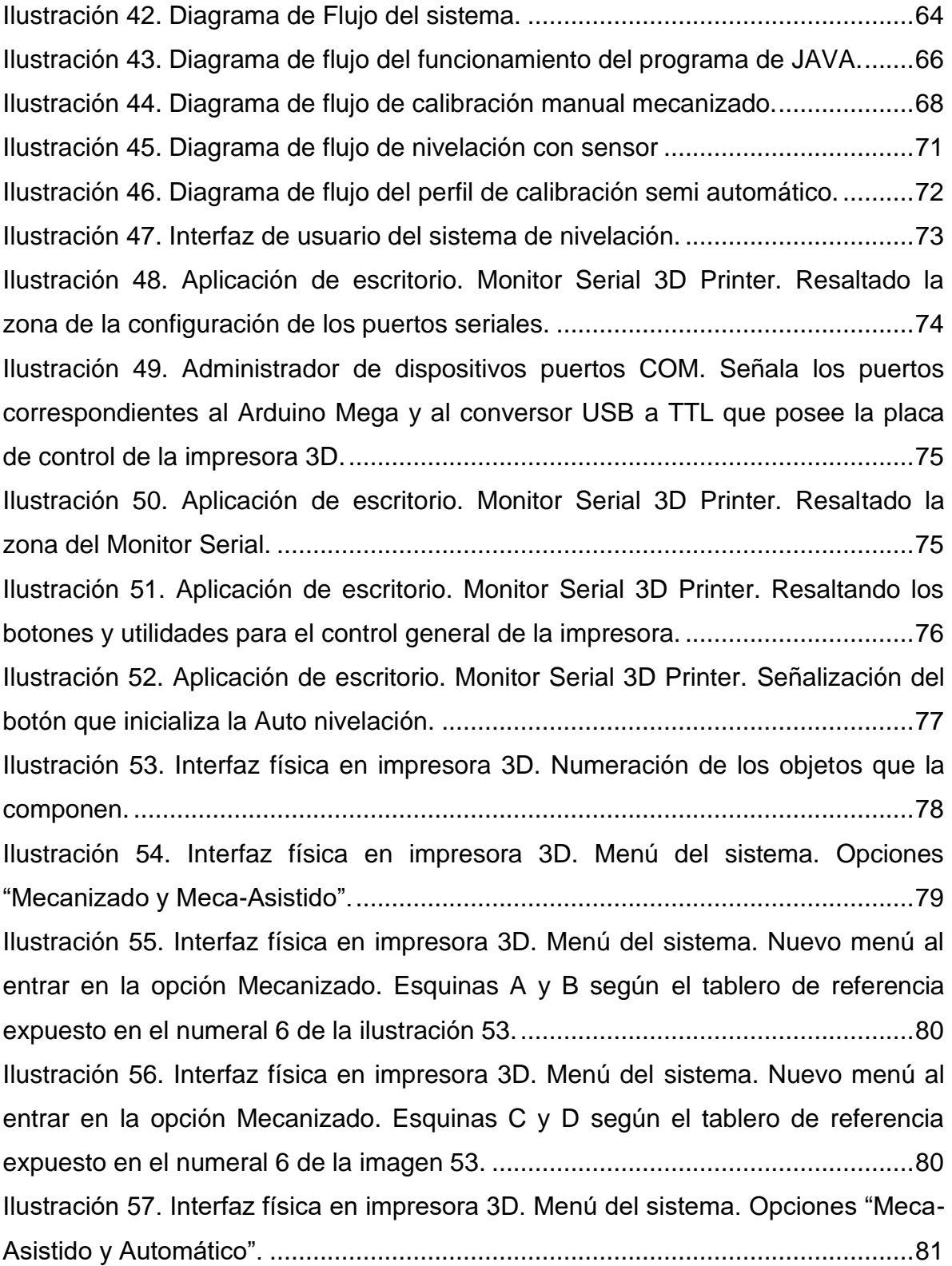

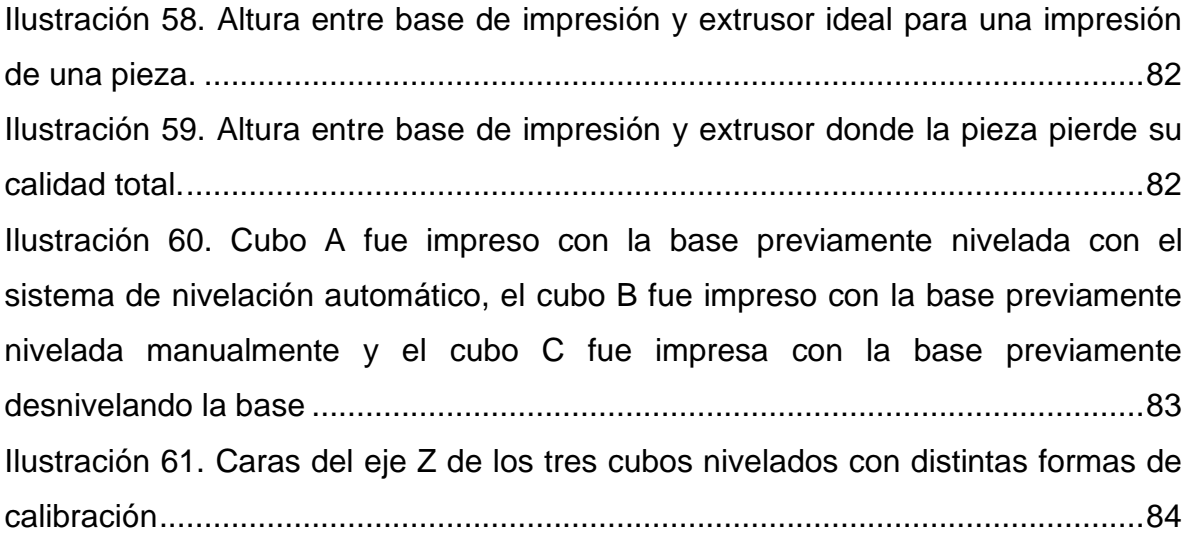

# LISTA DE TABLAS

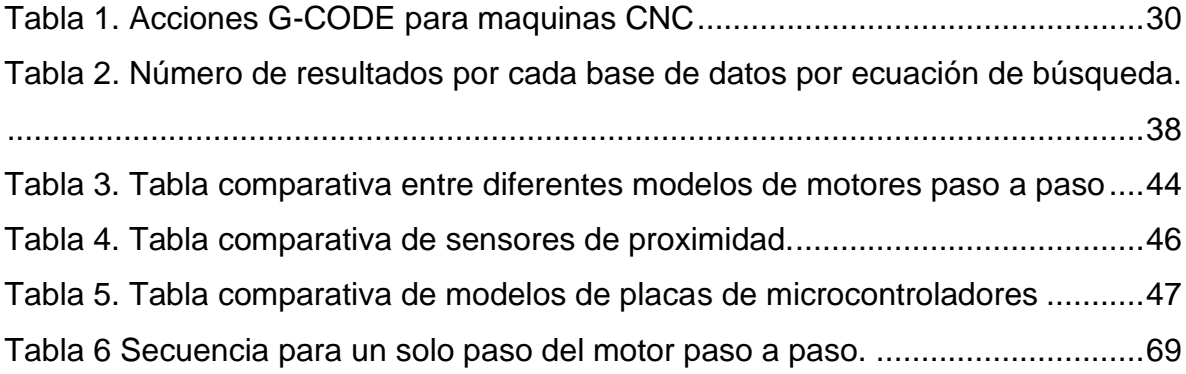

# TABLA DE ANEXOS

- Anexo A. Video de funcionamiento del sistema (Archivo Externo)
- Anexo B. Revisión bibliográfica (Archivo Externo)
- Anexo C. Diagrama de Grant (Archivo Externo)

### INTRODUCCIÓN

<span id="page-13-0"></span>La implementación de un sistema de auto nivelación en una impresora 3D cartesiana, permite disminuir el tiempo necesario de preparación de la máquina para iniciar un proyecto. En el comercio estás máquinas están destinadas a usuarios aficionados y con aplicaciones de menor escala (con áreas de impresión reducidas, generalmente de 20 cm a 25cm), puntualmente las impresoras de arquitectura cartesiana que son las más comerciales y fácil para los usuarios, esto dependiendo de sus características técnicas pueden ser costosas o baratas, por lo general las máquinas de gama baja o media no poseen sistemas de auto nivelado como los puede traer las impresoras de mayor valor y calidad.

Retomado, las impresoras de gama baja y alta, el proceso de nivelado consiste en posicionar la boquilla del extrusor de forma perpendicular con respecto a la base de impresión, esto, por lo general, se realiza de forma manual ajustando unas tuercas que permite subir y bajar las esquinas de la base de impresión, el ajuste preciso determinara la calidad y el correcto proceso de impresión.

Las consecuencias de tener mal nivelado y calibrado la base de impresión de una maquina 3D no solo se puede evidenciar en los daños físicos en la impresora, también se puede observar en la calidad de las piezas impresas, que pueden ser deformación de la base de la pieza e incluso si está pieza se pueda imprimir con la mejor calidad posible.

Este trabajo propone el diseño y la implementación de un sistema de auto nivelación externo para una impresora 3D de bajo costo de arquitectura cartesiano, que permita nivelar la base de impresión con precisión y con modificaciones que no compromete las garantías, ni el firmware original de la máquina.

Este documento está divido en 6 partes, la primera se presentan las generalidades donde se muestra los antecedentes, justificación, marco teórico, objetivos y la metodología usada en el proyecto; La segunda parte, es la revisión bibliográfica en algunas bases de datos para obtener información reciente; la tercera parte es la selección de los componentes que se utiliza en el prototipo del sistema de nivelación; la cuarta etapa se explica las modificaciones de algunas partes de la impresora 3D necesarias para incorporar el sistema de nivelación; la quinta parte se evalúa el funcionamiento del prototipo del sistema con algunas impresiones. Por último, se hace conclusión del trabajo y se plantean unas recomendaciones para trabajos futuros.

## 1. GENERALIDADES

### <span id="page-14-1"></span><span id="page-14-0"></span>1.1. ANTECEDENTES

Este estudio se fundamenta en la búsqueda de información sobre impresoras 3D, con el fin de conocer las tendencias de estudio asociadas con estas máquinas. para esta ocasión, se realiza la búsqueda en las bases de datos Scopus, Scienciedirect, Proquest, IEEE Explore y Google Académico, la cual brinda información relevante entorno a autores, palabas claves, países, número de citaciones y publicaciones, en una ventana de tiempo de 5 años (2016-2020), esto permite evidenciar las publicaciones y tendencias actuales de la temática a consultar.

Originalmente la búsqueda se centraba en sistemas de nivelación de la base de impresión de una impresora 3D cartesiana, pero en las diferentes bases de datos utilizadas no arrojaron ningún tipo de resultado, por lo anterior se generalizo la búsqueda a solo "*impresoras 3D*", con el fin de analizar las tendencias de estudio que se realizan con la temática consultada. Se enfocará los resultados más relevantes como lo son los autores, países y palabras claves, este estudio fue realizado con el software de VOSwiever, con las distintas extensiones arrojadas por cada base de datos, adicionalmente, las bases arrojaron un promedio de 20.153 documentos, por otra parte, el software solo analizo los documentos en el año 2020 ya que se tenía acceso a un poco más de 3.521 documentos en promedio de las bases consultadas.

Como se puede observar en la ilustración 1, Chua tiene el mayor número de documentos que son 61, y el segundo es Li con 59 documentos publicados, en una primera perspectiva se puede considerar que es en China el país con mayor número de documentos, pero como se observa en la ilustración 2 que Estados Unidos con el mayor número con más de 6.000 documentos seguido de China, pero hay que resaltar que esta Perú, Ecuador y México, con menos de 5 documentos publicados.

En la Ilustración 3, se evidencia que "*impresora 3D*" es el eje central de las publicaciones, aunque, se observa que los estudios se centran en aplicaciones de las impresoras en las áreas de manufactura de diferentes productos, de igual forma, con seguridad se puede señalar que los estudios relacionados con el diseño de impresoras 3D se centra en mejorar la resolución y calidad de los objetos, optimizar el tiempo de impresión, mejorar el diseño estructural de estas, pero en la temática del estudio del proyecto es escasa la información, ya que se encuentra una baja cantidad de documentos con estudios sobre la nivelación de la base de de impresión.

<span id="page-16-0"></span>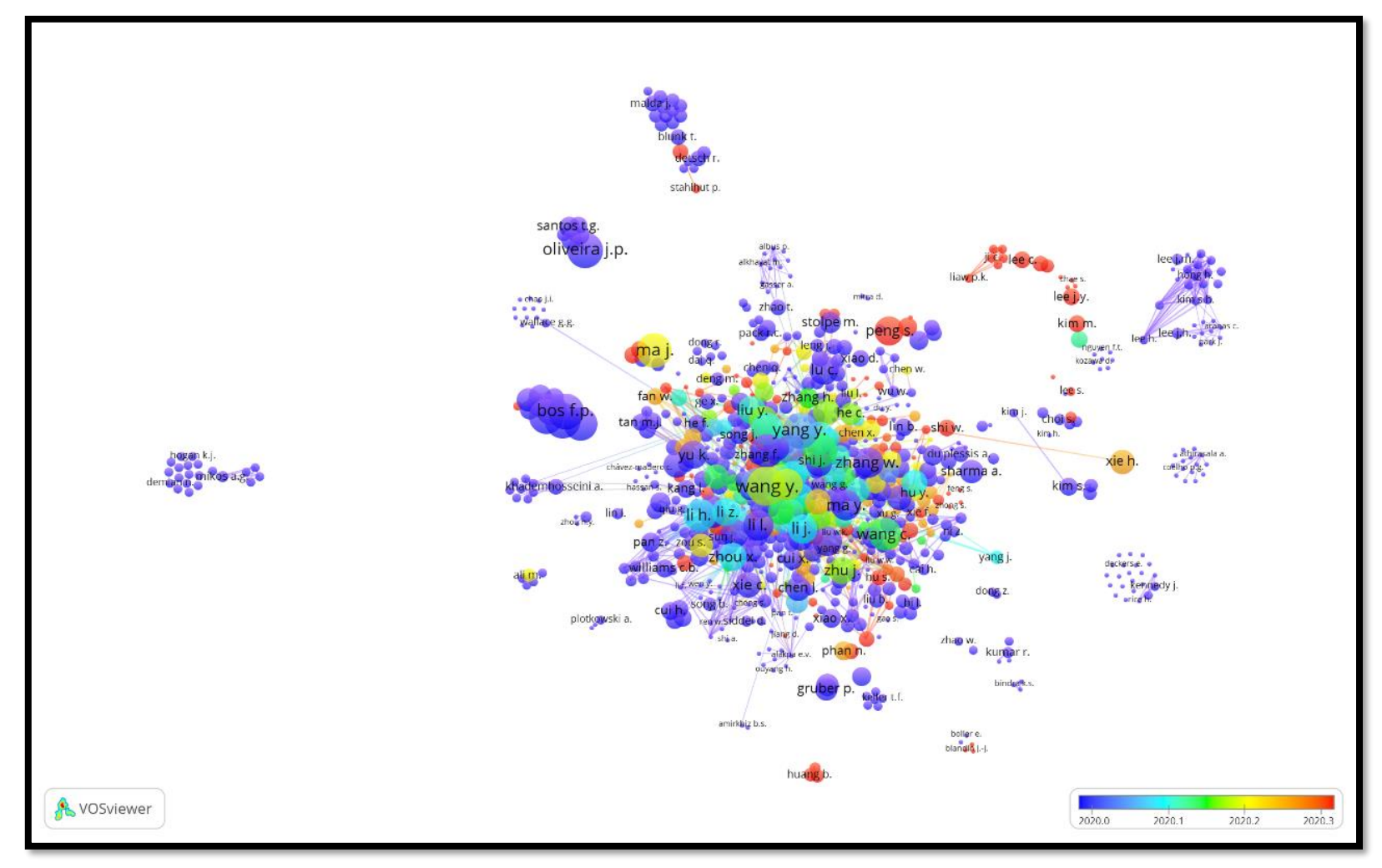

Ilustración 1.VOSwiever. IEEE Explore promedio de años de publicación de documentos por autor*.*

Fuente: Propia Autoría.

Ilustración 2. VOSwiever. IEEE Explore. Promedio de documentos por países.

<span id="page-17-0"></span>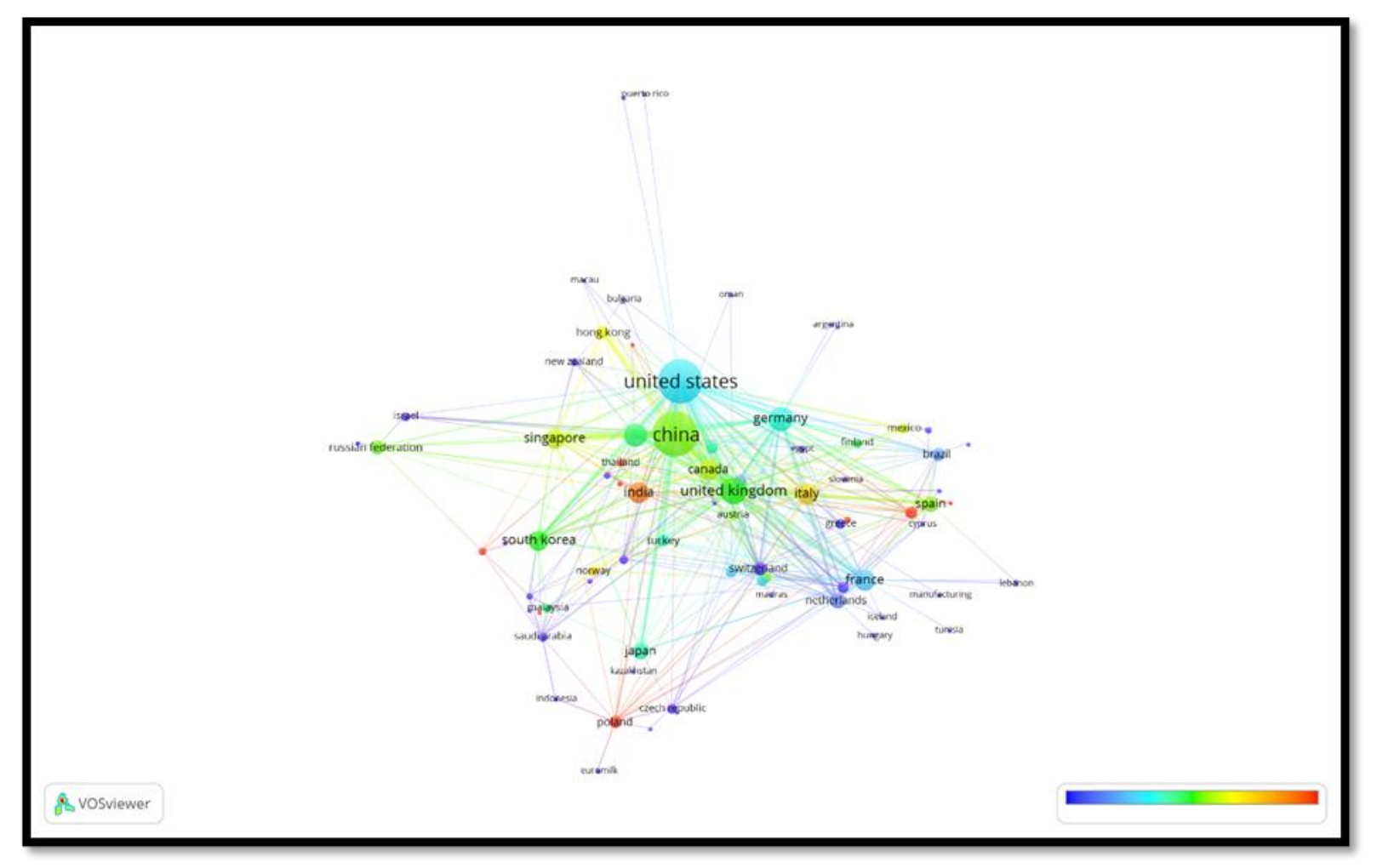

Fuente: Propia Autoría.

Ilustración 3. VosViewer, Scienciedirect palabras claves.

<span id="page-18-0"></span>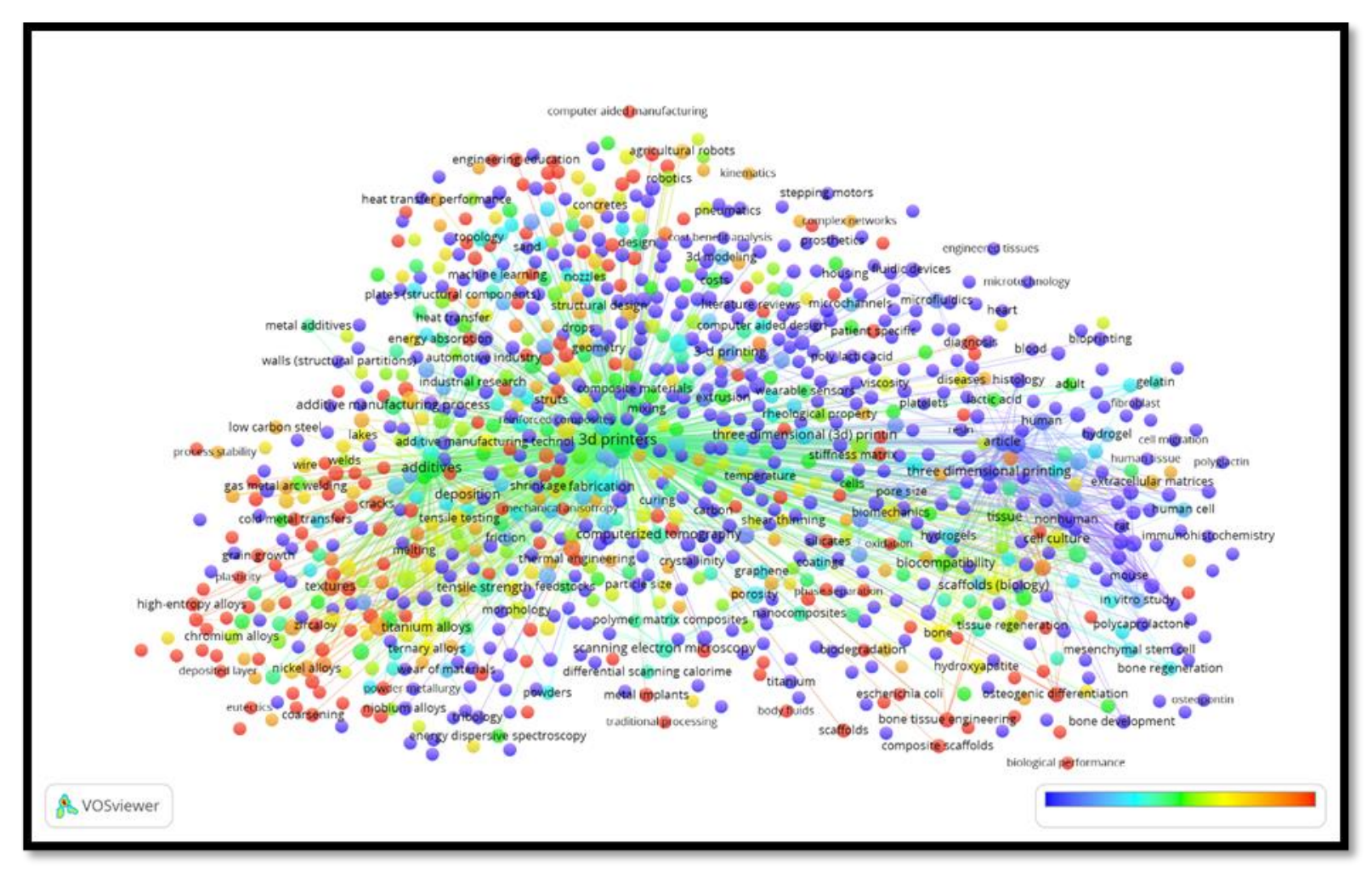

Fuente: Propia Autoría.

Como se puede corroborar con lo anterior, existen pocos estudios confiables (bases de datos) acerca de sistemas de auto nivelación, los estudios actuales se centran en mejorías en la arquitectura de las impresoras, de igual forma, el desarrollo de material de impresión 3D.

En la revista "Rapid Prototyping Journal" Soriano y su equipo<sup>1</sup>, presenta una solución de un sistema de nivelación automática para la placa de impresión de una impresora 3D, implementando un sensor de ultrasonido, para la validación de este prototipo se implementó en impresoras de distintas marcas y referencias, de esta forma comparar sus eficiencias en distintas referencias de impresoras. Obteniendo como resultados con alta precisión y que los usuarios experimentaban una reducción en problemas de calibración.

En la misma revista Wang y su equipo<sup>2</sup> proponen un método de nivelación automática basado en una retroalimentación de coordenadas de puntos, con un error de coordenadas de nivelación de 2,2mm menor al grosor de la capa de impresión, donde se obtiene una función vectorial, la cual recoge información en el plano Z en distintos puntos de prueba y posteriormente realiza la nivelación. Obteniendo como resultado que se puede realizar una nivelación tridimensional, aunque existen restricciones dependientes al tipo de la máquina.

En el momento de haber realizado la búsqueda de antecedentes, el número de artículos relacionados con sistemas automáticos de nivelación de la base de impresión son escasas, solo se encontró dos artículos anteriormente mencionados, es por lo anterior que se opta buscar artículos relacionados con las tendencias de las impresoras 3D.

En la revista "Computers in Industry" Zhang y su equipo $3$  desarrolla un sistema para monitoreo del estado de una impresora 3D de una forma dinámica, se emplea un sensor de altura el cual tiene 9 canales para captar datos de la condición de la maquina en velocidad angular, aceleración vibratoria e intensidad del campo, de igual forma, recopilar la información de varios sensores montados en la base de impresión, con los datos obtenidos se podrá evaluar el estado de la

<sup>1</sup> SORIANO HERAS, Enrique, HERO, Manuel Blaya, DE AGUSTÍN DEL BURGO José María, ISLÁN MARCOS Manuel Enrique. Plate auto-level system for fused deposition modelling (FDM) 3D printers. *Rapid Prototyping Journal*, 2017, vol. 23, nro 2 pp. 401-413. ISSN 1355-2546.

<sup>2</sup> WANG, Yuezong, WANG Zhaodong, GUO Mangfei, XIN Zhang. Research on an automatic leveling method with a feedback mode for a parallel 3D printer, *Rapid Prototyping Journal* 2019, vol 25, nº 7 pp. 1250-1265. ISSN 1355-2546.

<sup>&</sup>lt;sup>3</sup> ZHANG, Shaohui, et al. Dynamic condition monitoring for 3D printers by using error fusion of multiple sparse auto-encoders. *Computers in Industry* 2019, vol. 105, pp. 164-176.

impresora 3D de esta forma poder mejorar el rendimiento y detectar posibles fallas que se pueden presentar, en este caso emplean una impresora tipo delta.

En un artículo de una conferencia publicada en la revista de "Computers in Industry" Hsieh<sup>4</sup> rediseña una CNC para corte a laser que es capaz de identificar el estado de la base de corte para que, durante su funcionamiento, el láser este exactamente a la distancia específica para realizar los cortes de forma efectiva, de igual forma, recalca que la evolución que ha tenido las maquinas CNC han sido importantes.

En el artículo publicado por la revista "Procedía Engineering" Kun<sup>5</sup> realiza ingeniería a la inversa con una impresora 3D comercial de tecnología FDM, en este caso no especifica la marca o referencia, él desensambla la máquina y analiza el funcionamiento de cada pieza, después reconstruye la maquina pero emplea una serie de modificaciones relacionadas con la base de impresión para que sea más sencillo la retirada de las piezas terminadas de igual forma, en el sistema de ventilación donde lo remplaza por una ventilador estilo turbina para que se pueda refrigerar el extrusor más rápido.

<sup>4</sup> HSIEH, Dynamic condition monitoring for 3D printers by using error fusion of multiple sparse autoencoders. Computers in Industry, 2019, vol. 106, p. 154-166.

<sup>5</sup> KUN, Krisztián. Reconstruction and development of a 3D printer using FDM technology. Procedia Engineering, 2016, vol. 149, p. 203-211.

### <span id="page-21-0"></span>1.2. JUSTIFICACIÓN

En el mercado existe una variedad de impresoras 3D de diferentes marcas y gamas, pero el principio de funcionamiento es similar, donde la primera fase de uso de estas máquinas es la nivelación y la calibración de la base de impresión, la anterior acción define la correcta impresión de las piezas, por lo mismo, la base de impresión se protege, alargando su vida útil y la adherencia de esta.

En la mayoría de impresoras 3D de gama media y baja (por no decir que en todas de esta calidad) tienen un sistema de nivelación manual, para muchos usuarios presentan dificultades al momento de realizarlo, ya que es un método que depende de la sensibilidad y precisión del mismo usuario al momento de girar las tuercas que permite levantar o bajar la base de impresión, además el método de medir con la mayor precisión entre la boquilla y la base de impresión es arduo debido que la distancia es aproximado de 0,1mm, el mismo grosor de una hoja de papel, por consiguiente es el método recomendado para realizar la nivelación de la base.

Por otra parte, las impresoras de gama alta, tienen incorporado varias opciones de sensores como lo puede ser sensores capacitivos, inductivos y ópticos, estos se conectan directamente a la placa base de la impresora y sin la necesidad de modificar el firmware, el sistema puede realizar una calibración digital, donde almacena las coordenadas y las respectivas distancias de unos puntos determinados para efectuar los ajustes en el archivo de impresión, de esta forma realiza la corrección algorítmicamente<sup>6</sup> subiendo o bajando el carro del extrusor con el eje z, implicando un mayor consumo de energía y aumenta el tiempo de impresión.

Las consecuencias de tener mal nivelada la base de impresión de una maquina 3D no solo se puede evidenciar en los daños físicos en la impresora, también se puede observar en la calidad de las piezas impresas, que pueden ser deformación de la base de la pieza e incluso si está pieza se pueda imprimir con la mejor calidad posible. Teniendo en cuenta que los tres métodos tienen unas ventajas como desventajas, se pueden usar para mejorar el sistema de nivelación que pueda ser automático y eficiencia para nivelar la base permitiendo suprimir las deficiencias de cada método.

<sup>6</sup> Víctor. CREACIÓN 3D. [sitio web]. Disponible en: https://creacion3d.com/impresoras-3dprofesionales/ [último acceso: 2 de octubre de 2020].

## <span id="page-22-0"></span>1.3. PLANTEAMIENTO DE PROBLEMA

La nivelación de la base de impresión es uno de los aspectos más importantes en la impresión 3D, lo anterior definirá la correcta impresión de la pieza, ya que puede desprenderse y en otros casos puede dañar la base de impresión, en las impresoras de gama baja o media, no cuenta con un sistema de nivelación automática, se realiza de forma manual, por otra parte, algunas impresoras ya traen un sistema que asiste al usuario en el proceso de nivelación, llevando el carro del extrusor a los puntos óptimos para la nivelación, pero este sigue siendo manual.

Existen otros métodos que permite realizar la nivelación por software, conectando directamente a la placa de control un sensor y acto siguiente la configuración en el software, dicho proceso solo puede ser llevado a cabo si la placa de control lo soporta y el software viene preparado para dicha labor, esta configuración se debe realizar con extremo cuidado para no estropear la impresora. Por lo general la mayoría de las marcas prohíbe efectuar estás modificaciones y compromete las garantías del producto, en consecuencia, la mayoría de los usuarios no optan en realizar estas modificaciones.

Teniendo en cuenta lo anterior, se propone diseñar e implementar un sistema externo para una impresora 3D de bajo costo de arquitectura cartesiana, que permita nivelar la base de impresión con precisión sin comprometer las garantías, ni el firmware original de la máquina, con un sistema de nivelación mecánico y no por software.

¿Cómo implementar un sistema de auto nivelación para impresoras 3D de arquitectura cartesiana de bajo costo?

### <span id="page-23-0"></span>1.4. MARCO TEORICO

### <span id="page-23-1"></span>1.4.1. Sistema de control

Se define como sistema un conjunto de componentes que interactúan conjuntamente para realizar una determinada acción, un sistema no necesariamente está compuesto por elementos físicos, si no también, por fenómenos físicos, químicos, biológicos y ambientales<sup>7</sup>.

Teniendo en cuenta lo anterior, un sistema de control es aquel sistema dinámico que capta acciones externas o entradas lo cual emiten una respuesta o salida para controlar una variable deseada, en un sistema de control simple cuenta, con las entradas, seguido de un sistema y por ultimo las salidas<sup>8</sup> como se muestra en la ilustración 4.

<span id="page-23-2"></span>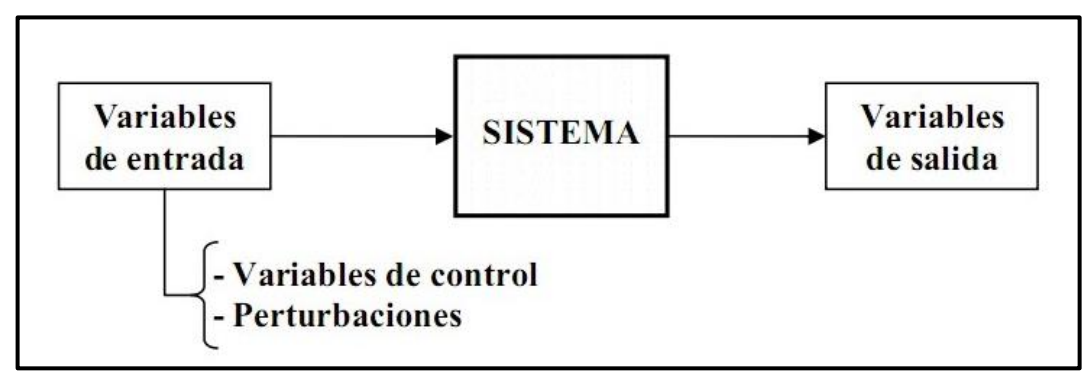

Ilustración 4. Diagrama de un sistema de control general.

Fuente: Brotons, Álvarez. 2004. ¿Qué es un sistema de control? upcommons. [En línea] 12 de marzo de 2004. [Citado el: 15 de octubre de 2020.] [https://n9.cl/32axq.](https://n9.cl/32axq)

Por otra parte, un sistema de control puede poseer una planta que puede ser un equipo o un conjunto de componentes mecánicos y eléctricos que ejecutan una operación particular para modificar una respuesta del sistema<sup>9</sup>, como se puede ver en la ilustración 5.

<sup>7</sup> Ogata, Katsuhiko. Modern control engineering. Traducido por Miguel Ángel Martínez Sarmiento. Vol. 3. *Minnesota: Person Education*, 2016. pp 1-500.

<sup>8</sup> Ibid.., pág.2

<sup>&</sup>lt;sup>9</sup> Ibid.., pág. 5.

# <span id="page-24-2"></span>Variables de Planta Sistema Variables de salida entrada -Variable de control -Perturbaciones

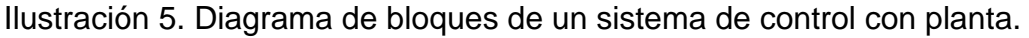

Fuente: Brotons, Álvarez. 2004. ¿Qué es un sistema de control? UPCOMMONS. [En línea] 12 de marzo de 2004. [Citado el: 15 de octubre de 2020.] [https://n9.cl/32axq.](https://n9.cl/32axq)

<span id="page-24-0"></span>1.4.1.1. Sistemas de control lineales

Los sistemas de control lineales son aquellos sistemas que siguen el principio de superposición. Para ser considerados sistemas lineales deben cumplir con las siguientes propiedades. La primera la proporcionalidad que consiste en si la entrada está multiplicada por una constante la salida esta multiplicada por la misma contante y la segunda es la aditiva, se compone de la entrada con una suma de dos términos y en la salida se tiene la suma de dos términos, pero con algún coeficiente, sigue siendo proporcional en todo momento. Este tipo de sistemas control son los menos comunes<sup>10</sup>.

<span id="page-24-1"></span>1.4.1.2. Sistemas de control no lineales

Los sistemas de control no lineales son los más comunes en la industria, son aquellos sistemas donde la respuesta de la salida es independiente a la entrada, es decir que estos sistemas no cumplen con el principio de superposición, por otra parte, estos pueden tener un comportamiento complejo que puede involucrar que existan múltiples puntos donde este pueda conseguir una estabilidad en su respuesta<sup>11</sup>.

<sup>10</sup> PÉREZ, Mario Abierto, PÉREZ HIDALGO, Analía, PÉREZ BERENGUER Elisa. INTRODUCCION A LOS SISTEMAS DE CONTROL Y MODELO MATEMÁTICO PARA SISTEMAS LIENALES INVARIENTES EN EL TIEMPO. Catedrático, *Departamento de Electrónica y Automática, Universidad Nacional de San Juan*, 2008, pp 1-560.

<sup>11</sup> Kuo, Benjamín. Sistemas de Control Automático. 7. Traducido por Guillermo Aranda Pérez. *Person Education*, 2002, pp 1-550

### <span id="page-25-0"></span>1.4.1.3. Sistemas de lazo abierto

Los sistemas de lazo abiertos son aquellos sistemas que no cuenta con una acción de retroalimentación, esto significa que no compara la salida con la entrada, esto implica que se conoce la relación entre estos, de igual forma no se consideran las perturbaciones internas y externas en el sistema, se puede interpretar que son sistemas de control ideales<sup>12</sup>. Solo está conformado por el controlador el elemento de corrección y el proceso del sistema en serie como se puede ver en la ilustración 6.

<span id="page-25-2"></span>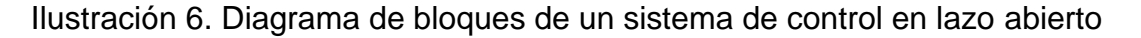

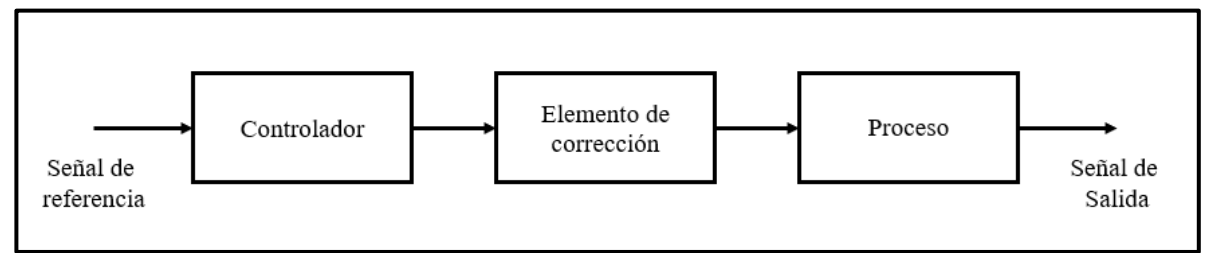

Fuente: Miranda, Carlos Valdivia. Sistemas de control continuo y discreto. Primera. s.l.: Paraninfo, 2008. pág. 15.

### <span id="page-25-1"></span>1.4.1.4. Sistemas de lazo cerrado

Los sistemas de control de lazo cerrado son los sistemas que tienen una acción de retroalimentación, es decir que compara la entrada con la salida para calcular el error existente entre ellos y que un controlador realice una corrección modificando el comportamiento del sistema, esto implica que la señal de entrada sea una referencia para que la salida pueda seguirlo, estos sistemas en lazo cerrado permiten disminuir el error y controlar de forma más eficaz una variable<sup>13</sup>, como se observa en la ilustración 7

<sup>12</sup> MIRANDA, Carlos Valdivia. Sistemas de control continuo y discreto. Primera. s.l.: Paraninfo, 2008. pág. 404.

<sup>13</sup> Ibid., pág. 14

<span id="page-26-0"></span>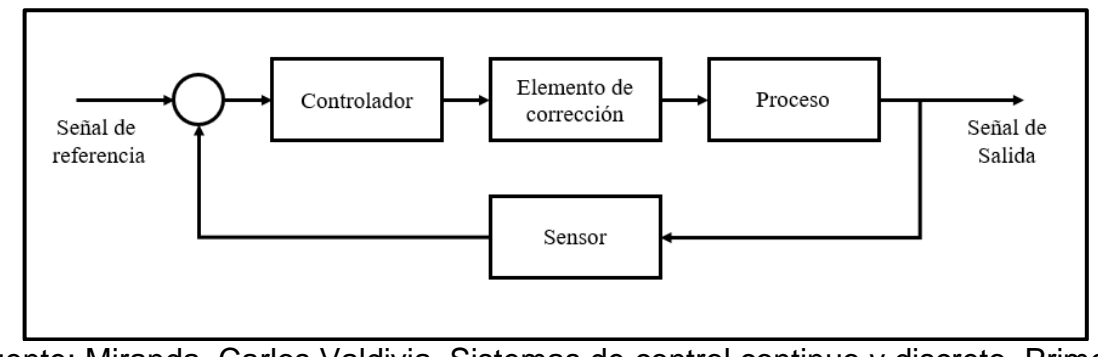

Ilustración 7. Diagrama de bloques de un sistema de lazo cerrado.

Fuente: Miranda, Carlos Valdivia. Sistemas de control continuo y discreto. Primera. s.l.: Paraninfo, 2008. pág. 15

En la sección de retroalimentación se ubica el sensor o elemento de medición y este proporciona la información pertinente que se compara con la referencia para calcular el error, estos sistemas de control se pueden modelar matemáticamente<sup>14</sup> utilizando como referencia la ilustración 8.

<span id="page-26-1"></span>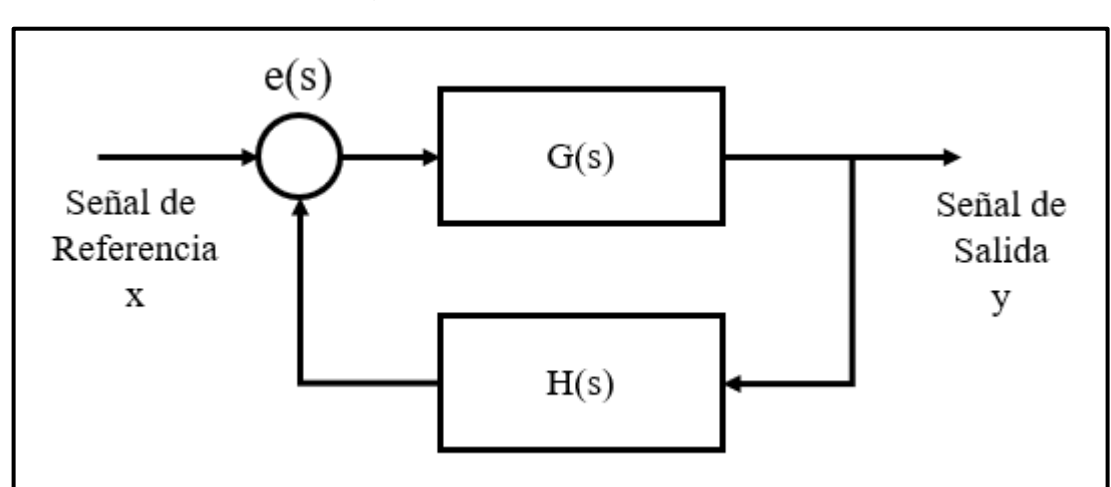

Ilustración 8. Diagrama de bloques de un sistema de bloques

Fuente: Miranda, Carlos Valdivia. Sistemas de control continuo y discreto. Primera. s.l.: Paraninfo, 2008. pág. 16

El modelamiento matemático de un sistema de lazo cerrado es por medio de una función de transferencia es la relación entre la salida y la entrada, teniendo en

<sup>14</sup> Miranda. Opcit. Pág.16.

cuenta la ilustración 8, G(s) es la función del sistema de control y H(s) es el sensor<sup>15</sup>, entonces la ecuación de transferencia de este sistema es el siguiente.

$$
\frac{y}{x} = \frac{G(s)}{1 + H(s) * G(s)}
$$

Con la ecuación anterior se puede evidenciar que el sistema tiene una ganancia determinada por G(s), por otra parte, el sistema tendrá una estabilidad y su velocidad de respuesta dependerá del H(s) y G(s)<sup>16</sup>.

<span id="page-27-0"></span>1.4.1.5. Requerimientos generales de un sistema de control

El primer requerimiento es la estabilidad, esto es importante ya que el sistema seguirá la referencia después de un tiempo, esto significa que cuando en la entrada hay una excitación la salida después de un tiempo tomará el valor de la referencia, en algunos casos puede haber oscilaciones constantes, pero eso también significa que el sistema es estable<sup>17</sup>.

Lo segundo es la exactitud, la diferencia entre la referencia y el valor de la salida del sistema se llama error de estado estable, lo ideal que este error sea cero ya que esto significa que el sistema sigue la referencia, pero tener un error de cero es casi imposible por esto se intenta conseguir que el error sea lo más reducido posible<sup>18</sup>.

De igual forma, en un primer instante de tiempo la respuesta de un sistema puede superar la referencia y después se estabiliza, lo anterior se llama sobre pico en algunos sistemas siempre existirá los sobre picos, pero dependiendo el propósito del sistema de control lo más viable es que estos sobre picos no sean altos sino lo más estables posibles o sean inexistentes<sup>19</sup>.

<sup>15</sup> PÉREZ, Opcit, pág. 3.

<sup>16</sup> Ibid., pág. 4

<sup>17</sup> LEWIS, Paul y Yang, Chang. Sistemas de control en ingeniería. Primera. s.l. : *Person Education*, 2008 , pp 1-652.

<sup>18</sup> Ibid., pág. 65.

<sup>19</sup> Ibid., pág. 65.

Por último, el tiempo de respuesta del sistema, este tiempo es importante que definirá como el sistema tardara en brindar una modificación a la variable controlada. Lo ideal que la respuesta sea rápida después que la entrada sea excitada, de esta forma, el sistema será eficiente o en otros casos se requiere que el tiempo de respuesta sea lenta, esto depende de los requerimientos<sup>20</sup>. Las partes anteriormente mencionadas se pueden observar en la ilustración 9.

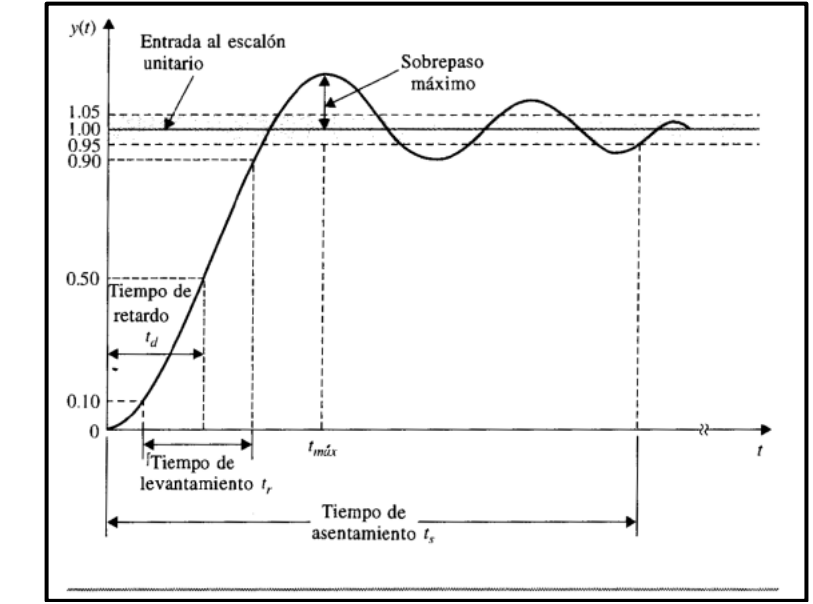

<span id="page-28-1"></span>Ilustración 9. Respuesta a un escalón unitario de un sistema de control.

Fuente: DORF, Richard C., et al. Sistemas de control moderno. Pearson Educación, 2005.

<span id="page-28-0"></span>1.4.2. CNC (Control Numérico Computacional)

Son máquinas que controlan una herramienta en específico para la manipulación de materiales<sup>21</sup>. Para este primer acercamiento se hacen las siguientes complementaciones: el control puede ser realizado por microcontroladores, que son elementos muy similares a los microprocesadores que se encuentran en las computadoras personales, pero los primeros son más limitados y son generalmente usados para tareas muy específicas.

<sup>20</sup> Ibid., pág.66

<sup>21</sup> SALVADOR, José. MÁQUINAS CNC: TODO LO QUE NECESITAS SABER. SRANSER. [En línea] 7 de septiembre de 2020. [Citado el: 6 de septiembre de 2020.] https://www.stanser.com/como-funciona-una-maquina-cnc-maquinas-cnc/.

Estos dispositivos controlan una herramienta que se mueve en ciertas direcciones, donde el instrumento define la finalidad de la máquina y la cantidad de ejes o grados de movimiento, puede determinar la calidad y/o dificultad de la tarea, por ejemplo, una impresora 3D cartesiana, en la cual extruye plástico fundido para la impresión de una pieza plástica diseñada digitalmente, una máquina básica de este tipo posee 3 ejes (X, Y, Z) que sirven para trasladar el fusor a través de toda la zona de la impresión para finalmente realizar la pieza deseada y todo por medio de movimientos coordinados por un microcontrolador<sup>22</sup>.

<span id="page-29-0"></span>1.4.2.1. G – CODE

G – CODE, también conocido como RS – 274. Es el lenguaje de programación usado en control numérico computarizado. Es el lenguaje con el cual un usuario puede comunicarle a una máquina que acción realizar y como hacerla, es generalmente usado en impresoras 3D, fresadoras, cortadoras y tornos. Cada línea (llamado bloque) en un G – CODE tiene la siguiente forma: "N, G, X, Y, Z, F, M, S, T;" donde cada letra representa una dirección. Este bloque puede estar compuesto de 1 o de todas las direcciones. Cada una de estas letras significa una acción distinta<sup>23</sup>.

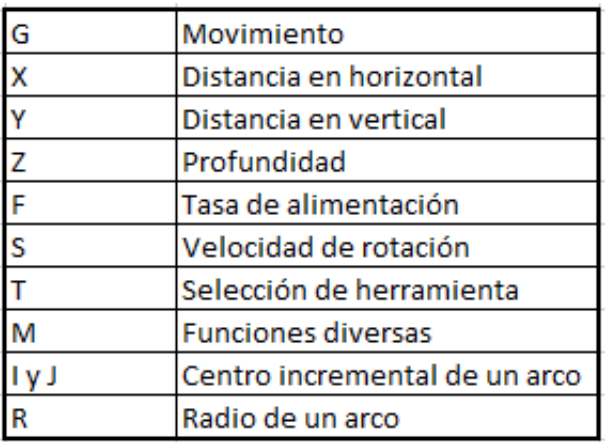

<span id="page-29-1"></span>Tabla 1. Acciones G-CODE para maquinas CNC

Fuente: Lamas, Luis. QUÉ ES EL G-CODE Y SU IMPORTANCIA EN LA IMPRESIÓN 3D. Ingeniería, informática y diseño. [En línea] 12 de diciembre de 2019. [Citado el: 5 de agosto de 2020.] https://acortar.link/FHfPz

<sup>22</sup> Ibid., pág. 1.

<sup>23</sup> LAMAS, Luis. QUÉ ES EL G-CODE Y SU IMPORTANCIA EN LA IMPRESIÓN 3D. Ingeniería, informática y diseño. [En línea] 12 de diciembre de 2019. [Citado el: 5 de agosto de 2020.] https://acortar.link/FHfPz

### <span id="page-30-0"></span>1.4.2.2. Impresora 3D

Una impresora 3D es un dispositivo electrónico soportado en la tecnología CNC que tiene como función la fabricación de piezas en 3 dimensiones desde un diseño digital, en las versiones básicas, esta compuestas por motores paso a paso, que se encargan de mover el Hotend de un punto a otro, el Hotend es una herramienta que trabaja con calor (Final caliente) y es el encargado de extruir plástico fundido sobre una plataforma o cama caliente, esta última es la responsable de soportar toda la pieza y de mantenerla fija hasta su culminación. Todo es controlado por una "computadora" que interpreta los comandos GCode y los expresa como movimiento coordenado<sup>24</sup>.

Dentro de las arquitecturas de estas impresoras (en el caso de las que extruyen filamento o FDM, Impresión por Deposición Fundida, por sus siglas en ingles. No de las de resina que tiene un funcionamiento muy diferente) existen las cartesianas y las deltas, las primeras están construidas de tal forma que su movimiento se realiza atreves de unos ejes X, Y y Z. La segunda arquitectura, Delta, es un sistema más complejo los cuales tienen una función mecánica compuesta por 3 brazos independientes que tienen como tarea mover el extrusor<sup>25</sup>. Ver ilustración 10.

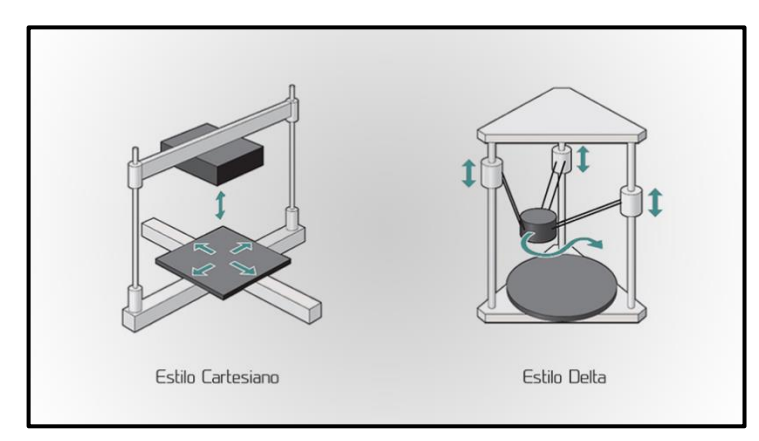

<span id="page-30-1"></span>Ilustración 10. Descripción grafica del modelo físico del dispositivo*.*

<sup>24</sup> OLGUÍN, Romina. Características de las Impresoras 3D. INSTITUTO TECNOLÓGICO UNIVERSITARIO. [En línea] 13 de diciembre de 2016. [Citado el: 5 de septiembre de 2020.] http://itu.uncuyo.edu.ar/caracteristicas-de-las-impresoras-3d

<sup>25</sup> TRAVIESO Rodríguez, José Antonio. Diseño y construcción de una impresora 3D delta. UPCommons. [En línea] 14 de octubre de 2016. [Citado el: 19 de octubre de 2020.] http://hdl.handle.net/2099.1/24599.

Fuente: Tecnoimpre3D. Impresoras Delta: ¿El nuevo estándar? La imagen muestra la arquitectura y los posibles movimientos que realizan los 2 tipos de máquinas.<http://tecnoimpre3d.com/delta/>

### <span id="page-31-0"></span>1.4.2.3. Nivelación manual de la base de impresión

La nivelación de la base de impresión de la maquina 3D es un aspecto muy importante antes de iniciar con la impresión de la pieza, el primer método de nivelación es la manual que se realiza mediante el giro de unos tornillos que se encuentra en las esquinas de la base, lo anterior es el más frecuente en las impresoras 3D de gama baja en el mercado. Este método de nivelación depende totalmente de la precisión del usuario para calibrar la base a la altura adecuada, para esto es habitual usar una hoja de papel donde este pueda moverse sin esfuerzo.<sup>26</sup>

### <span id="page-31-1"></span>1.4.2.4. Nivelación asistida de la base de impresión

Algunas impresoras tienen este sistema, consiste en que la impresora ya proporciona un mecanismo que indica al usuario que la distancia entre el extrusor con la base de impresión es la adecuada, estos indicadores pueden ser Leds que cambie de color, también es un aviso sonoro y por último que la interfaz de usuario incorporado en la maquina emite un mensaje, aunque en este método la precisión está limitada por el sensor incorporado en la impresora 3D pero el tiempo de calibración depende de la experiencia del usuario si es principiante puede demorarse mucho pero si ya tiene experiencia puede demorarse menos<sup>27</sup>.

<span id="page-31-2"></span>1.4.2.5. Marlín

Marlín es un firmware para el control de impresoras 3D que permite controlar máquinas de arquitectura cartesiana y delta, La configuración e implementación en diferentes placas base y la disposición de una cierta cantidad de extrusores (hasta un máximo de 5 extrusores en la versión 2.0, esto permite realizar la construcción de piezas en diferentes materiales o colores), la configuración del sensor de temperatura, configurar parámetros de PID para el control de temperatura (que posteriormente se pueden recalcular utilizando el software Pronterface), es

<sup>26</sup> ANÓNIMO. Nivelación y calibración de la base de la impresora 3D. 2019. 19 de octubre de 2020. <https://filament2print.com/es/blog/21\_nivelacion-calibracion-impresora-3d.html>  $27$  Ibid.

compatible con diversas pantallas LCD y TFT, configuración de finales de carrera, dimensiones de los ejes X, Y, Z, la configuración de velocidades de desplazamiento de los diferentes ejes, sus aceleraciones y la configuración de pasos por milímetros e incluso un sistema de auto nivelado<sup>28</sup>.

<span id="page-32-0"></span>1.4.2.6. Auto nivelado de la zona de impresión en Marlín

En el apartado de auto nivelado que ofrece marlín en su configuración para trabajar con sensores de nivel (Capacitivos para mayor precisión) establece los parámetros del proceso. Al tener la zona de impresión correctamente nivelada con respecto a la boquilla, de esta forma se garantiza la adhesión de la primera capa. El auto nivelado digital que ofrece Marlín evita la nivelación manual mediante la regulación de las tuercas que sostienen la base de impresión. El proceso que realiza la máquina es el siguiente: En primer lugar, realiza la ejecución de un comando que envía el Hotend a su punto de "Home" posteriormente la maquina por medio del sensor toma en varios puntos la medida en toda la base de impresión, una vez completado el sondeo realiza el cálculo del error de nivelación en todas las regiones. Una vez comienza la impresión de la pieza se observará que la máquina hace el ajuste de la desnivelación haciendo uso del eje Z con esto concluye el proceso<sup>29</sup>

<sup>28</sup> ASAIN INSA, Oscar. MARLIN PARA TORPES. s.l.: marlín, 2015. <sup>29</sup> Ibid., pág. 86

### <span id="page-33-0"></span>1.5. OBJETIVOS

# <span id="page-33-1"></span>1.5.1. Objetivo General

Implementar un sistema de auto nivelación para impresoras 3D de arquitectura cartesiana de bajo costo.

### <span id="page-33-2"></span>1.5.2. Objetivos Específicos

- Analizar los sistemas automáticos de nivelación para impresoras 3D ya existentes.
- Determinar los elementos y componentes del sistema.
- Diseñar el sistema automático de nivelación de la base de impresión.
- Validar el sistema automático de nivelación de la base de impresión en una impresora 3D de arquitectura cartesiana de bajo costo.

### <span id="page-34-0"></span>1.6. ALCANCES Y LIMITACIONES

### <span id="page-34-1"></span>1.6.1. Alcances

Se Identificará en los distintos documentos relacionados con sistemas de nivelación en impresoras 3D el tipo de controlador y componentes implementados, de igual forma reconocer los procesos de adaptación necesarios para el funcionamiento del sistema.

Se seleccionó los distintos componentes que son implementados en el sistema, son económicos y comercialmente fáciles de adquirir, para que otros usuarios de impresoras 3D los puedan conseguir.

Se diseñó un sistema automático de nivelación de la base de impresión, realizando una serie de modificaciones solo estructurales que no comprometen la integridad estructural ni funcional de la impresora 3D.

Se implementó el sistema en una impresora 3D ALFAWISE U30 versión 2018 que nivela la base de impresión sin ninguna intervención del usuario en el proceso de nivelación.

#### <span id="page-34-2"></span>1.6.2. Limitaciones

La carencia de documentación o trabajos relacionados directamente con el diseño e implementación de sistemas de nivelación de la base de impresión de una maquina 3D.

El proyecto se desarrolla durante el estado de emergencia sanitaria por la pandemia del COVID-19, por ende, el acceso a los laboratorios de la universidad no fue permitido por consiguiente no se pueden usar equipos especializados para el desarrollo del prototipo, de igual forma la compra de los componentes necesarios están sujetos al tiempo de envió por servicio de mensajería que generan retrasos en los tiempos planteados para el desarrollo del proyecto.

## <span id="page-35-0"></span>1.7. METODOLOGÍA

Dado el objetivo del proyecto que consiste en la implementación de un sistema automático de nivelación de la base de impresión de una impresora 3D de arquitectura cartesiana, se recurre a un estudio exploratorio, lo anterior es debido a la escasez de información de estos sistemas de nivelación automático. Para este proyecto se utiliza la impresora 3D ALFAWISE U30 versión 2018, para esto el proyecto está dividido en cuatro etapas como se puede observar en la ilustración 11.

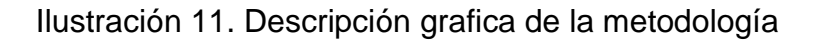

<span id="page-35-1"></span>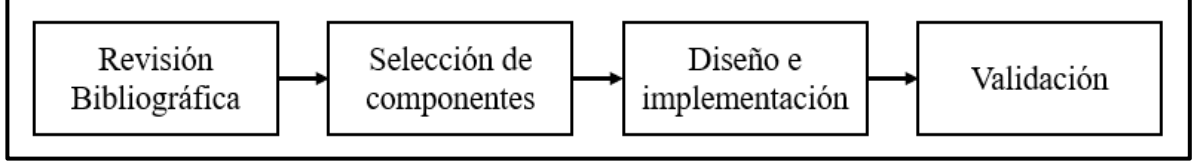

Fuente: Propia autoría

En la primera etapa del trabajo consiste en la búsqueda de referencias en diferentes bases de datos sobre sistemas de nivelación para las bases de impresión, con el fin de seleccionar los documentos de mayor citación para identificar los componentes y el sistema de control implementados, de igual forma determinar las modificaciones llevadas a cabo para que estos sistemas funcionen de forma correcta, para esto se realiza una revisión bibliográfica para entender las tenencias actuales de las impresoras 3D y distinguir a los autores con mayor relevancia en el tema.

La segunda etapa es la selección de componentes que se implementa en el sistema de nivelación, los tres elementos más importantes en el prototipo son los motores, sensores y la tarjeta de desarrollo, se tiene en cuenta sus características técnicas, físicas y precios de estos, de igual forma, aprovechar al máximo sus características técnicas.

La tercera etapa, es el diseño e implementación del sistema de nivelación de la base de impresión de la máquina 3D, este apartado se dividirá en dos partes, la primera son las adaptaciones estructurales necesarios para que el sistema funcione adecuadamente, y la segunda parte es el control donde se programa la tarjeta de desarrollo para que el sistema de nivelación funcione, pero también realizar las correcciones pertinentes.
Por último, la cuarta etapa es la validación del sistema automático de nivelación de la base de impresión en la ALFAWISE U30 versión 2018, para corroborar el funcionamiento del sistema, de igual forma, corroborar que la impresora funcione de forma adecuada, para esto involucrara la realización de diferentes pruebas de impresión de distintas piezas para comprobar la calidad de estás, que permite la corrección de los errores que se pueden presentar, de igual forma se definen las características de funcionamiento e identificando las limitaciones del sistema.

# 2. REVISIÓN BIBLIOGRÁFICA

Este capítulo se realiza una segunda revisión bibliográfica para actualizar la información suministrada en el capítulo de antecedentes, recopilando la información anterior se comprueba que hay una escasa cantidad de documentación referente a sistemas automáticos de nivelación en las bases de impresión.

En esta ocasión, se realiza una búsqueda en las bases de datos de Scopus, Scienciedirect, IEEE Xplore y Google Scholar, para corroborar y actualizar las tenencias de los sistemas de nivelación en impresoras 3D. Para este fin, se diseñan 3 ecuaciones de búsqueda, donde la primera es "(auto-leveling AND system AND cartesian AND 3D AND printed)", la segunda "(auto-leveling AND system AND 3D AND printed)" y la ultima "(3D AND printed)", todo se filtró en una ventana de tiempo de 5 años (2016-2021) y el área de estudio sea ingeniería, empleando las distintas ecuaciones de búsqueda en las distintas bases arrojaron los resultados que se observa en la tabla 2.

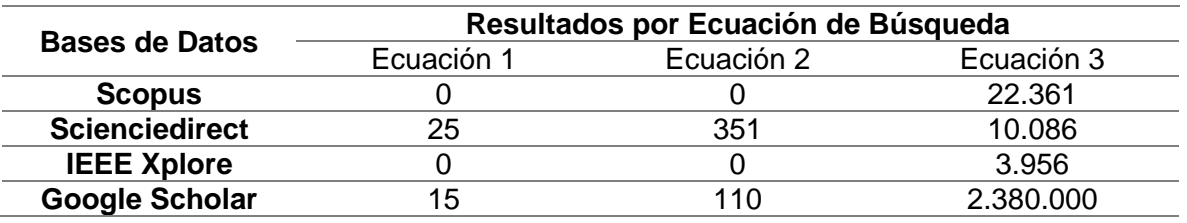

Tabla 2. Número de resultados por cada base de datos por ecuación de búsqueda.

Fuente: Propia Autoría.

Teniendo en cuanta el número de resultados arrojados por las bases de datos se opta por hacer un análisis con la tercera ecuación de búsqueda, donde se pueden contemplar las tendencias que están relacionadas con las impresoras 3D, para esto se utiliza el software VOSwiever, todas las gráficas arrojadas por el software se aplican la distribución no normalizada y eliminando los documentos sin ningún tipo de link. Este apartado solo se analiza los autores y las palabras claves.

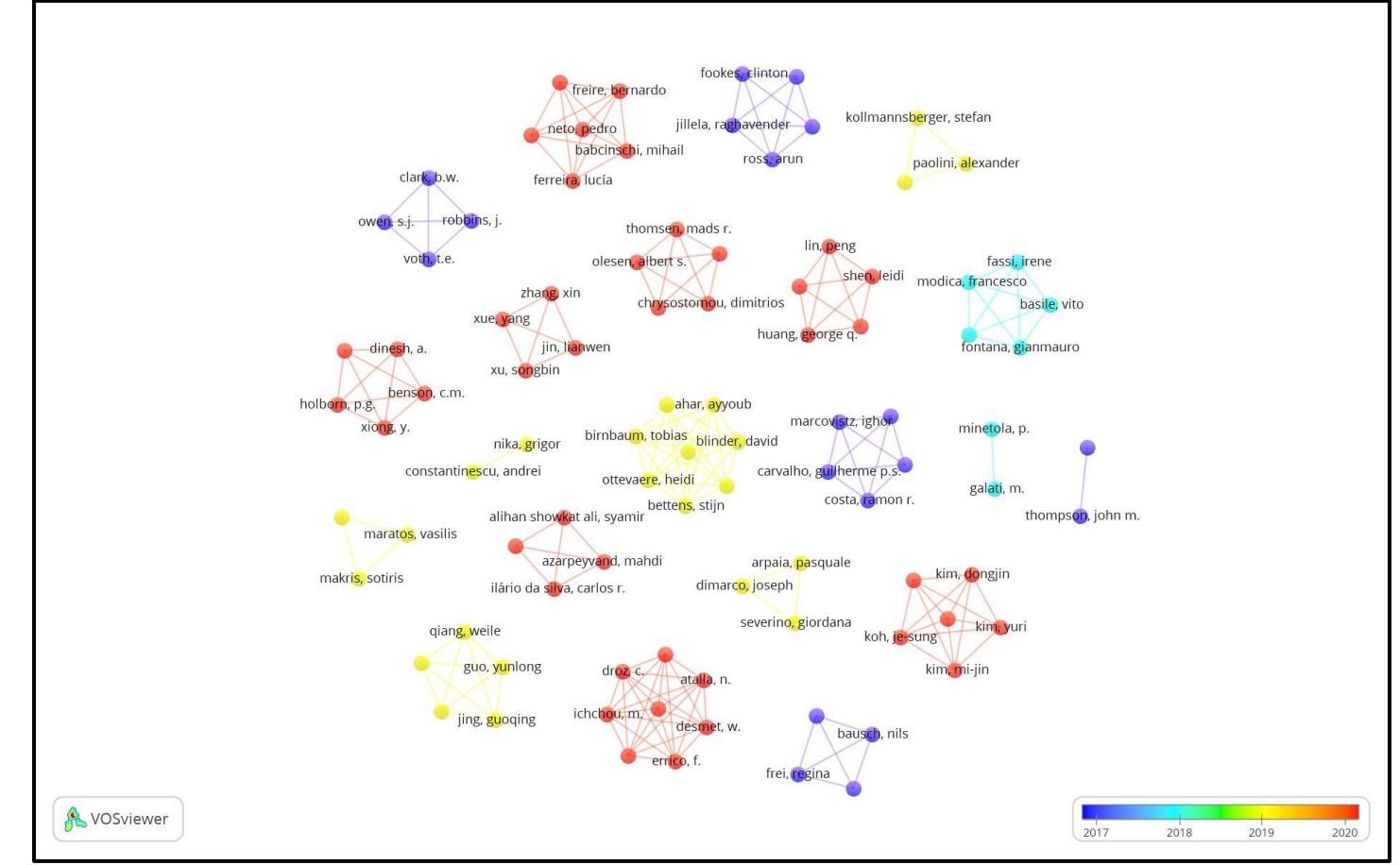

Ilustración 12. VOSwiever, Scienciedirect, promedio de años de publicación de documentos por autor.

Fuente: Propia Autoría

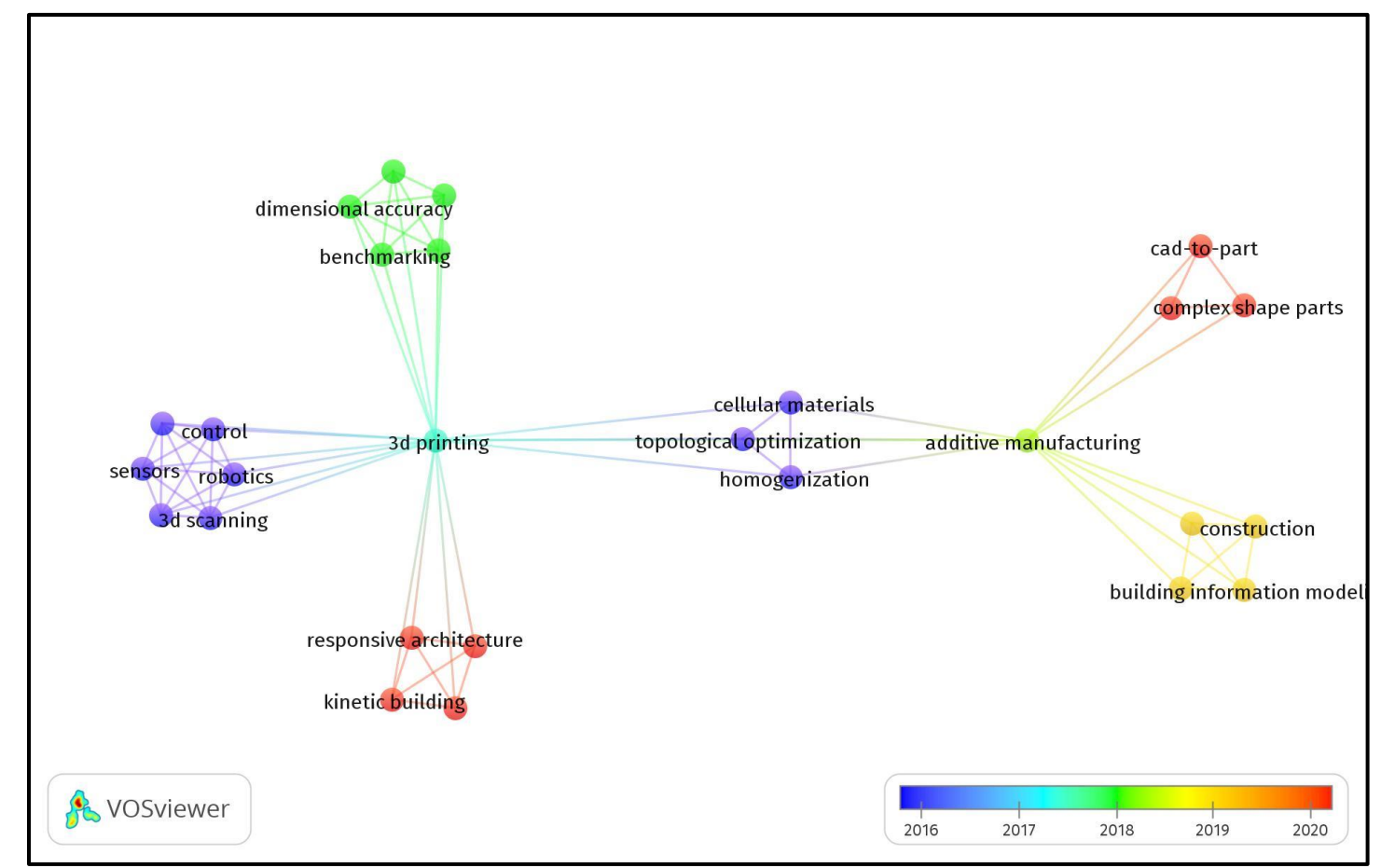

Ilustración 13.VOSwiever, Scienciedirect, promedio de años por palabras claves.

Fuente: Propia Autoría.

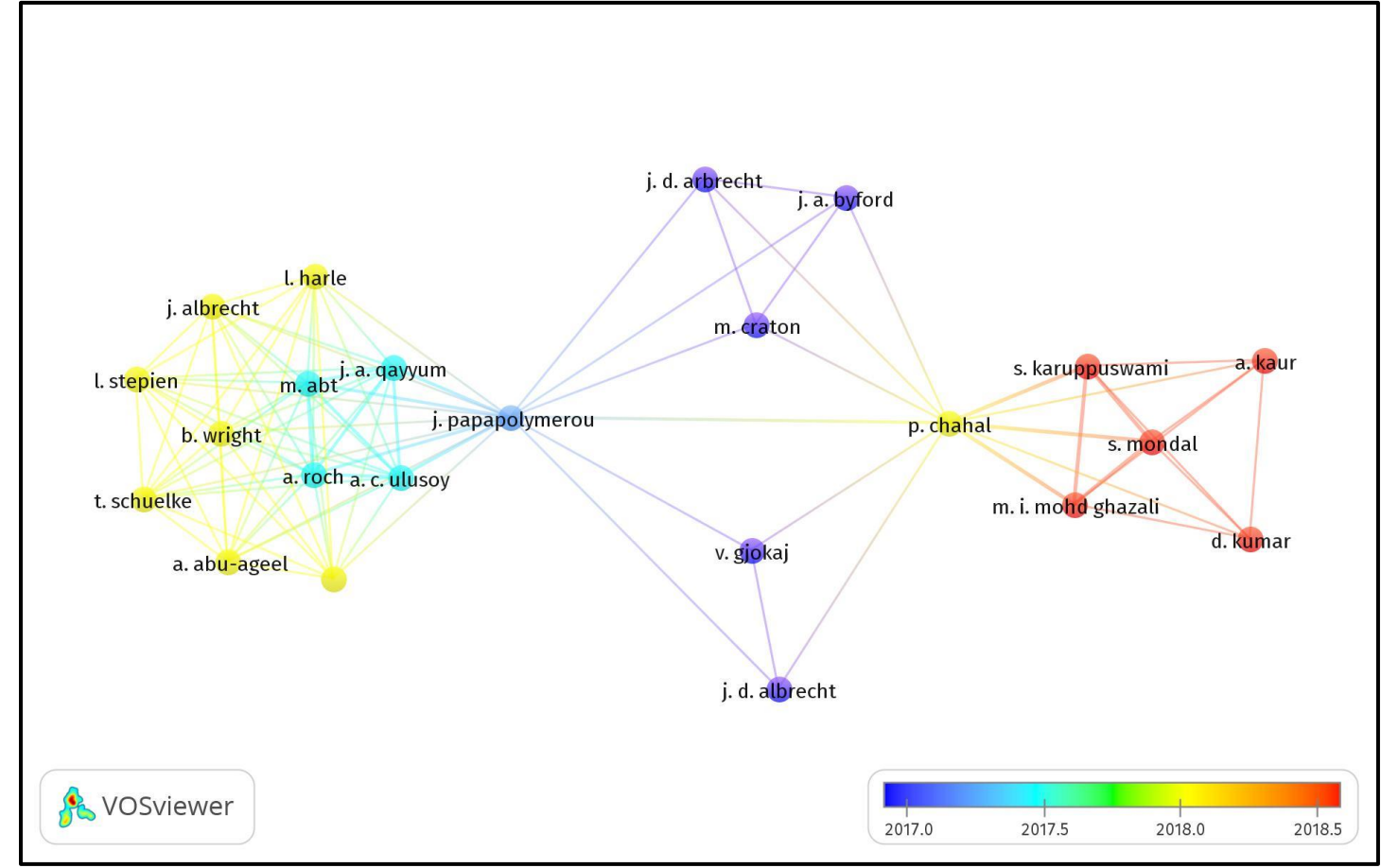

Ilustración 14. VOSwiever, IEEE Xplore, promedio de años de publicación de documentos por autor.

Fuente: Propia Autoría.

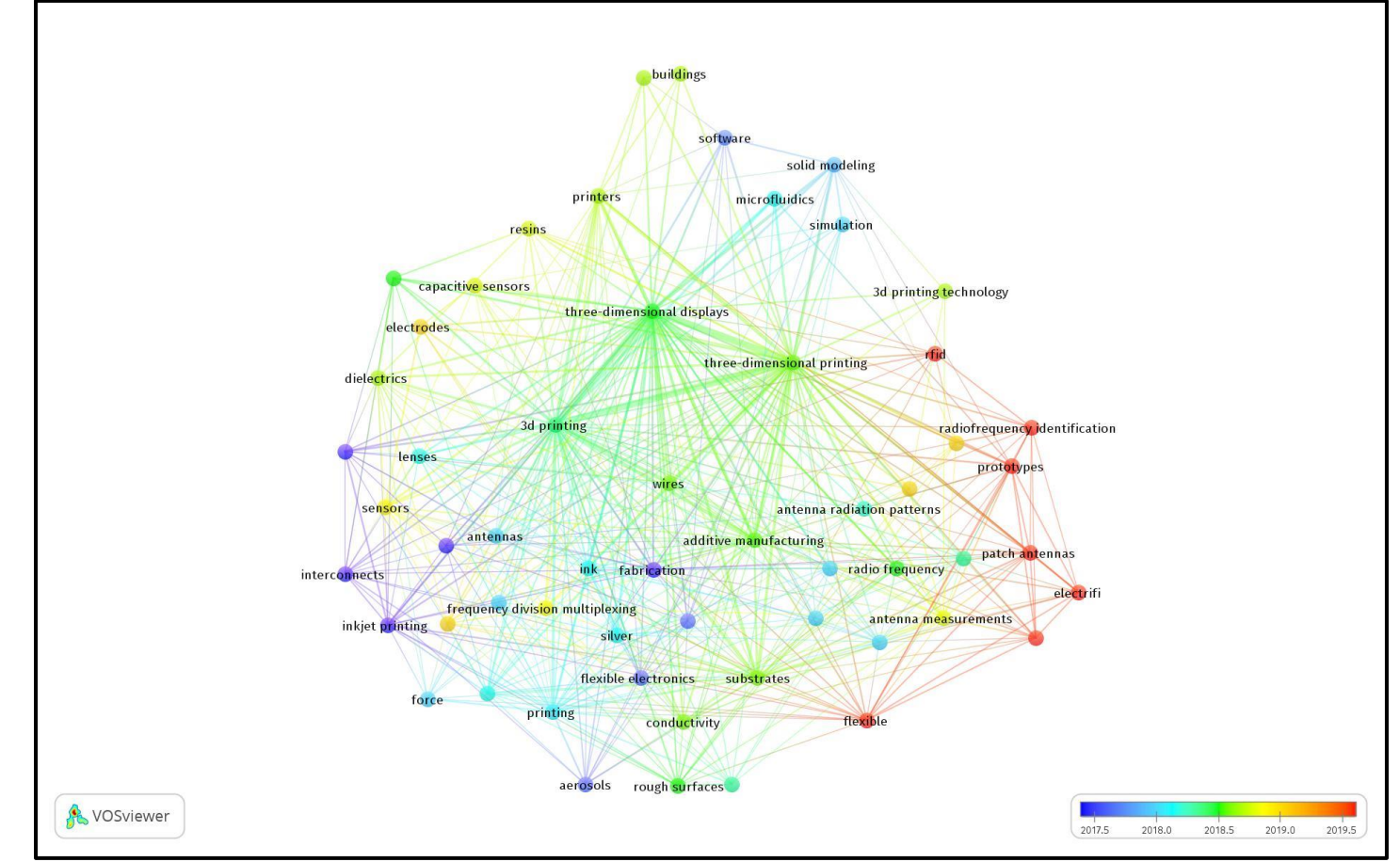

Ilustración 15. VOSwiever, IEEE Xplore, promedio de años por palabras claves.

Fuente: Propia Autoría.

Teniendo en cuenta la ilustración 12, se puede evidenciar que la distribución de los distintos autores es pequeña cada grupo cuenta aproximadamente con el mismo tiempo de publicación, pero Xiao es el autor que tiene 8 documentos en Scienciedirect que se puede tomar como referente en temas de impresoras 3D, mientras que los demás solo cuentan con un solo documento. Se observa que los círculos tienen un tamaño similar ahora se puede distinguir quien es relevante ya que tienen un mayor número de enlaces conectados.

En Scienciedirect en las palabras claves, la palabra central es 3D printed como se espera, pero si se observan las ramificaciones que se desprende de esté, es evidente las áreas de mayor investigación como lo son control, precisión y calidad, arquitectura de la maquina 3D, construcción y los materiales de impresión. Se puede deducir que los artículos se centran en la arquitectura, calidad y velocidad de las impresoras.

Por otra parte, en IEEE Xplore el autor con el mayor número de documentos es Chachal que es citado por autores más recientes, mientras que los demás autores cuentan con un solo documentos, aunque el número de autores menor comparado con la ilustración 12, pero la distribución permite identificar que Chachal y Papapolymerou son de mayor relevancia por el número de enlaces de igual forma hay una relación documental entre ellos. Por último, en la ilustración 15, se observa la misma tendencia que el anterior, los artículos se centran es la arquitectura, calidad y velocidad de las impresoras 3D.

En el tema de sistemas de nivelación automática de la base de impresión de una maquina 3D, la información sigue siendo escasa, los dos artículos anteriores mencionado en los antecedentes de Soriano y Wang, en el momento de realizado este estudio siguen siendo los únicos documentos que relaciona con este sistema en las impresoras 3D. Esto se puede identificar con las palabras que se encuentran en las ilustraciones 13 y 15, donde la palabra central es impresora 3D y si se observan los conceptos relacionados con el control, arquitectura y materiales usados en las máquinas 3D

# 3. DESCRIPCIÓN DE COMPONENTES

### 3.1. Motor paso a paso

En este apartado se compara tres modelos de motores paso a paso comerciales, para seleccionar uno de estos y ser implementado en el prototipo del sistema de auto nivelación de la base de impresión. (Ver tabla 3)

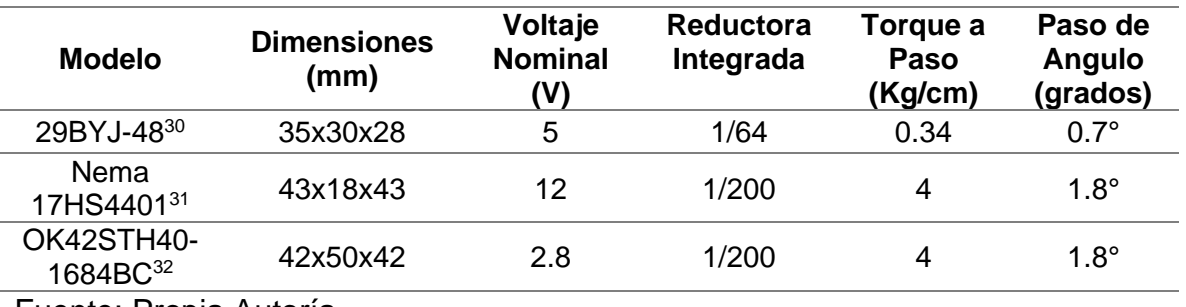

Tabla 3. Tabla comparativa entre diferentes modelos de motores paso a paso

Fuente: Propia Autoría

Como se observa en la tabla 3, hay dos motores paso a paso que tienen características similares porque son motores usados en impresoras 3D, ahora si bien estos son los más adecuados para mover la base de impresión pero las dimensiones no son las adecuadas para ponerlos debajo de la base, es por lo anterior que se escoge el motor paso a paso 29BYJ-48 (ver ilustración 16) debido a que encajan de forma adecuada en la parte inferior de la base, aunque el torque por paso es bajo se puede hacer un arreglo de engranajes para mover los tomillos.

<sup>30</sup> ISAAC. 28BYJ-48: todo lo que necesitas saber sobre este motor paso a paso. Hardwarelibre. [En línea] 15 de agosto de 2019. [Citado el: 15 de marzo de 2021.] https://www.hwlibre.com/28byj-48/. <sup>31</sup>MOVILTRONICSROBOTICA. Motor Paso A Paso Nema 17 17hs4401 1.7A. Mercado Libre. [En línea] 5 de marzo de 2020. [Citado el: 30 de marzo de 2021.] https://n9.cl/u5ft.

<sup>32</sup> VISTRÓNICA. MOTOR PASO A PASO BIAXIAL 4 KG/CM NEMA 17 PARA IMPRESORA 3D. VISTRÓNICA. [En línea] 3 de enero de 2020. [Citado el: 16 de marzo de 2021.] https://n9.cl/0bvpg.

Ilustración 16. Motor paso a paso 29BYJ-48

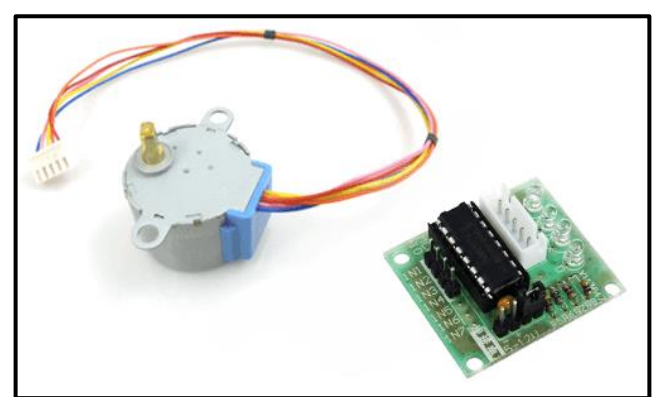

Fuente: ISAAC. 28BYJ-48: todo lo que necesitas saber sobre este motor paso a paso. Hardware libre. [En línea] 15 de agosto de 2019. [Citado el: 15 de marzo de 2021.] [https://www.hwlibre.com/28byj-48/.](https://www.hwlibre.com/28byj-48/)

Estos motores paso a paso tienen un circuito integrado ULN2003 (la mayoría de proveedores los vende en conjunto como kit de aprendizaje básico) el cual es un compendio de transistores en configuración Darlington, está configuración realiza la amplificación de la corriente, lo cual permite a los microcontroladores accionar un actuador que requiera una mayor corriente como es en este caso, el motor paso a paso, para el caso de estos motores están montados en una PCB<sup>33</sup> con un conector JSP de 4 pines. Ver ilustración 17.

Ilustración 17. Circuito integrado ULN2003 montado en una PCB.

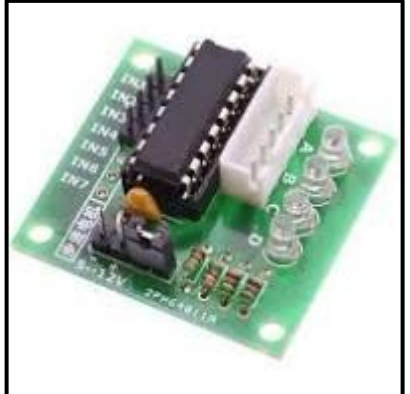

Fuente: ISAAC. 28BYJ-48: todo lo que necesitas saber sobre este motor paso a paso. Hardware libre. [En línea] 15 de agosto de 2019. [Citado el: 15 de marzo de 2021.] https://www.hwlibre.com/28byj-48/.

<sup>33</sup> ISAAC, Opcit.

### 3.2. Sensores de proximidad

A continuación, se comparan diferentes sensores de proximidad comerciales, para seleccionar uno y ser utilizado en el prototipo (ver tabla 4)

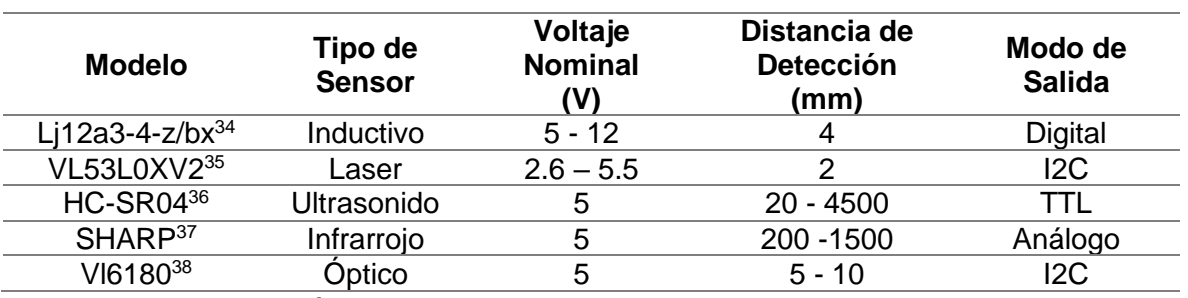

Tabla 4. Tabla comparativa de sensores de proximidad.

Fuente: Propia Autoría.

Teniendo en cuenta la tabla 4, se puede evidenciar que hay 3 sensores de proximidad que por su distancia de detección son viables, pero dos de estos utilizan el protocolo I2C que puede generar que el prototipo sea más complejo tanto en la estructura como el sistema de control y programación, mientras que el sensor Lj12a3-4-z/bx es un sensor inductivo es usado para detectar elementos metálicos, adicionalmente es un interruptor cuando está cerca del objeto envía una señal alto para detectar el objeto<sup>39</sup>. Teniendo en cuenta que la base de impresión es metálica este sensor inductivo es adecuado para el prototipo. (Ver ilustración 18)

<sup>34</sup> VISTRÓNICA. SENSOR DE PROXIMIDAD INDUCTIVO LJ12A3-4-Z/BX. VISTRÓNICA. [En línea] 12 de octubre de 2020. [Citado el: 25 de marzo de 2021.] https://n9.cl/uw6o9.

<sup>35</sup> I+D Electrónica. Sensor VL53L0XV2 de distancia laser. I+D Electrónica. [En línea] 2 de noviembre de 2020. [Citado el: 30 de marzo de 2021.] https://n9.cl/h3yk.

<sup>36</sup> VISTRÓNICA. SENSOR DE ULTRASONIDO HC-SR04 ARDUINO. VISTRÓNICA. [En línea] 2 de marzo de 2020. [Citado el: 30 de marzo de 2021.] https://n9.cl/rvr9q.

<sup>37</sup> VISTRÓNICA. SENSOR DE DISTANCIA SHARP (20CM~150CM). VISTRÓNICA. [En línea] 5 de octubre de 2020. [Citado el: 30 de marzo de 2021.] https://n9.cl/zsh9h.

<sup>38</sup> YOROBOTICS. Sensor Distancia Óptico Vl6180 Vl6180x Tof 3.3-5v 0-10cm I2c. Mercado Libre. [En línea] 7 de diciembre de 2020. [Citado el: 30 de marzo de 2021.] https://n9.cl/z76kc.

<sup>39</sup> VISTRÓNICA. SENSOR DE PROXIMIDAD INDUCTIVO LJ12A3-4-Z/BX, Opcit pág. 1.

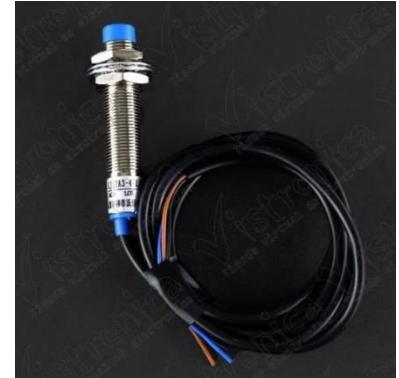

Fuente: VISTRÓNICA. SENSOR DE PROXIMIDAD INDUCTIVO LJ12A3-4-Z/BX. VISTRÓNICA. [En línea] 12 de octubre de 2020. [Citado el: 25 de marzo de 2021.] [https://n9.cl/uw6o9.](https://n9.cl/uw6o9)

# 3.3. Placa microcontrolador

Se comparan diferentes placas de microcontroladores que se pueden usar en el prototipo, se debe tener en cuenta, para el uso del motor paso a paso 29BYJ-48 requiere 4 pines solo para el funcionamiento y son 4 motores en un total son 16 pines que se requieren solo para motores y no se contemplan los demás componentes, es por lo anterior, que se prioriza el número de pines que otras características. (Ver tabla 5)

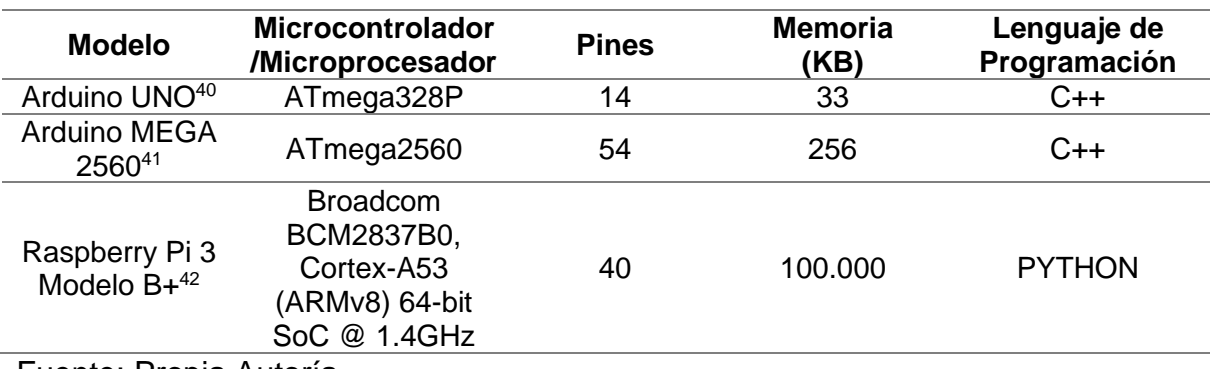

Tabla 5. Tabla comparativa de modelos de placas de microcontroladores

Fuente: Propia Autoría.

<sup>40</sup> ARDUINO. ARDUINO UNO REV3. ARDUINO. [En línea] 15 de octubre de 2019. [Citado el: 30 de marzo de 2021.] https://store.arduino.cc/usa/arduino-uno-rev3

<sup>41</sup> ARDUINO. ARDUINO MEGA 2560 REV3. ARDUINO. [En línea] 15 de marzo de 2020. [Citado el: 30 de marzo de 2021.] https://store.arduino.cc/usa/mega-2560-r3.

<sup>42</sup> RASPBERRY PI. Raspberry Pi 3 Model B+. RASPBERRY PI. [En línea] enero de 2019. [Citado el: 30 de marzo de 2021.] https://www.raspberrypi.org/products/raspberry-pi-3-model-b-plus/.

Teniendo en cuenta la tabla 5, se evidencia que hay dos placas que cumplen con el requerimiento del número de los pines, el primero es la Raspberry Pi 3 Modelo B+, este tipo de tarjetas son usadas para proyectos enfocados en IoT e incluso como ordenadores de placa reducida<sup>43</sup>, poseen una potencia computacional alta. Para lo que se pretende hacer, usar algo de ese calibre es un desperdicio del recurso económico y puede ser solventada por otro tipo de placa controladora más económica.

La placa de desarrollo escogida es el Arduino MEGA 2560, porque sus especificaciones se ajustan a las necesidades para el prototipo, ya que cuanta con los pines necesarios, de igual forma unas de las características es el lenguaje de programación que se está usando, C++, el cual facilita la codificación con una amplia libertad. Las características anteriormente mencionadas se tienen en cuenta para aprovechar los recursos que brinda la placa microcontroladora en el prototipo.

El Arduino MEGA 2560 está basado en un microcontrolador ATmega2560, cuenta con 54 pines digitales donde provee 15 pines de PWM, de igual forma, cuenta con 16 pines análogos, por otra parte, tiene una memoria flash de 256 KB, una SRAM de 8 KB y una EEPROM de 4 KB y la velocidad del reloj es de 16MHz, por último, la placa tiene un voltaje de operación de 5V, pero se puede alimentar con 7V a 12V haciendo uso del circuito reductor de voltaje que la propia tarjeta posee<sup>44</sup>. (Ver ilustración 19)

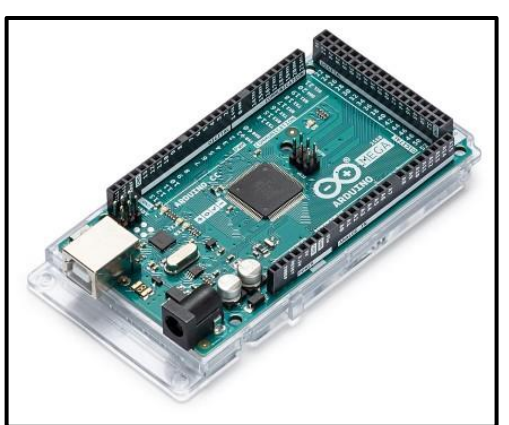

Ilustración 19. Placa microcontrolador ARDUINO MEGA 2560 REV3

Fuente: ARDUINO. ARDUINO MEGA 2560 REV3. ARDUINO. [En línea] 15 de marzo de 2020. [Citado el: 30 de marzo de 2021.] [https://store.arduino.cc/usa/mega-2560-r3.](https://store.arduino.cc/usa/mega-2560-r3)

<sup>43</sup> Ibid. Pág. 1.

<sup>44</sup> Ibid. Pág. 1.

# 4. DISEÑO E IMPLEMENTACIÓN

Este capítulo explica detalladamente el diseño e implementación del sistema automático de nivelación de la base de impresión en una impresora ALFAWISE U30 versión 2018, este apartado está divido en dos partes, en la primera se desarrolla los ajustes estructurales del sistema y en la segunda se describe el diseño y programación del sistema de control.

### 4.1. Estructura

Antes de iniciar la explicación del diseño estructural, es pertinente mencionar que el sistema de nivelación del ALFAWISE U30 versión 2018 es manual, esté se encuentra por debajo de la base de impresión, sostenida por una pieza (ver ilustración 20), donde sostiene los rodamientos para el movimiento del eje Y de la impresora, de igual forma en las esquinas están las perillas para girar los tornillos para nivelar la base de impresión.

# $\bigcirc$

Ilustración 20. Pieza de soporte de la base de impresión original del ALFAWISE U30 versión 2018

Fuente: Propia Autoría.

Por otra parte, el sistema del extrusor tiene un sistema de ventilación directo al Hotend, que se encarga de regular la temperatura del extrusor, que en impresiones de alto tiempo puede ser ineficiente (ver ilustración 21).

Ilustración 21. Sistema de ventilación original del ALFAWISE U30 versión 2018

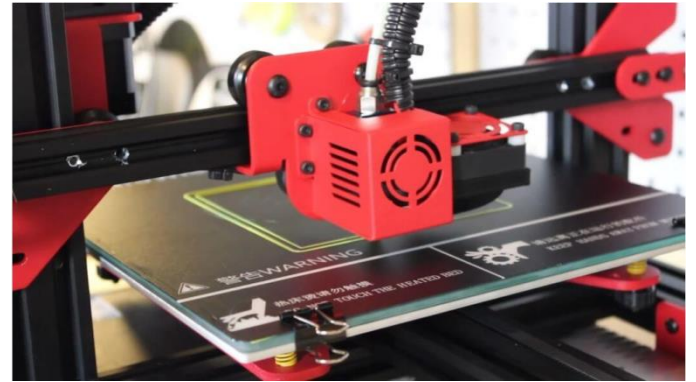

Fuente: Propia Autoría.

Se desmonta la pieza que sostiene la base de impresión y los rodamientos, se dibuja a una aplicación de diseño gráfico, en esta ocasión CorelDRAW, (ver ilustración 22), esto con el fin de realizar su fabricación en MDF ya que es un material más liviano que el aluminio (material usado en la pieza original). El resultado final se observa en la ilustración 23.

Ilustración 22. Pieza de soporte de rodamientos y base de impresión en CorelDRAW

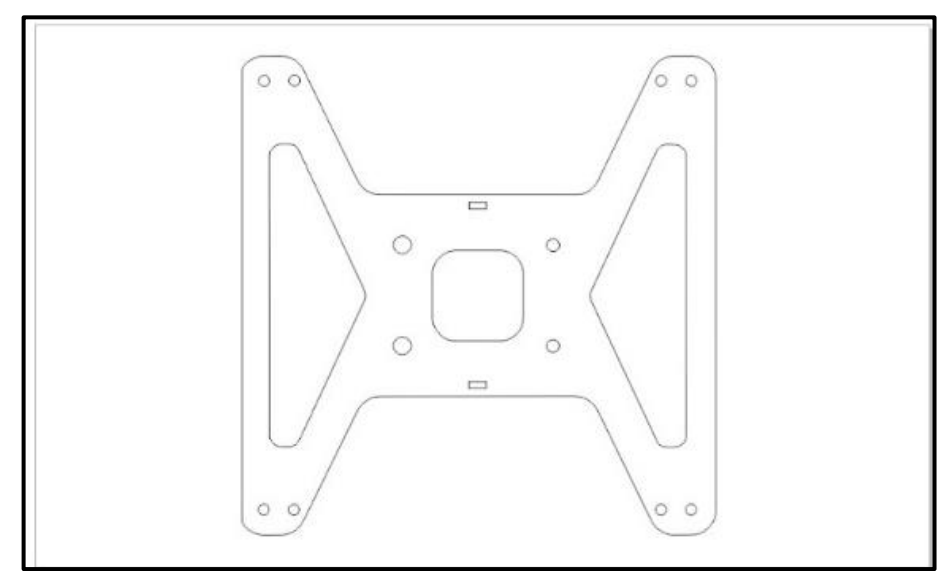

Fuente: Propia Autoría.

Ilustración 23. Pieza de soporte de rodamientos y base de impresión en MDF

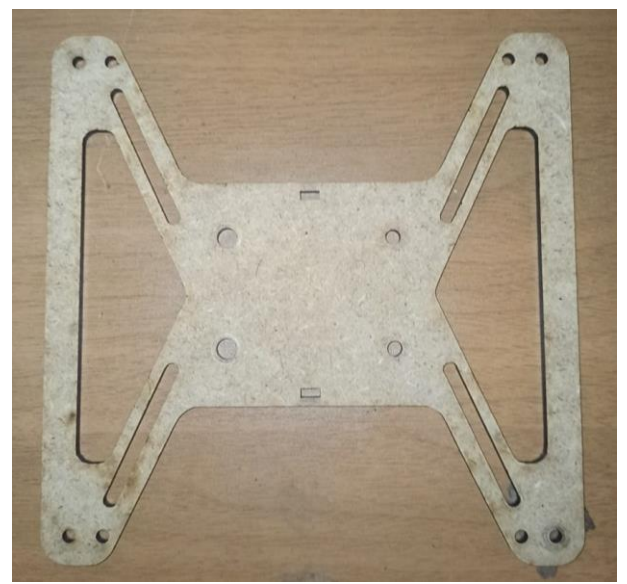

Fuente: Propia Autoría

Se monta la pieza de MDF en la impresora 3D para verificar el comportamiento de este en una impresión. Esta pieza resulto ser resistente pero muy flexible por lo que mantiene altos niveles de vibración, se opta por utilizar este material, pero realizando los cambios estructurales para que sea más estable la pieza y permita el anclaje de los motores. Antes de realizar el diseño de la nueva pieza del soporte de la base de impresión, se diseña un arreglo de piñones para los motores paso a paso y los tornillos de nivelación. Un piñón de 16 crestas es anclado en el motor paso a paso y un piñón de 40 crestas es anclado en la tuerca de nivelación (ver ilustraciones 24, 25 y 27).

Ilustración 24. Piñón de 16 crestas para ser acoplado en los motores paso a paso.

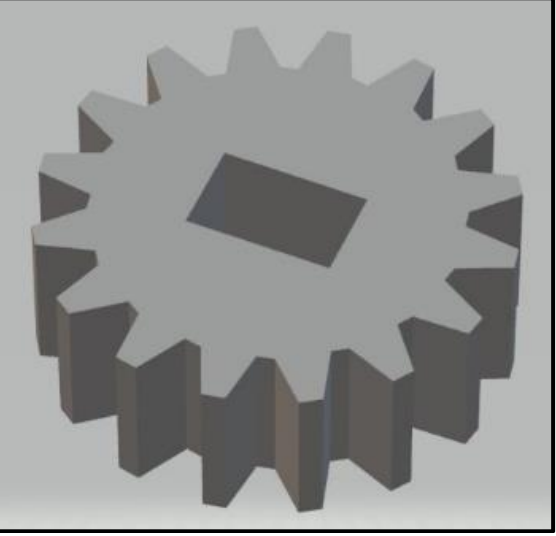

Fuente: Propia Autoría.

Ilustración 25. Piñón de 40 crestas para ser acoplado en los tornillos de nivelación

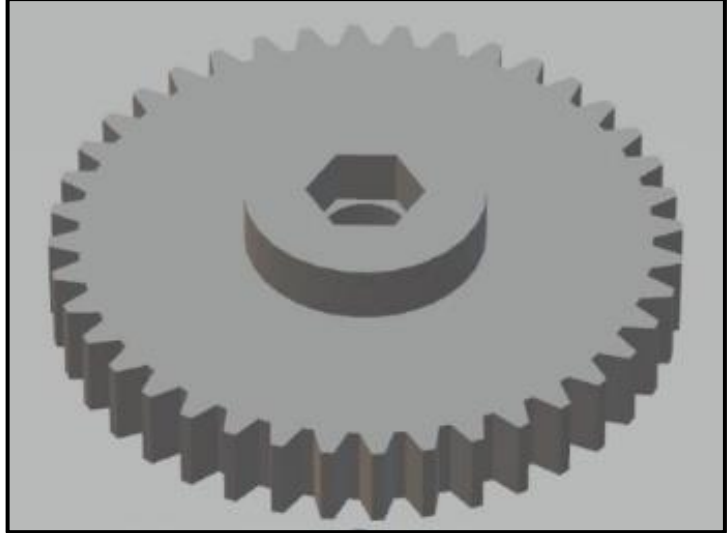

Fuente: Propia Autoría.

Teniendo los piñones y los motores se procede a diseñar la nueva base soporte para la máquina 3D (ver ilustración 26) y se corta en MDF y posteriormente se realiza el ensamble del conjunto. (Ver ilustración 27)

Ilustración 26. Diseño en CorelDraw de la base de soporte de la base de impresión con los anclajes de los motores paso a paso.

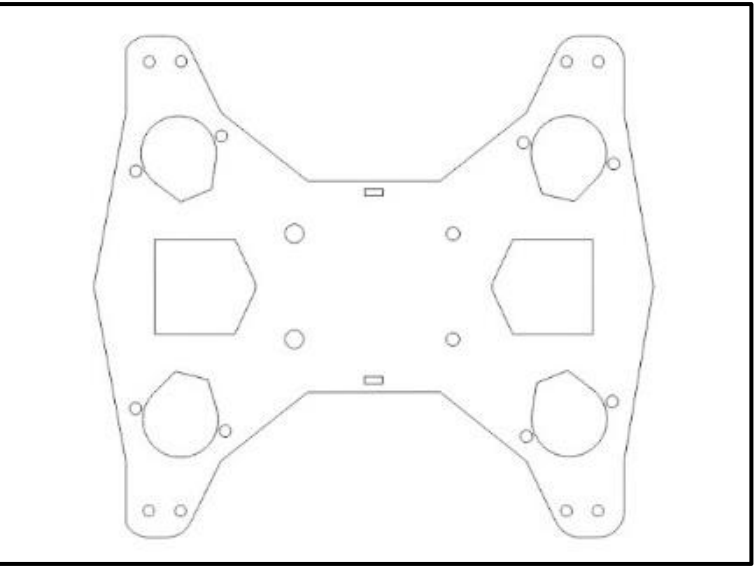

Fuente: Propia Autoría.

Ilustración 27. Base de soporte con motores montados en la impresora 3D.

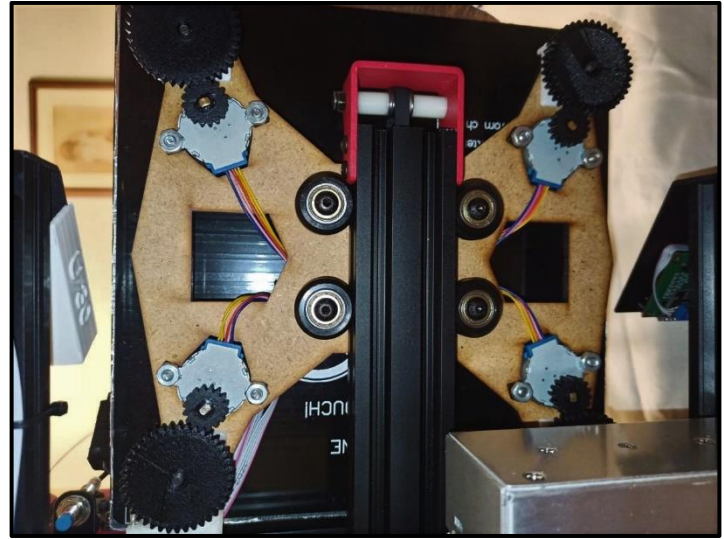

Fuente: Propia Autoría.

Es en este momento que se presenta un problema con el piñón de 40 crestas y es la altura en el acople entre los piñones, se opta por la implementación de dos tipos de piezas diferentes, donde la primera es en una esquina para acomodar el

cableado que posee la máquina (ver ilustración 28) y la segunda es una pieza en las demás esquinas para corregir la altura de los piñones (ver ilustración 29).

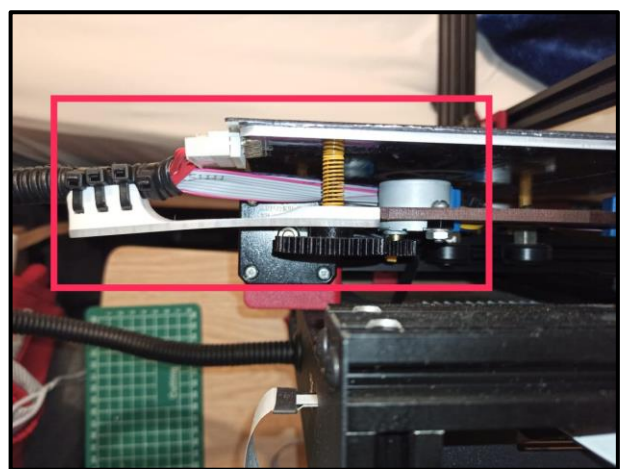

Ilustración 28. Soporte de cableado de la máquina 3D y corrección de altura del piñón-

Fuente: Propia Autoría.

Ilustración 29. Pieza de corrección de altura de piñones de los tornillos de nivelación

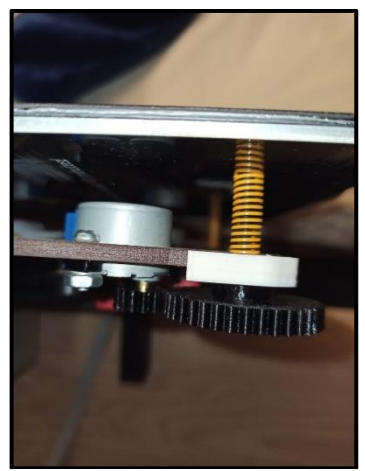

Fuente: Propia Autoría.

En la base de impresión la pieza adherente de 2 usos, por un lado, vidrio, para piezas con un acabado lizo en una de sus caras (Menos adherencia, por lo tanto, se ocupa líquidos adherentes, como laca para el cabello, no se recomienda su uso sin cuidado ya que este material particulado puede terminar en los ejes de rotación

de los ventiladores). Por el otro lado una superficie rugosa con una adherencia superior, pero con un acabado poco atractivo. Esta pieza es reemplazada por 2 motivos, el primero y el más relevante, el sensor inductivo solo detecta metales a una distancia de 0.5mm +- 0.05mm (Varia según el tipo de metal, medida obtenida de forma empírica) esta pieza de vidrio tiene un grosor de 5mm por lo tanto no funciona la detección del sensor. La segunda razón es que agrega demasiado peso al carro del eje Y (ver ilustración 30).

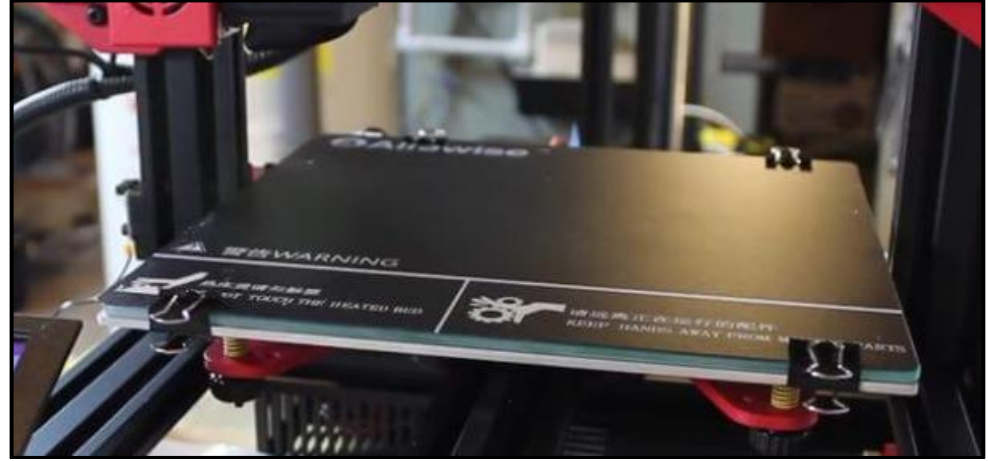

Ilustración 30. Base de impresión con una pieza de vidrio y superficie adherente.

Fuente: Propia Autoría.

Teniendo en cuenta lo anterior se adquiere una base de impresión flexible está posee unas características de adherencia similares a la base rugosa original pero facilita la remoción de las piezas al ser flexible, Esta pieza se le agrega una placa de aluminio en la parte inferior con dos propósitos, el primero y fundamental es el funcionamiento del sensor inductivo al tener un metal para detectar la altura requerida y como segundo es distribuir la temperatura de forma más homogénea a toda la pieza adherente que propicia que las piezas impresas no se despeguen por fugas térmicas. (Ver ilustración 31)

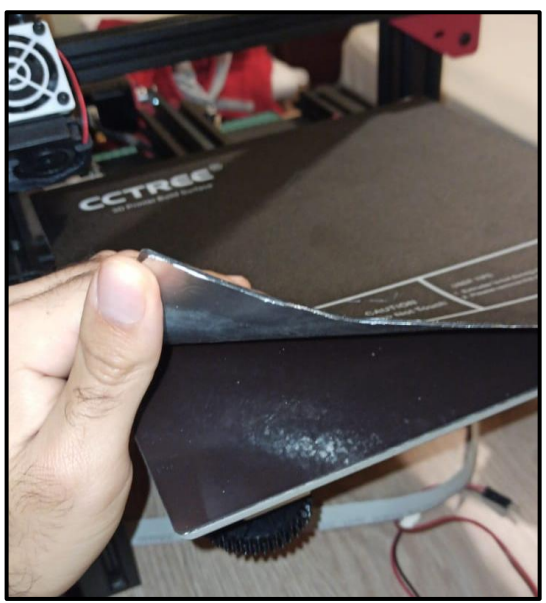

Ilustración 31. Base de impresión flexible con la placa de aluminio.

Fuente: Propia Autoría.

Teniendo la nueva base de impresión ya instalada se procede a hacer una impresión para validar que no exista fallas con el funcionamiento de la máquina 3D, con lo anterior realizado se procede a hacer una adaptación al carro del eje X con un nuevo sistema de refrigeración de capa por ventilador estilo turbina de igual forma, se adecua el sensor inductivo en la posición XY fijo y Z ajustable con sistema de tuerca. (Ver ilustración 32)

Ilustración 32. Carro del eje X adoptado con un ventilador estilo turbina y el sensor inductivo acopado en posición XY fijo.

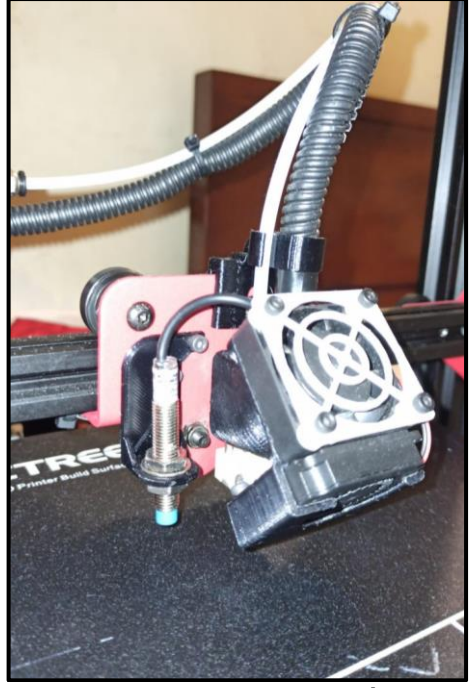

Fuente: Propia Autoría.

Por último, se realiza un acoplamiento de una interface para usuario, que tiene como función la integración de una pantalla y los botones de control del sistema automático de nivelación, al chasis de la impresora 3D (ver ilustración 33)

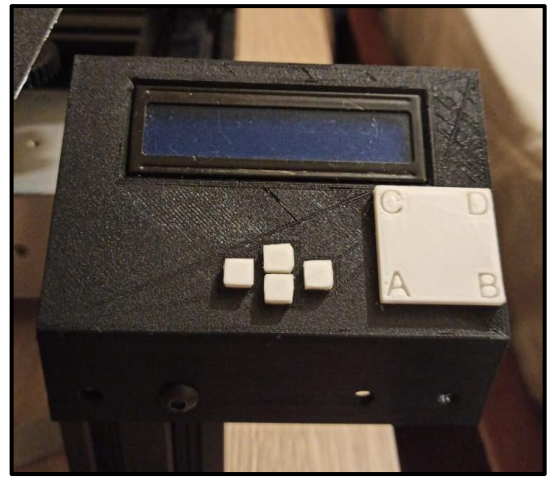

Ilustración 33. Interface de control del sistema de nivelación

Fuente: Propia Autoría.

En la ilustración 34 se observa las adecuaciones realizadas en la impresora 3D para adicionar el sistema automático de nivelación.

Ilustración 34. Vista general de las adecuaciones para acoplar el sistema automático de nivelación en la maquina 3D.

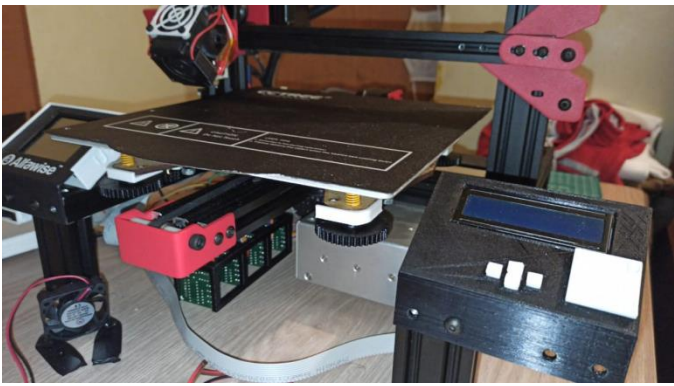

Fuente: Propia Autoría.

## 4.2. Electrónica

Posteriormente a las adecuaciones en la parte estructural para montar el sistema de nivelación, se procede a diseñar la parte relacionada con la electrónica del sistema, que involucra primero una parte de circuitería para que los componentes funcionen adecuadamente y la segunda parte de control para nivelar la base de impresión, para entender lo anterior en la ilustración 35, se muestran las conexiones para alimentar cada componente (flechas rojas ) y las conexiones para el intercambio de información (flechas azules).

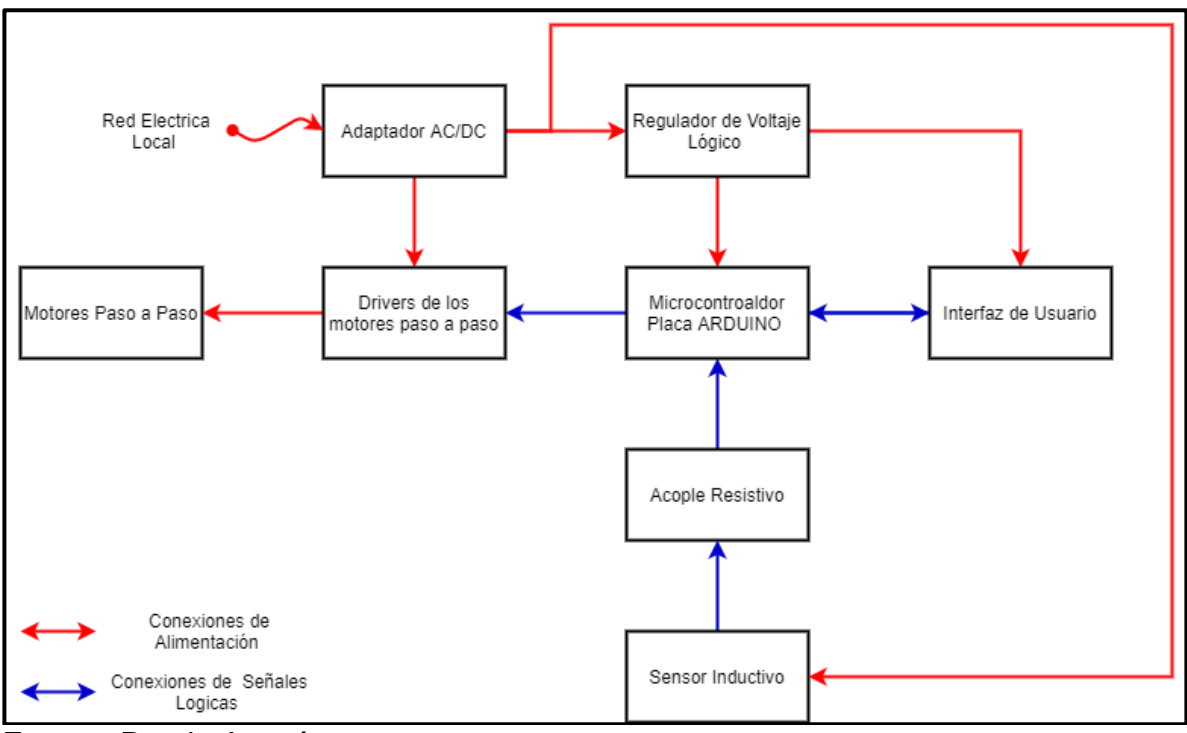

Ilustración 35. Diagrama simplificado de conexiones.

Fuente: Propia Autoría

## 4.2.1. Circuitería

El sistema de nivelación es alimentado por un adaptador de 12V a 5A, aunque el voltaje suministrado es adecuado para alimentar los drivers para los motores paso a paso y el sensor de proximidad, pero es muy elevado para alimentar la placa ARDUINO y la interfaz de usuario, es por lo anterior que se diseña un circuito regulador de voltaje lógico como se puede observar en la ilustración 36.

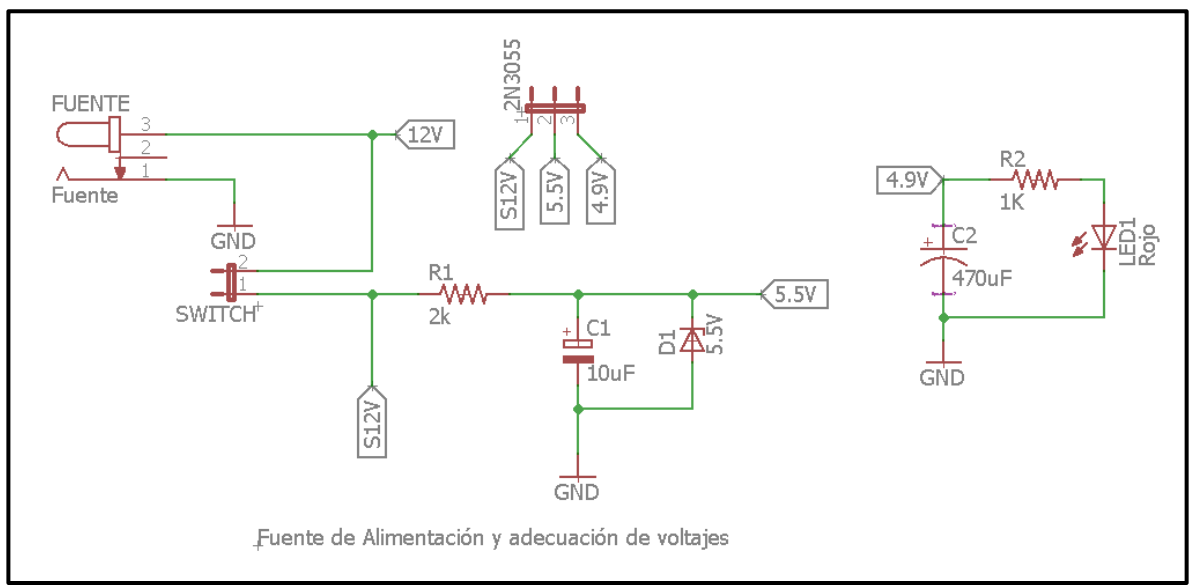

Ilustración 36. Circuito esquemático del regulador de voltaje lógico.

Fuente: Propia Autoría.

Este circuito es un arreglo de una resistencia, un condensador y un diodo Zener, donde el diodo Zener es polarizado inversamente este permitirá que el voltaje se mantenga a un voltaje especifico independiente a si el voltaje de entrada es superior, mientras el condensador (C1) tiene como función filtrar el ruido que pueda preceder desde tierra y proteger el diodo Zener de una caída de voltaje , por último, la resistencia (R1) permite disipar la energía para que el diodo Zener no se queme, lo anterior permite reducir el voltaje de 12V a 4.9V para poder alimentar los componentes del sistema. Se adiciona un circuito con un led indicador que la fuente de alimentación este encendido.

El sensor de proximidad inductivo LJ12A3-4-Z/BX se alimenta directamente con el adaptador a 12V y la señal de salida digital es de 12V, pero este voltaje es excesivamente alto para el pin de entada de la placa de Arduino este voltaje debe ser reducido a 5V, para esto se plantea un arreglo resistivo que permita bajar el voltaje de la salida del sensor para que no dañe el Arduino como se observa en la ilustración 37.

Ilustración 37. Circuito Esquemático de arreglo resistivo para la reducción de la señal de salida del sensor inductivo

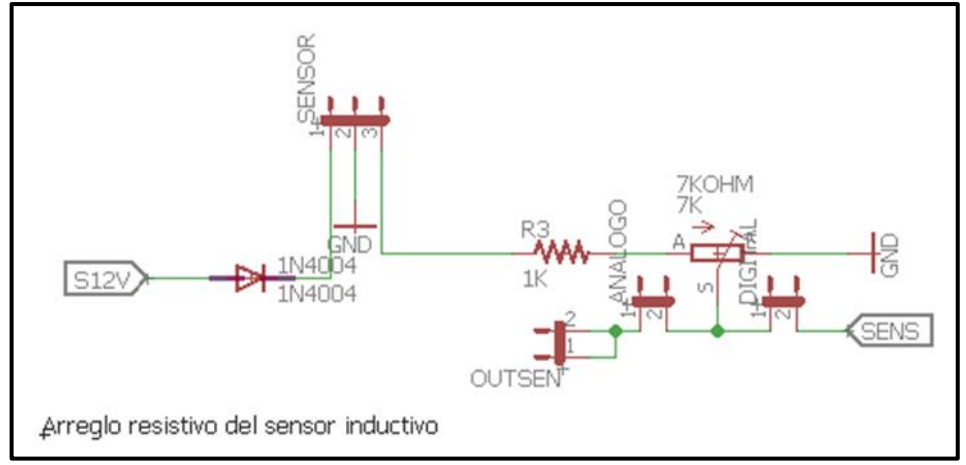

Fuente: Propia Autoría

Para la manipular el dispositivo como se observa en la Ilustración 33, la interfaz de usuario permite el uso de cada uno de los perfiles de nivelación. Dicha interfaz se compone de una pantalla LCD de 16 columnas y 2 filas, 4 botones que realizan una adecuación resistiva para garantizar que los pines capten un cero lógico o tierra. En el caso de las conexiones SDA y SCL, se deben polarizar en estado alto (pull-up) para asegurar que exista un estado lógico uno de igual forma sino existe comunicación garantizar que el SDA este en alto, como se observa en la ilustración 38.

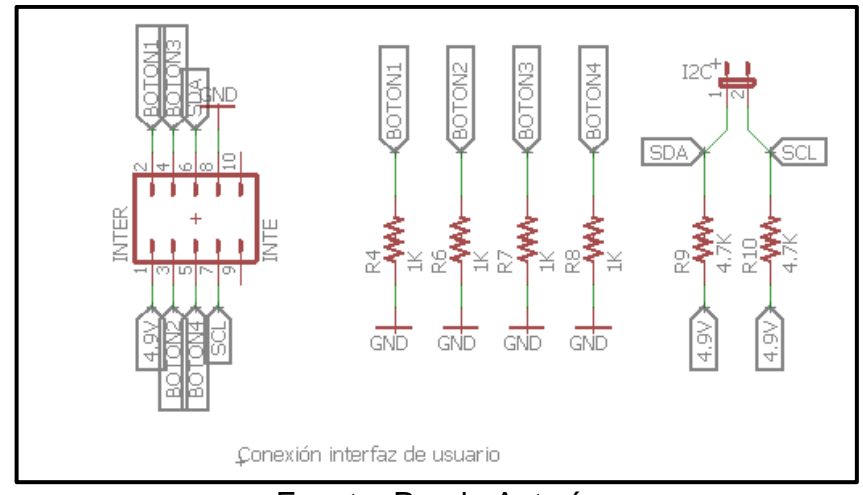

Ilustración 38. Circuito esquemático. Interfaz de usuario

Fuente: Propia Autoría

Para cada motor paso a paso se le destina un driver donde cada uno usa 4 pines que se conectan a la placa de Arduino por dichos pines, en el programa, se activan coherentemente para que el motor realice un paso, en total se usan 16 pines para los cuatro motores, los drivers se alimentan con 12V, como se observa en la ilustración 39.

Ilustración 39.circuito esquemático de conexiones de potencia del driver de los motores paso a paso.

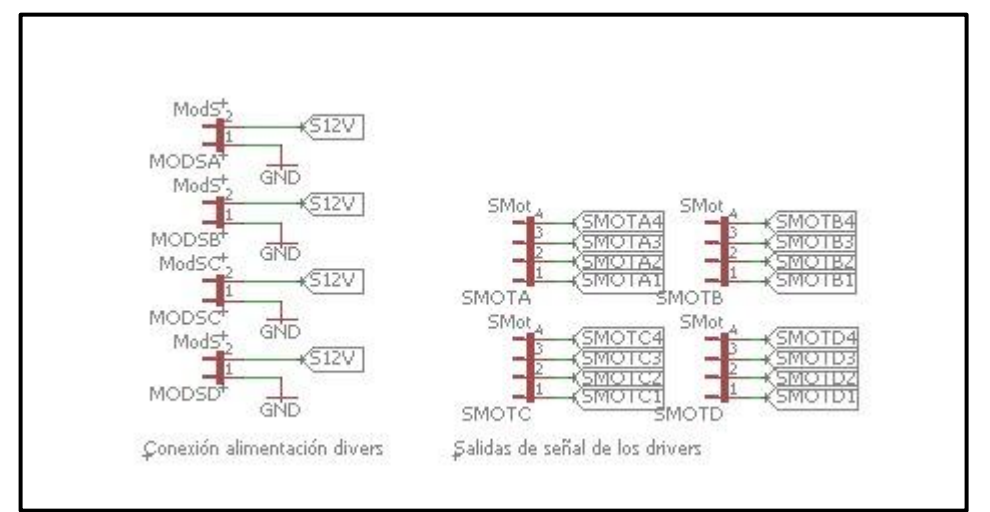

Fuente: Propia Autoría

# 4.2.2. Control

Para el diseño del sistema de control se debe tener en cuenta que el sensor de proximidad inductivo LJ12A3-4-Z/BX su salida es digital solo brinda exclusivamente 2 valores 1 si no ha detectado la base y caso contrario 0, por ende el controlador que se implementa en el sistema es un ON/OFF, es decir, lo que se va a controlar es la altura de la base de impresión, se diseña un sistema de control de lazo cerrado, donde la referencia es un 0 lógico cuando el sensor ha detectado la base lo cual causara que el motor paso a paso gire. Observar en la ilustración 40.

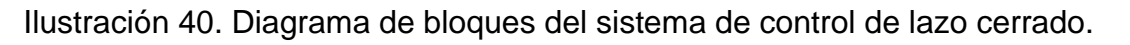

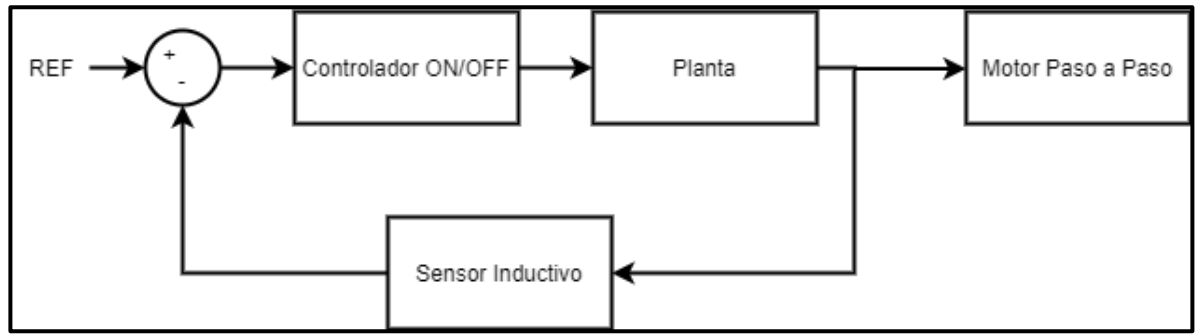

Fuente: Propia Autoría

El sistema de nivelación propuesto en este trabajo tiene tres perfiles de nivelación el primero es el manual mecanizado, el segundo la semi automática el ultimo es el automático, el propósito de los tres perfiles es para comprar la calidad de la impresión de las piezas, la ilustración 42.

En los tres perfiles se debe tener en cuenta la secuencia de posicionamiento del extrusor en las esquinas de forma adecuada que permita una correcta nivelación de la base de impresión como se muestra en la ilustración 41.

Ilustración 41. Diagrama de posicionamiento para el extrusor para la nivelación de la base de impresión.

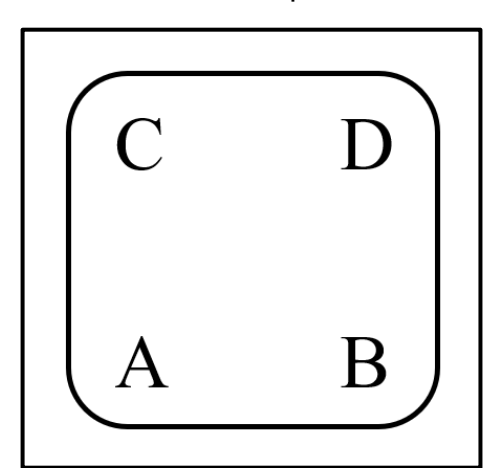

Fuente: Propia Autoría

Ilustración 42. Diagrama de Flujo del sistema.

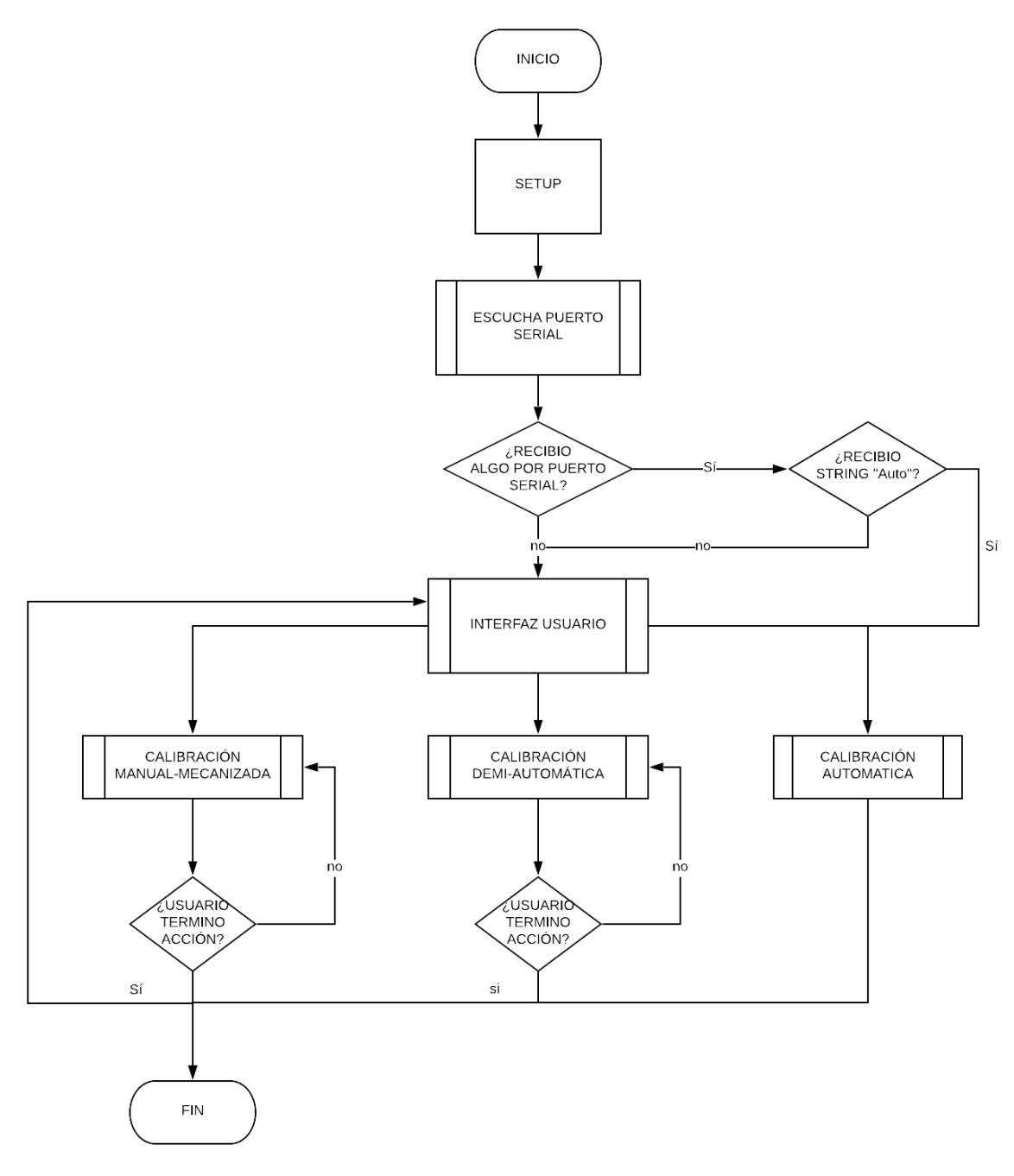

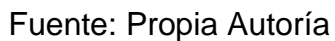

Setup: Inicialización de puertos como entradas o salidas. Inicialización comunicación serial 115200 Baudios. Inicialización comunicación I2C. Carga de caracteres especiales.

Escucha puerto serial: Caso en el que se encuentra a la espera de recibir algo en el puerto serial. Si lo que se recibe es el "String" Auto hace el despliegue del caso Calibración Automática. En el caso que no reciba nada o que el String entrante sea diferente hace el traslado al caso Interfaz de usuario.

Interfaz de usuario: Caso en el que se realiza la lectura de los 4 botones dispuestos en la interfaz de usuario física. De acuerdo con la acción con los botones, se desplaza por el menú presentado en la pantalla LCD como se observa en la ilustración 33.

Calibración Manual-Mecanizada: Caso desencadenado si el usuario selecciona, en el menú, dicha opción. Despliega un nuevo menú con el listado de las esquinas, cuando selecciona una, puede modificar la altura de la esquina de forma Manual-Mecanizada usando los botones de arriba abajo.

Calibración Semi-Automática: Caso desencadenado si el usuario selecciona, en el menú, dicha opción. En pantalla se muestra indicaciones al usuario para maniobrar, él mismo, la posición del carro del extrusor, una vez lo posicione en el lugar indicado, debe presionar el botón "continuar" para que comience a hacer la calibración de dicha esquina, desplegando el sistema de control expuesto en la ilustración 40. Estas indicaciones se repetirán 3 veces más (una por esquina).

Calibración Automática: Caso desencadenado si el usuario selecciona, en el menú, dicha opción o al recibir el String "Auto" por parte del programa en JAVA a través del puerto serial. Realiza la transmisión, por puerto serial, al programa en JAVA, la indicación de que comienza a hacer la calibración automática, posteriormente indicar que esquina se va a calibrar, espera un breve tiempo a que el carro del extrusor se posicione, una vez completado hace el despliegue del sistema de control expuesto en la ilustración 40. Este proceso se hará 3 veces más (una por esquina) con la diferencia que en cada transmisión desde el Arduino al programa en JAVA enviará una letra distinta con relación al diagrama expuesto en la ilustración 41. Finaliza transmitiendo al programa en JAVA el String "Terminar…" para que se le indique a la impresora que haga un "HOME" (traslade el carro del extrusor a la posición X0, Y0, Z0).

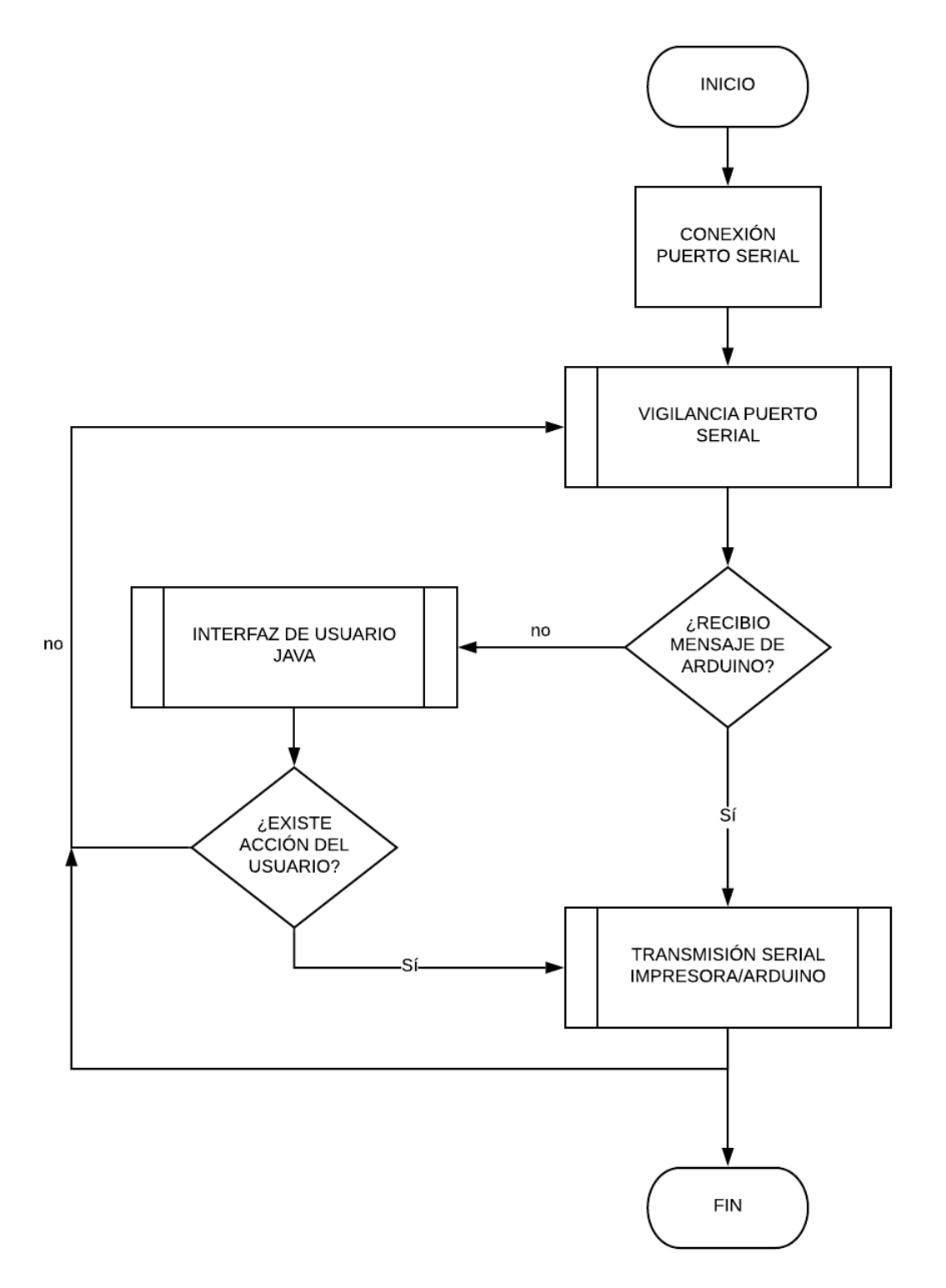

Ilustración 43. Diagrama de flujo del funcionamiento del programa de JAVA.

Fuente: Propia Autoría.

Como se observa la ilustración 43, el diagrama empieza con conexión puerto serial: Función que abstrae los puertos "COM" usados actualmente en el sistema operativo Windows en este caso (en el caso de Linux serían los puertos ttyS#). Muestra dichos puertos en la interfaz del usuario del programa en JAVA para ser seleccionados junto con la especificación de la velocidad de transmisión en Baudios, acto siguiente se realiza la conexión con el sistema de desarrollo Arduino Mega y la impresora al pulsar el botón "Conectar" de la interfaz de usuario del programa en JAVA.

Vigilancia puerto serial: Se encuentra pendiente de los puertos seriales o de si se encuentra algo en espera en el Buffer del sistema operativo. Dependiendo que String o Char llegue por puerto serial, realizara ciertas acciones.

Interfaz de usuario JAVA: Es el "Form" que contiene los "Objetos" (botones, desplegables y cajas de texto) los cuales al realizar un "evento" (Interacción con dichos Objetos) desencadenan él envió de comandos a la impresora por puerto serial al indicarle al "Método" Transmisión serial Impresora/Arduino.

Transmisión serial Impresora/Arduino: Transmite los comandos GCode a la impresora de acuerdo con la interacción del usuario con la interfaz de la aplicación de escritorio o peticiones realizadas desde la interfaz física.

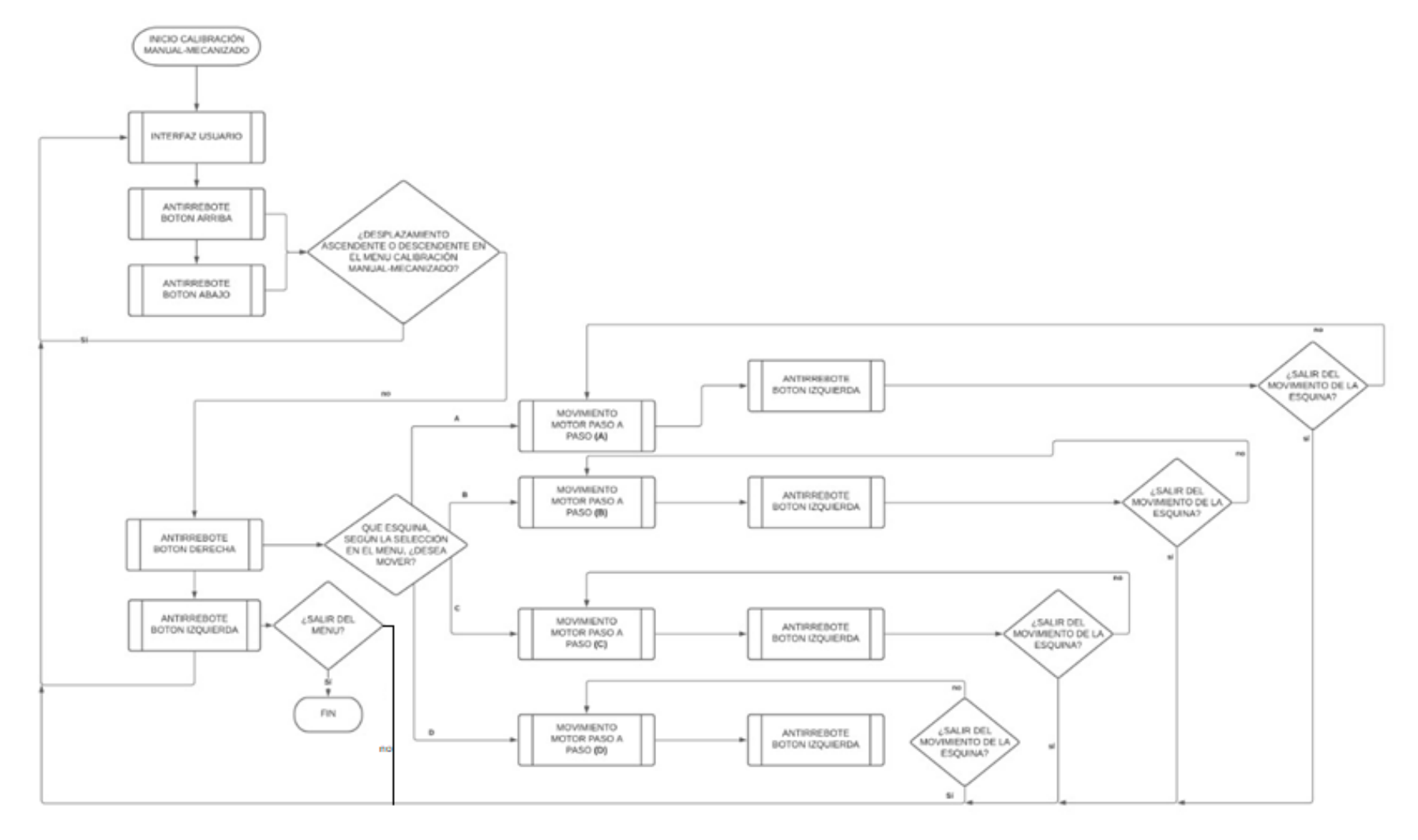

Ilustración 44. Diagrama de flujo de calibración manual mecanizado.

Fuente: Propia Autoría

En la ilustración 44 se muestra el diagrama de flujo para el perfil de calibración manual mecanizado, para poder usar este perfil previamente en la interfaz primaria de la impresora se tuvo que haber seleccionado la posición de calibración. La función "*anti rebote digital*" utiliza una lógica de comparación en un momento pasado y presente, está compuesta por dos variables booleanas las cuales inicialmente están en valor de cero lógico (simulando el momento pasado y el momento actual, en donde en un principio no hay interacción de ningún tipo), cuando se presiona el botón, la variable que representa el momento presente pasa de cero a un uno lógico, se realiza una comparación en donde si la variable del tiempo presente es 1 y la variable del tiempo pasado es 0, se realiza la acción que el presionar el botón supone, acto siguiente la variable que representa el momento pasado es igualada a la variable del momento presente. Si en un momento posterior, el microcontrolador por su naturaleza cíclica y secuencial realiza una segunda lectura del botón, al realizar la comparación de las dos variables temporales, al ser estas iguales no realiza la acción, en posteriores ciclos, cuando el botón ya no es activado, la variable del presente es igualada a 0 y posteriormente la variable de la representación del pasado se convierte, de igual manera, en 0. Es una función compleja, pero que permite el uso de botones con un propósito de "*enclavamiento*" sin recurrir a interrupciones de ningún tipo (temporal o por hardware).

De igual forma, para el funcionamiento de los motores paso a paso, este tiene cuatro entradas para que el motor de un paso se debe seguir una secuencia como se muestra en la tabla 6, donde se activan dos pines simultáneamente luego se desactiva uno de forma inmediata se activa otro pin así sucesivamente hasta terminar con el primer y el último pin estén activos.

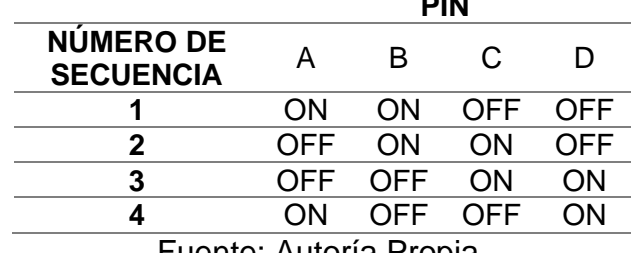

Tabla 6 Secuencia para un solo paso del motor paso a paso.

**PIN**

Fuente: Autoría Propia.

En un primer momento la interfaz de usuario muestra las opciones de bajar la base o de subirla, esto se realiza con los botones de "*arriba*" y de "*abajo*" de la interfaz, posteriormente en pantalla se cambian las opciones para que el usuario seleccione la esquina que quiera mover, cuando se selecciona una esquina se habilita el movimiento del motor correspondiente obturando el botón, después oprimiendo el botón izquierdo le da la opción de salida, si se selecciona el motor se inhabilitará.

Luego de salir se vuelve al menú se selección de esquina, si el usuario no quiere mover más las esquinas, se oprime el botón izquierdo se le da la opción de salir de la configuración, si selecciona no vuelve al menú de selección del movimiento, y es lo contrario el programa finaliza y retoma al menú de selección del perfil.

Para el sistema de semi automático y el automático se crea una función que permita la nivelación con el sensor esto consiste que el motor gira para ascender la base y el controlador realiza una lectura del sensor si el valor cero lógico este vuelve a girar el motor para que la base ascienda y así sucesivamente hasta cuando el microcontrolador tenga una lectura de 1 lógico en ese momento finaliza el proceso como se observa en la ilustración 45.

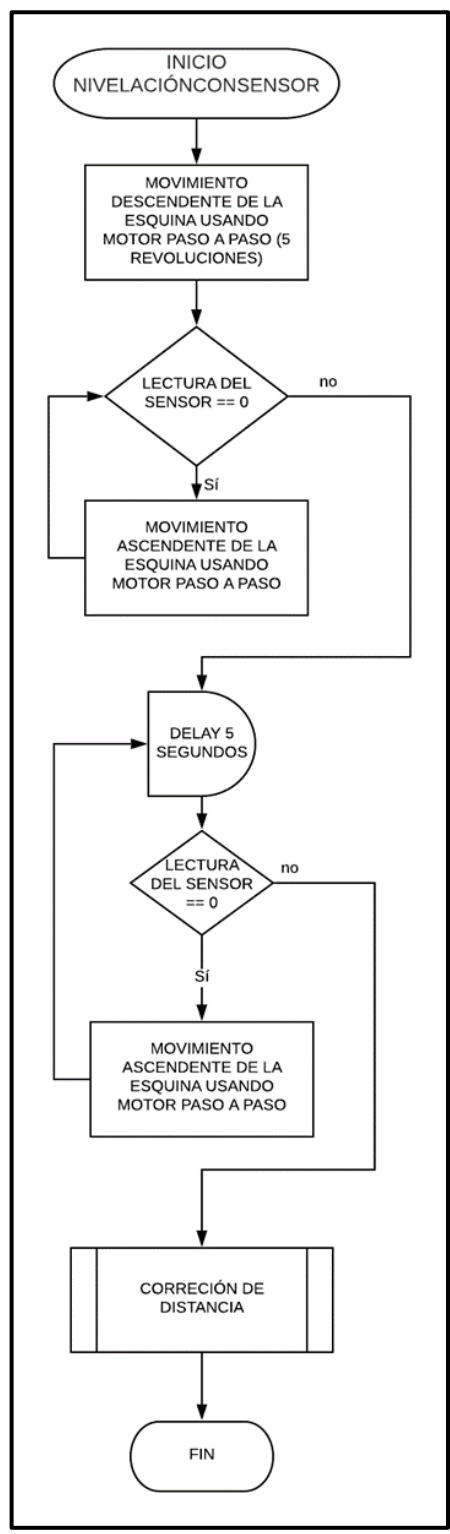

Ilustración 45. Diagrama de flujo de nivelación con sensor

Fuente: Propia Autoría.

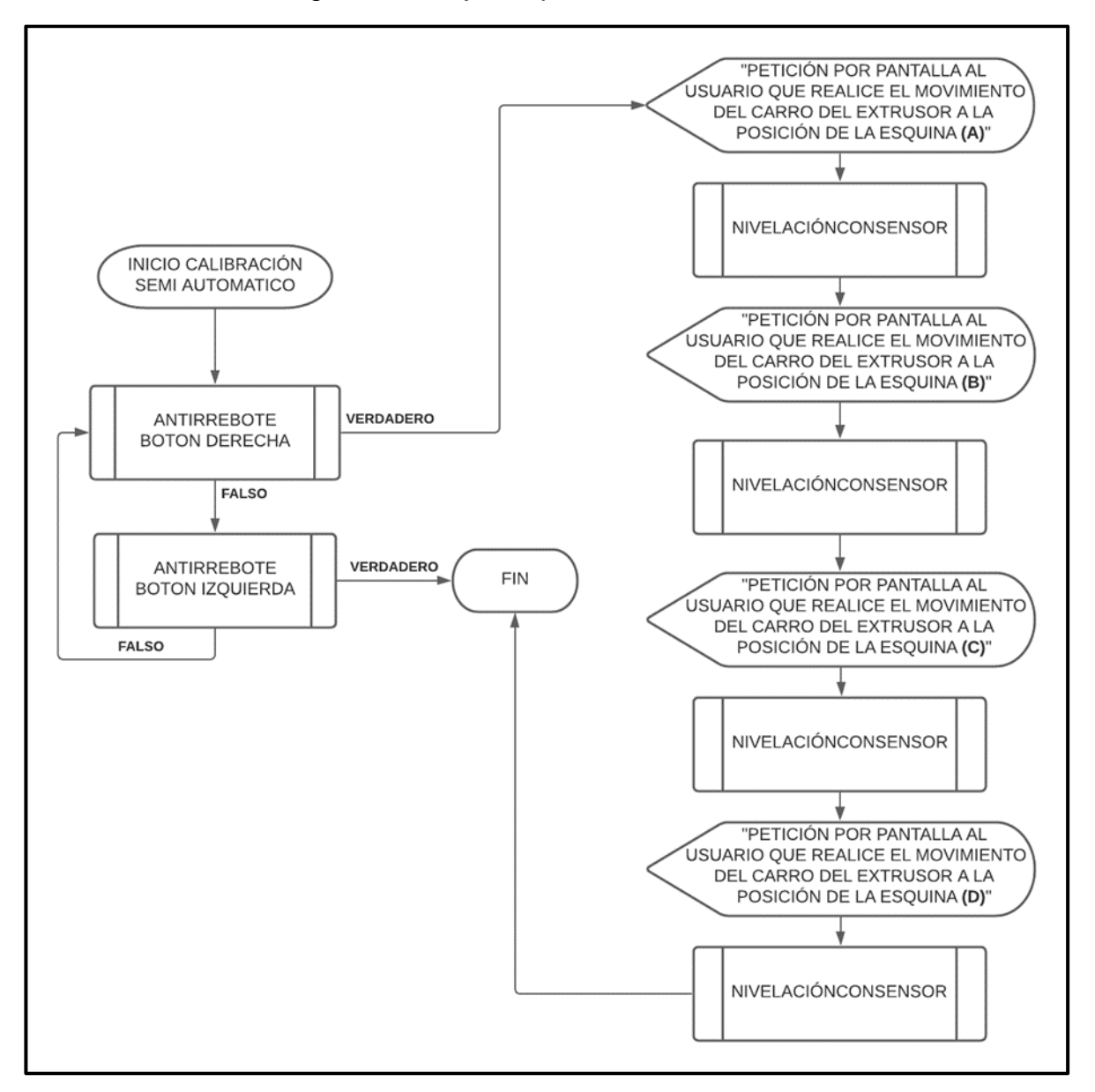

Ilustración 46. Diagrama de flujo del perfil de calibración semi automático.

Fuente: Propia Autoría
Para el sistema semi automático como se observa en la ilustración 46, inicia al momento al obturar el botón derecho, en seguida solicita al usuario que realice el movimiento del extrusor a la primera esquina denominada A (ver ilustración 41) cuando el usuario realice la acción de forma automática el sistema inicia la nivelación con el sensor (ver ilustración 45), después de finalizado el sistema nuevamente solicita al usuario el movimiento del extrusor a la siguiente esquina así sucesivamente con los otras esquinas y cuando finaliza con la ultima el proceso finaliza.

4.3. Interfaz de usuario

4.3.1. Interfaz de usuario en JAVA.

En este apartado se explica la interfaz de usuario para el sistema de nivelación implementado en este trabajo, es un programa desarrollado en JAVA como se observa en la ilustración 47 que permite ser intermediario entre el Arduino y la impresora 3D, esta interfaz está dividida en tres partes importantes que se explican a continuación.

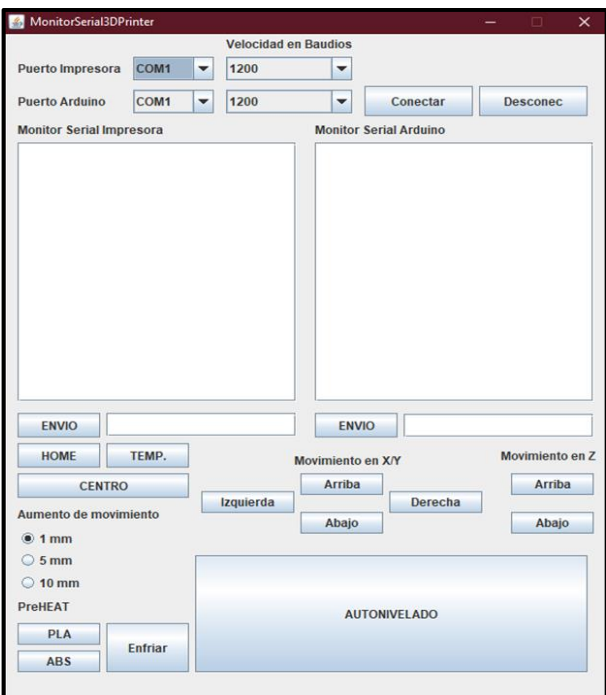

Ilustración 47. Interfaz de usuario del sistema de nivelación.

Fuente: Propia Autoría

Ilustración 48. Aplicación de escritorio. Monitor Serial 3D Printer. Resaltado la zona de la configuración de los puertos seriales.

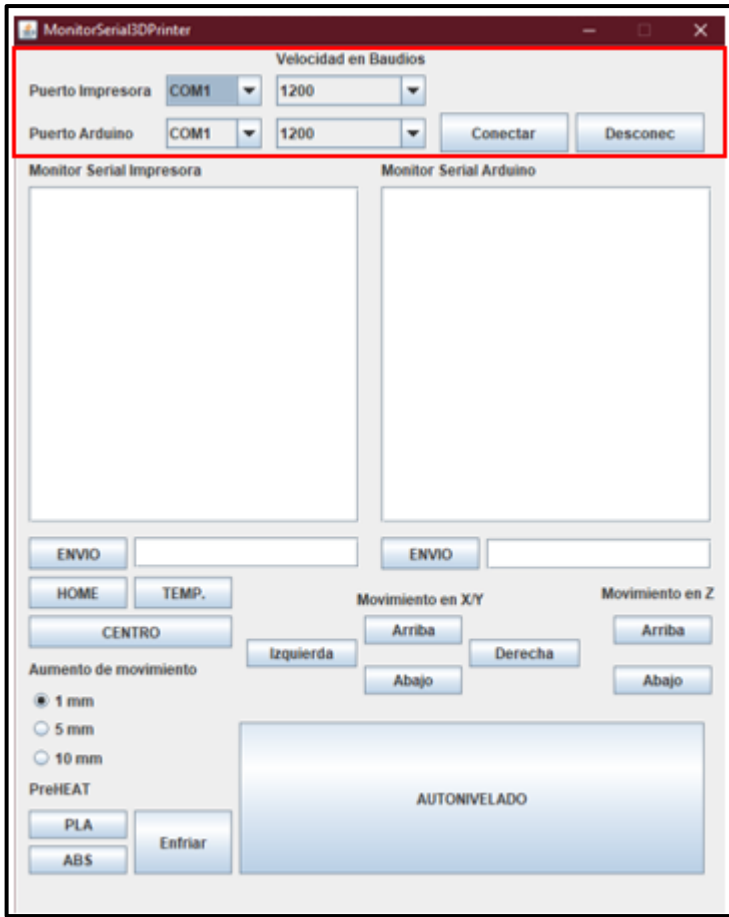

Fuente: Propia Autoría.

En este apartado del programa se configuran los puertos para entablar la comunicación con la impresora y con el Arduino Mega, como se ve en la ilustración 48. Luego de identificar los puertos se establece la velocidad de transmisión y para completar la conexión se presiona el botón "Conectar". Se puede terminar la comunicación al presionar el botón desconectar y no interrumpir por accidente la acción de la impresora de estarla ocupando.

Dichos puertos se pueden identificar desde el administrador de dispositivos como se muestra en la ilustración 49

Ilustración 49. Administrador de dispositivos puertos COM. Señala los puertos correspondientes al Arduino Mega y al conversor USB a TTL que posee la placa de control de la impresora 3D*.*

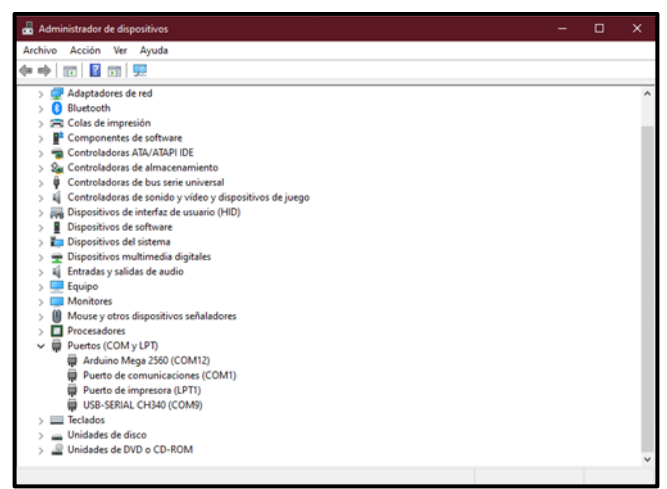

Fuente: propia Autoría

La zona identificada en la ilustración 50 tiene como propósito mostrar las cadenas de caracteres que llegan de los 2 dispositivos en sus respectivos monitores seriales y al presionar el botón de "Envío" el programa toma lo escrito en la caja de texto y lo transmite a su respectivo dispositivo.

Ilustración 50. Aplicación de escritorio. Monitor Serial 3D Printer. Resaltado la zona del Monitor Serial.

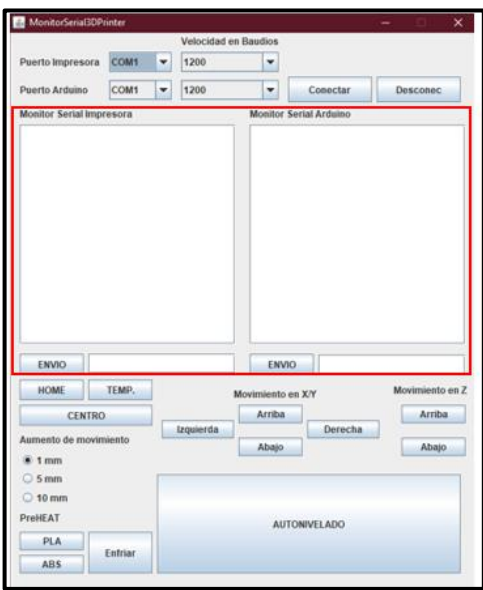

Fuente: Propia Autoría

El programa también permite controlar los movimientos de forma más fácil (Sin tener que recurrir al monitor serial ni conocer los "GCode"). La ilustración 51, señala la zona de control general de la impresora. En el caso de necesitar mover los ejes X, Y y Z se puede tener control en que tan largo desea el movimiento al seleccionar una de las 3 longitudes de la sección "Aumento de movimiento". El control de temperaturas es posible gracias a los botones de la sección de "PreHEAT" los cuales envían los comandos a la impresora para que esta realice el precalentamiento previo a la impresión de acuerdo con el material utilizado (PLA y ABS los usados en este caso), en caso de necesitar realizar el proceso contrario, el enfriar las partes calefactoras, se puede presionar el botón de enfriar el cual enviara la petición a la impresora, está en respuesta pondrá la temperatura objetivo en 0.

Ilustración 51. Aplicación de escritorio. Monitor Serial 3D Printer. Resaltando los botones y utilidades para el control general de la impresora.

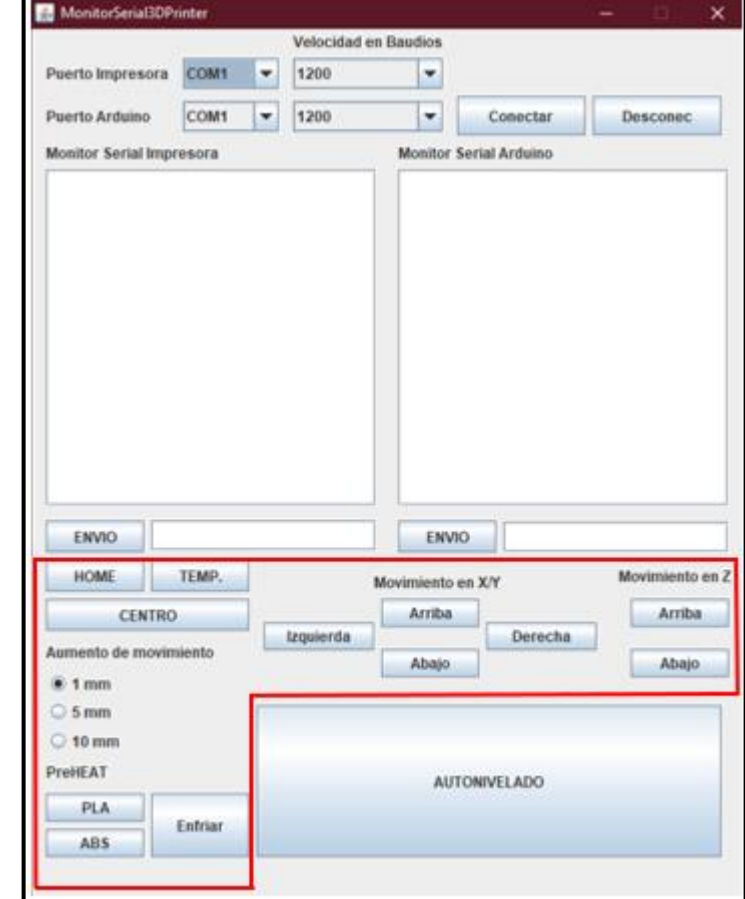

Fuente: Propia Autoría

Por último, el botón señalado en la ilustración 52 inicializa el proceso de Auto nivelación de la base de impresión enviando la cadena de caracteres "*Auto*" Al Arduino Mega el cual comienza todo el algoritmo de Calibración y realizando la comunicación con la impresora usando el programa de escritorio como puente.

Ilustración 52. Aplicación de escritorio. Monitor Serial 3D Printer. Señalización del botón que inicializa la Auto nivelación.

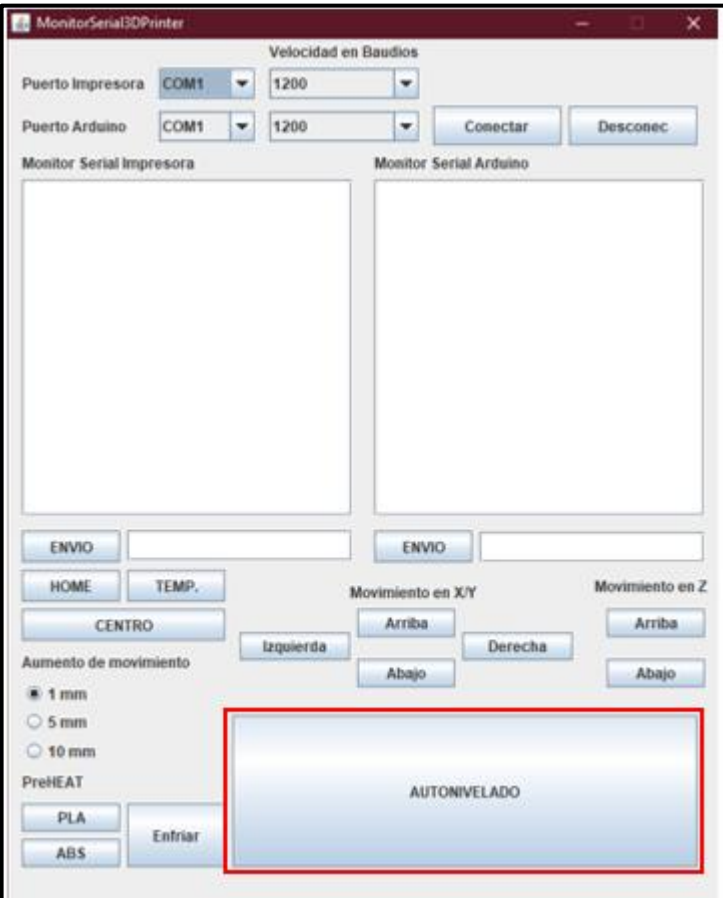

Fuente: Propia Autoría.

#### 4.3.2. Interfaz de usurario físico

En este apartado se explica el manejo de la interfaz del sistema de nivelación de la impresora 3D.

Ilustración 53. Interfaz física en impresora 3D. Numeración de los objetos que la componen.

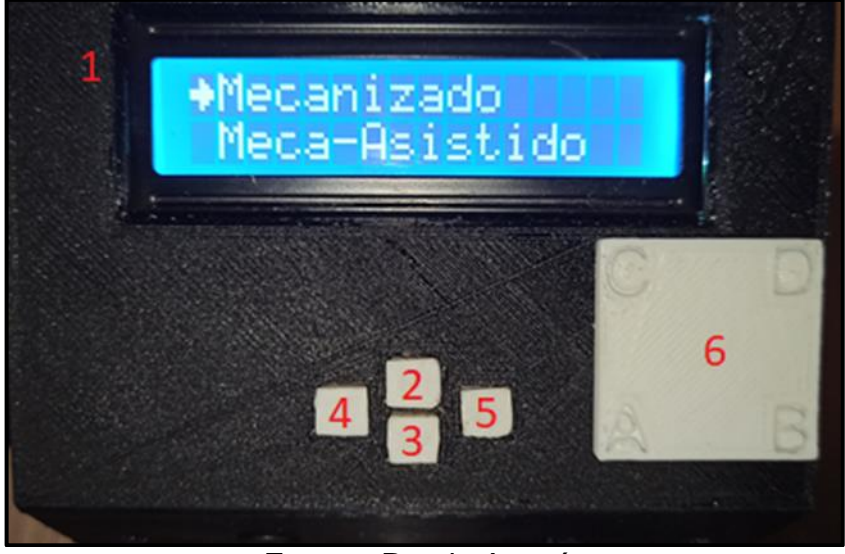

Fuente: Propia Autoría

En la interfaz física del usuario, la cual se encuentra compuesta por ciertos elementos, en la ilustración 53 lo numerales:

Pantalla LCD (1). Muestra el menú del sistema y mensajes situacionales para el usuario.

Botón Arriba (2). Realiza el desplazamiento hacia arriba en cualquier parte del menú. Al entrar en alguna de las opciones de la herramienta virtual "Mecanizado" este botón realiza la rotación del motor de la esquina seleccionada, por consecuencia levantando la esquina, reduciendo la distancia entre la base y la boquilla del extrusor.

Botón Abajo (3). Realiza el desplazamiento hacia arriba en cualquier parte del menú. Al entrar en alguna de las opciones de la herramienta virtual "Mecanizado" este botón realiza la rotación del motor de la esquina seleccionada, por

consecuencia baja la esquina, aumentando la distancia entre la base y la boquilla del extrusor.

Botón Izquierda (4). Realiza la acción de retroceder en el menú o la cancelación de la acción que se está realizando.

Botón Derecha (5). Realiza la acción de aceptar en el menú o el comienzo de una acción.

Tablero de referencia (6). Indica que letra es cada esquina dentro del sistema.

Ilustración 54. Interfaz física en impresora 3D. Menú del sistema. Opciones "*Mecanizado y Meca-Asistido*".

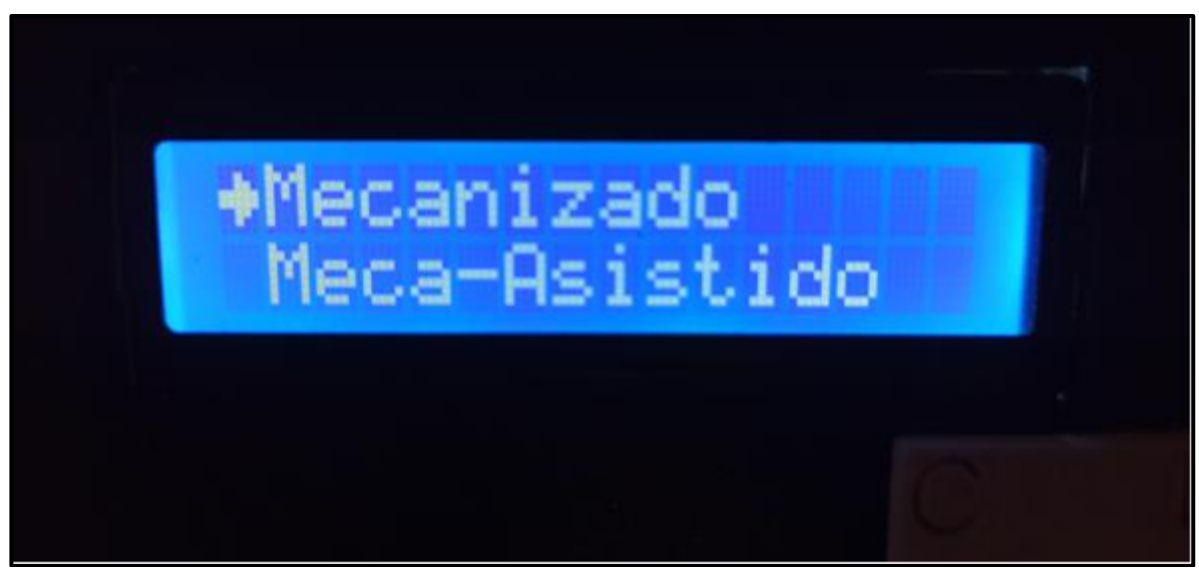

Fuente: Propia Autoría.

En la opción "Mecanizado" (ver ilustración 54) permite al usuario mover la altura de las esquinas de forma independiente. Al entrar a la opción muestra un nuevo menú con un listado de las esquinas siguiendo el tablero de referencia expuesto en el numeral 6 de la ilustración 53 (ver ilustración 55 y 56).

Ilustración 55. Interfaz física en impresora 3D. Menú del sistema. Nuevo menú al entrar en la opción Mecanizado. Esquinas A y B según el tablero de referencia expuesto en el numeral 6 de la ilustración 53.

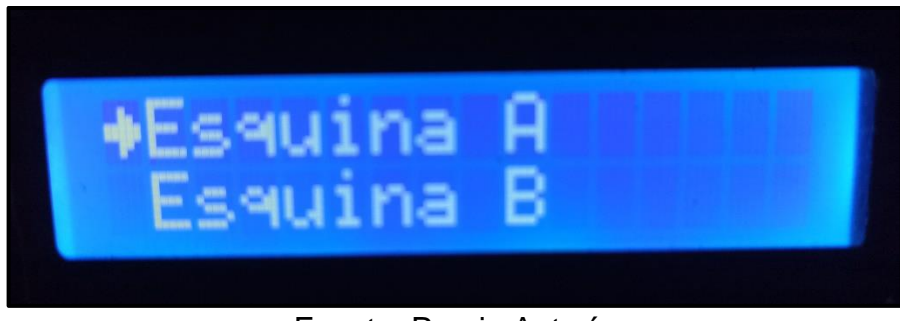

Fuente: Propia Autoría

Ilustración 56. Interfaz física en impresora 3D. Menú del sistema. Nuevo menú al entrar en la opción Mecanizado. Esquinas C y D según el tablero de referencia expuesto en el numeral 6 de la imagen 53.

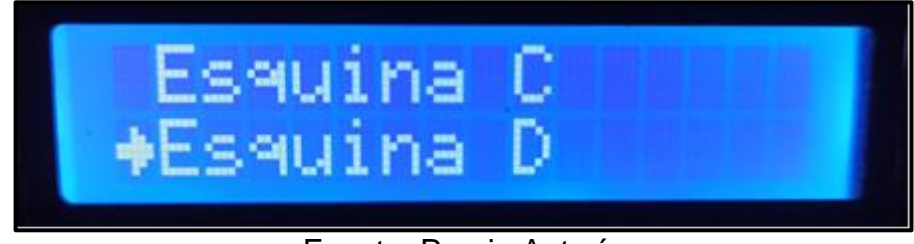

Fuente: Propia Autoría

Al seleccionar una de las esquinas le permitirá al usuario moverla ascendente o descendente con el uso de los botones Arriba y Abajo respectivamente. Una vez completada la acción deseada por el usuario, este puede devolverse al submenú de las esquinas presionando el botón Izquierda. En este punto si desea volver al menú principal debe presionar nuevamente el botón Izquierda. (Ver ilustración 57)

Ilustración 57. Interfaz física en impresora 3D. Menú del sistema. Opciones "*Meca-Asistido y Automático*".

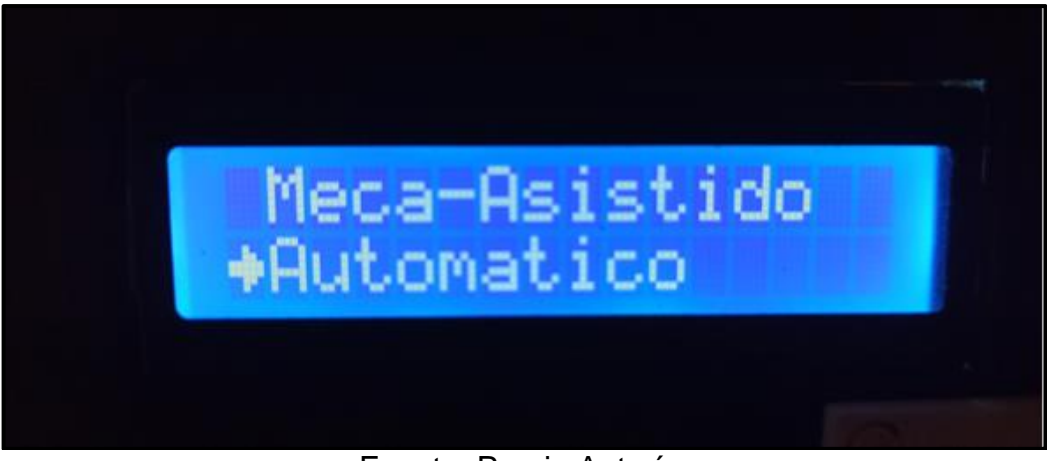

Fuente: Propia Autoría.

En la opción Meca-Asistido el sistema realiza una serie de peticiones al usuario para que él mismo realice los movimientos del carro del extrusor, acto siguiente le pedirá la confirmación para empezar con la nivelación, esta acción la repite 3 veces más (Una para cada esquina).

En la opción Automático el sistema realiza la comunicación con el programa de escritorio para que este comunique a la impresora el posicionamiento del carro del extrusor que el sistema de auto nivelación indique. Acto siguiente comienza la nivelación. Esta acción la repite 3 veces más (Una para cada esquina).

# 5. VALIDACIÓN

Esta sección se realiza una serie de pruebas que permita validar el correcto funcionamiento del sistema de automático de nivelación de la base de impresión. En una primera instancia se valida la calidad de algunas piezas impresas que, previamente usando el sistema de nivelación, lo anterior es debido que no se tiene herramientas de medición que permite comprobar la altura entre la base y el extrusor ya que la medida es milimétrica y no es perceptible al ojo humano como se puede comparar en la ilustración 58 y la ilustración 59, estas piezas serán comparadas con otras que fueron impresas con la base desnivelada y nivelando manualmente.

Ilustración 58. Altura entre base de impresión y extrusor ideal para una impresión de una pieza.

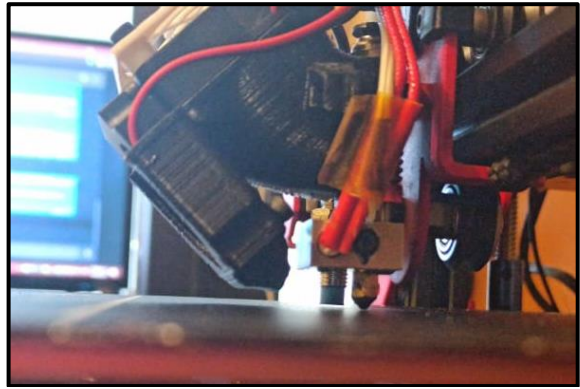

Fuente: Propia Autoría

Ilustración 59. Altura entre base de impresión y extrusor donde la pieza pierde su calidad total.

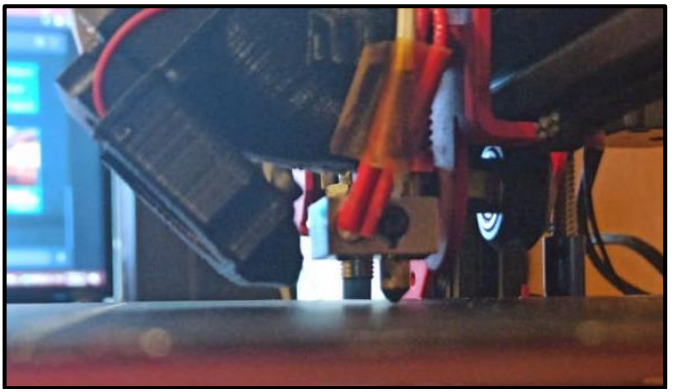

Fuente: Propia Autoría.

Para corroborar que el sistema de nivelación automático está funcionando adecuadamente, se realiza la impresión de tres cubos de 20x20x20 mm con un relleno de 15%, donde el cubo A fue impreso con la base previamente nivelada con el sistema de nivelación automático, el cubo B fue impreso con la base previamente nivelada manualmente y el cubo C fue impresa con la base previamente desnivelando la base pero que permitiera la impresión de la pieza, como se puede ver en la ilustración 60.

Ilustración 60. Cubo A fue impreso con la base previamente nivelada con el sistema de nivelación automático, el cubo B fue impreso con la base previamente nivelada manualmente y el cubo C fue impresa con la base previamente desnivelando la base

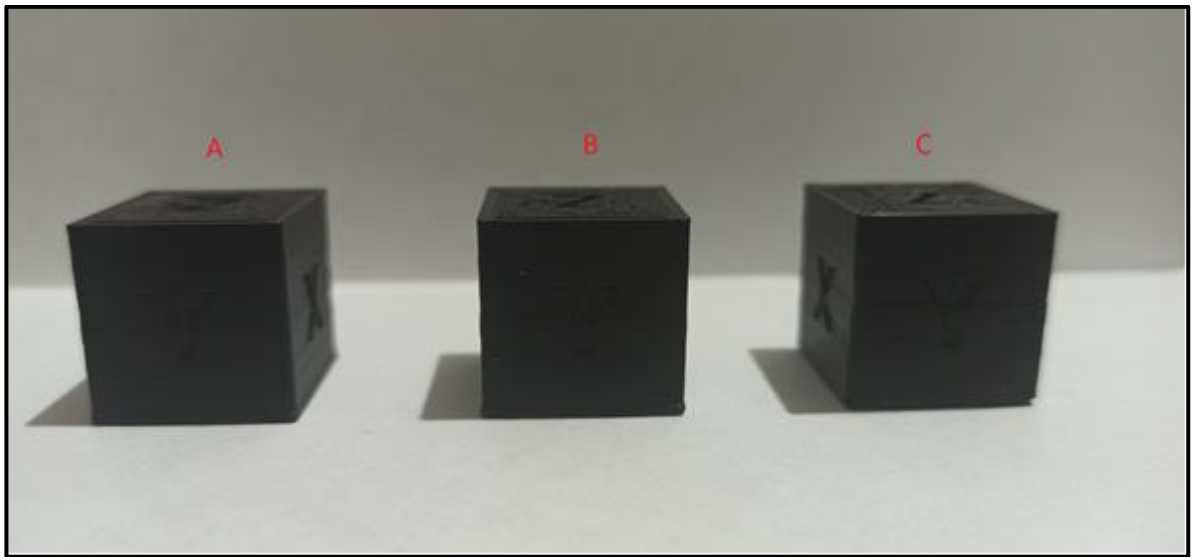

Fuente: Propia Autoría.

En una primera vista los tres cubos tienen la misma apariencia (ver ilustración 60) pero si observamos la cara del eje z como se observa en la ilustración 61, ya son diferentes, donde el cubo A posee una mejora visual en los contornos de la letra Z de igual forma la cara es pareja y no se identifica ningún irregularidad, en el cubo B ya presenta indefinición con la letra Z e incluso se puede identificar más de una Z dentro de otra, de igual forma la cara no es pareja sino de puede evidenciar que en una zona se ve el filamento y en otra no y en las puntas del cubo son más redondeadas posiblemente debido que se desprendió de la base.

Por último, si mira la cara del cubo C ya la calidad se pierde totalmente, esto es debido que se puede identificar el patrón del filamento y el grosor de este, la letra Z esta deformada y se puede evidenciar que hay secciones en el que el filamento se desprende de la superficie de impresión, por otra parte, las esquinas de la cara inferior no son del todo definidas si no que poseen cierta curvatura.

Ilustración 61. Caras del eje Z de los tres cubos nivelados con distintas formas de calibración

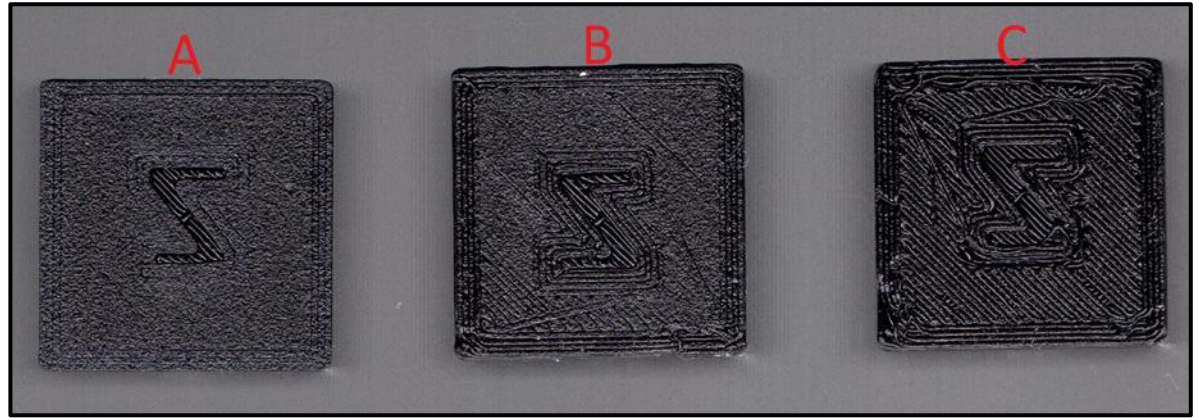

Fuente: Propia Autoría.

Teniendo lo anterior se puede mencionar que el sistema automático de nivelación permite mejorar la calidad de la pieza ya que no es dependiente de la precisión del usuario, comparando con la nivelación manual que la calidad disminuye.

## 6. CONCLUSIONES

La consulta realizada en las bases de datos de Scopus, Scienciedirect, IEEE Explore y Google Scholar en una ventana de 5 años (2016-2021), se evidencia la escasez o incluso (en algunas de las bases de datos) la ausencia de información relacionado con sistemas de auto nivelación de las bases de impresión de las maquinas 3D. Es por lo anterior que se opta en la búsqueda de las tendencias en las impresoras 3D, donde demuestra que los estudios están centrados en el mejoramiento de diferentes características de las maquinas 3D como lo son la estructura, material, la velocidad de impresión e incluso el paradigma de impresión 3D actual.

Aunque en el mercado se puede encontrar una variedad extensa de componentes para realizar el prototipo. Se selecciona adecuadamente los componentes, por su forma, tamaño, peso y costo, los cuales se puedan acoplar a la estructura de la impresora sin modificar su arquitectura, lo anterior no es impedimento, en lo que a potencia respecta, para la realización de las funciones específicas, como la rotación de tuercas que vencen la fuerza de compresión y estiramiento de los resortes de la base de impresión o la detección a la distancia específica de la cama caliente.

Para implementar el sistema de auto nivelación en una impresora 3D, se deben realizar adecuaciones estructurales que involucran el cambio del soporte de la base por otro que permita acoplar los motores en la altura especifica de los tornillos, ahora este cambio no involucra la perdida de la garantía debido que la nueva base debe ser similar a la originar y no se modifica la estructura original de la impresora 3D, de igual forma sucede con el diseño de la pieza que hace de acople del sensor, dicho acople no afecta la tornillería o la estructura del carro del extrusor, en caso de necesitar aplicar la garantía, todos los cambios que se realizaron son reversibles, Aunque todos los cambios realizados mejoraron muchos aspectos de la impresora, no solo el nuevo sistema de nivelación, sí no también, el enfriamiento de capa y la reducción del peso que debe mover el motor del eje Y.

En esta ocasión se implementó un controlador ON/OFF, esto es dado que el sensor de proximidad implementado en el sistema solo brindaba una señal de salida digital, por otra parte se diseña una interfaz de usuario que sea fácil de usar pero para crear una comunicación entre la placa de Arduino y la impresora se debió usar un intermediario en este caso una computadora, debido que entre el Arduino e impresora es imposible, para ello se crea una interfaz en JAVA que

permitiera comunicar entre estos y permitir que el sistema de auto nivelado pueda funcionar.

Imprimiendo una serie de piezas, las cuales dependiendo la previa nivelación de la base de impresión, (de forma manual, automático y con la base desnivelada) se observa la calidad de estas piezas de las cuales se puede deducir que el sistema propuesto en este trabajo, elimina el posible error humano en la nivelación, arrojando mejores resultados en cuestiones de calidad, reduciendo tiempo del proceso de nivelación, minimizando errores, reduciendo la posibilidad de fracaso del proceso de impresión (lo cual con lleva a un ahorro de material al evitar fallos). Los resultados anteriores se deben a que la nivelación depende de un sensor y la rotación de motores paso a paso, lo que brinda precisión de lo cual carecía el sistema tradicional de nivelación.

Para la implementación del sistema de nivelación automático de la base de impresión de una maquina 3D de arquitectura cartesiana, aparte de los cambios físicos mencionados en párrafos anteriores, es necesario que la impresora 3D y el sistema tenga una comunicación para que pueda realizar la nivelación de forma automática, en este caso fue por medio de un computador que es el intermediario de la comunicación serial usando un programa en JAVA para realizar la nivelación automática.

### 7. RECOMENDACIONES

Para trabajos futuros relacionados con implementar sistemas de auto nivelación en impresoras 3D lo siguiente:

La escasez de artículos y estudios relacionados con sistemas de nivelación en impresoras 3D de arquitectura cartesiana, se sugiere que en la búsqueda en bases de datos no se limiten a la maquina en específico si no que se haga la búsqueda con sistemas similares de proximidad o de nivelación aplicados en otras áreas.

Adicionar un ordenador de placa reducida como lo es una Raspberry Pi permitirá eliminar el uso de una computadora, ya que se puede introducir el programa de JAVA (o una adecuación al sistema operativo en cuestión) en la Raspberry o similares.

Cambiar el tipo de sensor de proximidad (uno análogo, por ejemplo), de esta forma evaluar si se puede mejorar la precisión de la nivelación de la base de impresión. Cabe resaltar que en la selección de sensores se tuvo en cuenta sensores análogos pero su capacidad y precisión no eran suficientes, se espera que a futuro se desarrollen nuevos sensores con las especificaciones necesarias para la aplicación (o porque no el desarrollo del propio sensor para la aplicabilidad).

Probar con otros tipos de materiales la fabricación del soporte de la base, con el fin de encontrar un material que permita reducir las vibraciones producidas durante la impresión, de igual forma que sea resistente para soportar el peso los motores y de la base de impresión.

## BIBLIOGRAFÍA

Anonimo . (2019). *Nivelación y calibración de la base de la impresora 3D*. Recuperado el 19 de octubre de 2020, de filament2print: https://filament2print.com/es/blog/21\_nivelacion-calibracion-impresora-3d.html

ARDUINO. (15 de octubre de 2019). *ARDUINO UNO REV3*. Recuperado el 30 de marzo de 2021, de ARDUINO: https://store.arduino.cc/usa/arduino-uno-rev3

ARDUINO. (15 de marzo de 2020). *ARDUINO MEGA 2560 REV3*. Recuperado el 30 de marzo de 2021, de ARDUINO: https://store.arduino.cc/usa/mega-2560-r3

Asain Insa, O. (2015). *MARLIN PARA TORPES.* marlin. Recuperado el 5 de Junio de 2020

Brotons, A. (12 de marzo de 2004). *¿Qué es un sistema de control?* Recuperado el 15 de Octubre de 2020, de upcommons: https://n9.cl/32axq

Cheng-Tiao, H. (2018). Developing Low Cost and Smart Laser-based Paper Cutter based on Open Source 3D Printer. *Computers in Industry, 105*, 109-112. Recuperado el 5 de Octubre de 2020

I+D Electronica. (2 de noviembre de 2020). *Sensor VL53L0XV2 de distancia laser*. Recuperado el 30 de marzo de 2021, de I+D Electronica: https://n9.cl/h3yk

ISAAC. (15 de agosto de 2019). *28BYJ-48: todo lo que necesitas saber sobre este motor paso a paso*. Recuperado el 15 de marzo de 2021, de Hardwarelibre: https://www.hwlibre.com/28byj-48/

Kun, K. (2016). Reconstruction and Development of a 3D Printer Using FDM Technology. *Procedia Engineering, 149*, 203-211. Recuperado el 19 de Octubre de 2020

Kuo, B. (2002). *Sistemas de Control Automatico* (7 ed.). (G. Aranda Pérez, Trad.) Person Education.

Lamas , L. (12 de diceimbre de 2019). *QUÉ ES EL G-CODE Y SU IMPORTANCIA EN LA IMPRESIÓN 3D*. Recuperado el 5 de agosto de 2020, de Ingeniería, informática y diseño: https://acortar.link/FHfPz

Lewis, P., & Yang, C. (2008). *Sistemas de control en ingeniería* (Primera ed.). Person Education.

Miranda, C. V. (2008). *Sietmas de control contunios y discretos* (Primera ed.). Paraninfo.

MOVILTRONICSROBOTICA. (5 de marzo de 2020). *Motor Paso A Paso Nema 17 17hs4401 1.7A*. Recuperado el 30 de marzo de 2021, de Mercado Libre: https://n9.cl/u5ft

Ogata, K. (2016). *Ingeniería de control moderna* (Vol. 3). (M. Á. Martínez Sarmiento , Trad.) Minnesota, Estados Unidos: Person Education. Recuperado el 5 de agosto de 2020, de https://biblioteca.cio.mx/ebooks/e0213.pdf

Olguín, R. (13 de diciembre de 2016). *Características de las Impresoras 3D*. Recuperado el 5 de septiembre de 2020, de INSTITUTO TECNOLÓGICO UNIVERSITARIO: http://itu.uncuyo.edu.ar/caracteristicas-de-las-impresoras-3d

Perez, M. A., Perez Hidalgo, A., & Perez Berenguer, E. (2008). *INTRODUCCION A LOS SISTEMAS DE CONTROL Y MODELO MATEMÁTICO PARA SISTEMAS LIENALES INVARIENTES EN EL TIEMPO.* Cátedratico , Univerisdad Nacional de San Juan, Departamanto de Electrónica y Automática. Recuperado el 4 de octubre de 2020, de https://n9.cl/79tl

RASPBERRY PI. (enero de 2019). *Raspberry Pi 3 Model B+*. Recuperado el 30 de marzo de 2021, de RASPBERRY PI: https://www.raspberrypi.org/products/raspberry-pi-3-model-b-plus/

Salvador, J. (7 de septiembre de 2020). *MÁQUINAS CNC: TODO LO QUE NECESITAS SABER*. Recuperado el 6 de septiembre de 2020, de SRANSER: https://www.stanser.com/como-funciona-una-maquina-cnc-maquinas-cnc/

Soriano Heras, E., Blaya Hero, M., de Agustín del Burgo, J. M., & Islán Marcos, M. E. (20 de Marzo de 2017). "Plate auto-level system for fused deposition modelling (FDM) 3D printers". *Rapid Prototyping Journal, 23*(2), Págs. 401-413. Obtenido de https://doi.org/10.1108/RPJ-06-2015-0065

Travieso Rodriguez, J. A. (14 de octubre de 2016). *Diseño y construcción de una impresora 3D delta*. Recuperado el 19 de octubre de 2020, de UPCommons: http://hdl.handle.net/2099.1/24599

Victor. (21 de mayo de 2020). *CREACIÓN 3D*. Recuperado el 2 de octubre de 2020, de Las 7 mejores impresoras 3D de 2020: https://creacion3d.com/impresoras-3dprofesionales/

VISTRÓNICA. (3 de enero de 2020). *MOTOR PASO A PASO BIAXIAL 4 KG/CM NEMA 17 PARA IMPRESORA 3D*. Recuperado el 16 de marzo de 2021, de VISTRÓNICA: https://n9.cl/0bvpg

VISTRÓNICA. (5 de octubre de 2020). *SENSOR DE DISTANCIA SHARP (20CM~150CM)*. Recuperado el 30 de marzo de 2021, de VISTRÓNICA: https://n9.cl/zsh9h

VISTRÓNICA. (12 de octubre de 2020). *SENSOR DE PROXIMIDAD INDUCTIVO LJ12A3-4-Z/BX*. Recuperado el 25 de marzo de 2021, de VISTRÓNICA: https://n9.cl/uw6o9

VISTRÓNICA. (2 de marzo de 2020). *SENSOR DE ULTRASONIDO HC-SR04 ARDUINO*. Recuperado el 30 de marzo de 2021, de VISTRÓNICA: https://n9.cl/rvr9q

Wang, Y., Wang, Z., Guo, M., & Zhang, X. (12 de agosto de 2019). "Research on an automatic leveling method with a feedback mode for a parallel 3D printer". *Rapid Prototyping Journal, 25*(7), Págs. 1250-1265. Obtenido de https://doi.org/10.1108/RPJ-03-2019-0052

YOROBOTICS. (7 de diciembre de 2020). *Sensor Distancia Optico Vl6180 Vl6180x Tof 3.3-5v 0-10cm I2c*. Recuperado el 30 de marzo de 2021, de Mercado Libre: https://n9.cl/z76kc

Zhang, S., Sun, Z., Long, J., Li, C., & Bai, Y. (2019). Dynamic condition monitoring for 3D printers by using error fusion of multiple sparse auto-encoders. *Computers in Industry, 105*, 164-176. Recuperado el 25 de Septiembre de 2020